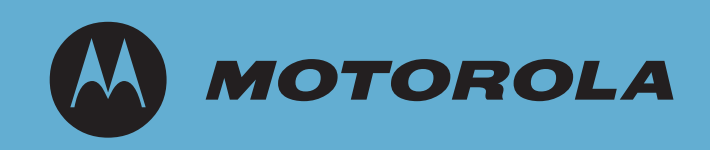

# WS5100 Series Switch

Troubleshooting Guide

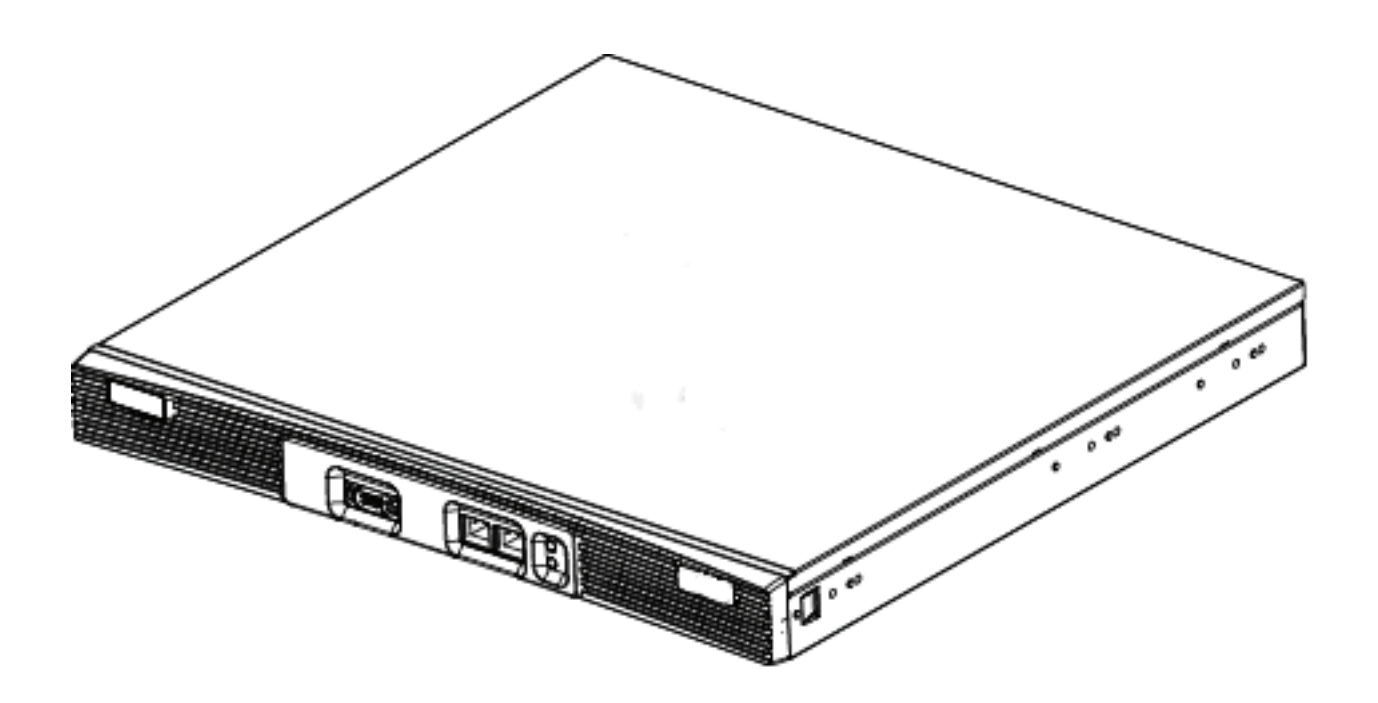

© 2007 Motorola, Inc. All rights reserved.

**MOTOROLA** and the Stylized M Logo are registered in the US Patent & Trademark Office. Symbol is a registered trademark of Symbol Technologies, Inc. All other product or service names are the property of their respective owners.

## *Contents*

#### **[Chapter 1. Overview](#page-6-0)**

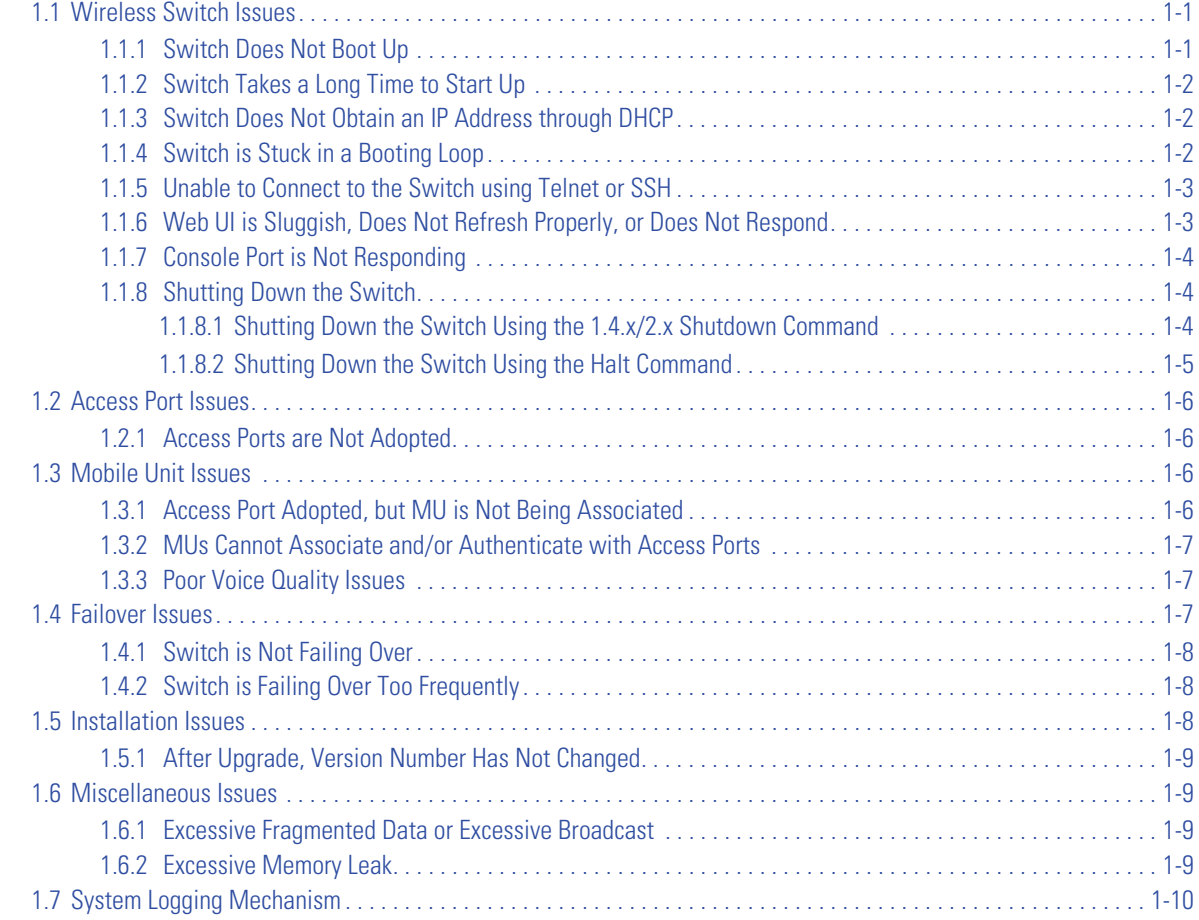

#### **[Chapter 2. Syslog Messages &](#page-16-0) MU Disassociation Codes**

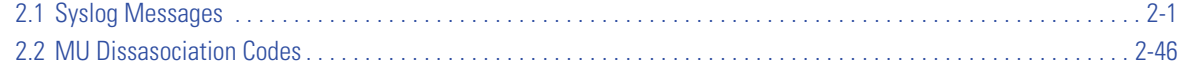

#### **[Chapter 3. Security Issues](#page-64-0)**

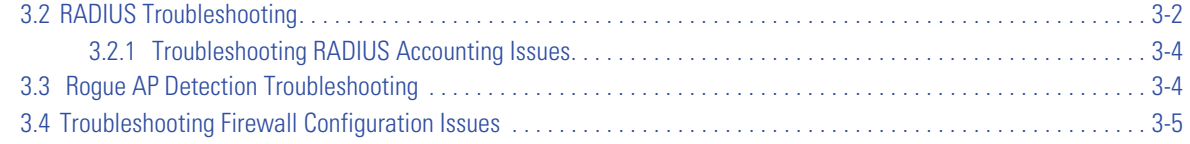

#### **[Chapter 4. Network Events and Kern Messages](#page-70-0)**

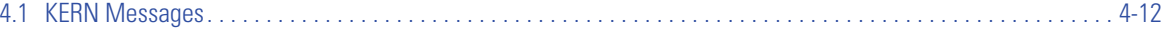

#### **[Chapter 5. LED Information](#page-90-0)**

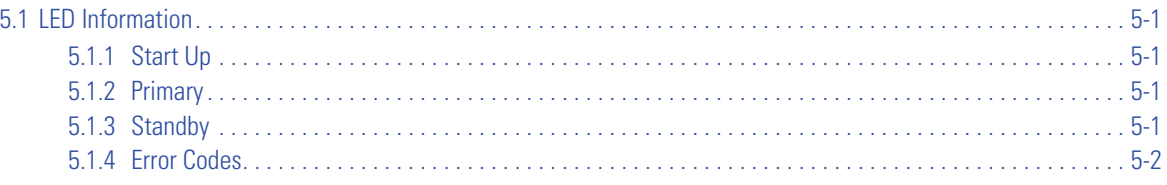

#### **[Chapter 6. Updating the System Image](#page-92-0)**

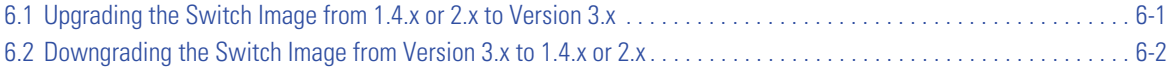

#### **[Chapter 7. Troubleshooting SNMP Issues](#page-94-0)**

## *About This Guide*

### <span id="page-4-0"></span>**[Introduction](#page-4-0)**

This guide provides information for troubleshooting issues on the WS 5100 Series Switch.

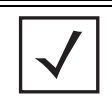

**NOTE:** Screens and windows pictured in this guide are samples and can differ from actual screens.

#### *Documentation Set*

The documentation set for the WS5100 Series Switch is partitioned into the following guides to provide information for specific user needs.

- **WS5100 System Reference** describes WS5100 Series Switch Web UI configuration activities and the resulting network behavior.
- **WS5100 Installation Guide** describes the basic setup and configuration required to transition to more advanced configuration of the switch.
- **WS5100 CLI Reference**  describes the *Command Line Interface* (CLI) and *Management Information Base* (MIB) commands used to configure the WS5100 Series Switch.
- **WS5100 Migration Guide**  provides upgrade instructions and new feature descriptions for legacy users of the WS5100 Series Switch.

#### *Document Conventions*

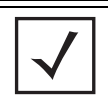

**NOTE:** Indicate tips or special requirements.

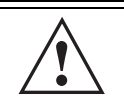

**CAUTION:** Indicates conditions that can cause equipment damage or data loss.

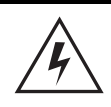

**WARNING!** Indicates a condition or procedure that could result in personal injury or equipment damage.

## **Notational Conventions**

The following additional notational conventions are used in this document:

- *Italics* are used to highlight the following:
	- Chapters and sections in this and related documents
	- Dialog box, window and screen names
	- Drop-down list and list box names
	- Check box and radio button names
	- Icons on a screen.
- **GUI** text is used to highlight the following:
	- Screen names
	- Menu items
	- Button names on a screen.
- bullets (•) indicate:
	- Action items
	- Lists of alternatives
	- Lists of required steps that are not necessarily sequential
- Sequential lists (e.g., those that describe step-by-step procedures) appear as numbered lists.

## *Overview*

<span id="page-6-0"></span>This chapter describes common system issues and what to look for while diagnosing the cause of a problem. Wherever possible, it includes possible suggestions or solutions to resolve the issues.

The following sections are included:

- *[Wireless Switch Issues](#page-6-1)*
- *[Access Port Issues](#page-11-0)*
- *[Mobile Unit Issues](#page-11-2)*
- *[Failover Issues](#page-12-2)*
- *[Installation Issues](#page-13-2)*
- *[Miscellaneous Issues](#page-14-1)*
- *[System Logging Mechanism](#page-15-0)*

#### <span id="page-6-1"></span>**1.1 Wireless Switch Issues**

This section describes various issues that may occur when working with the switch. Possible issues include

- *[Switch Does Not Boot Up](#page-6-2)*
- *[Switch Takes a Long Time to Start Up](#page-7-0)*
- *[Switch Does Not Obtain an IP Address through DHCP](#page-7-1)*
- *[Switch is Stuck in a Booting Loop](#page-7-2)*
- *[Unable to Connect to the Switch using Telnet or SSH](#page-8-0)*
- *[Web UI is Sluggish, Does Not Refresh Properly, or Does Not Respond](#page-8-1)*
- *[Console Port is Not Responding](#page-9-0)*
- *[Shutting Down the Switch](#page-9-1)*

#### <span id="page-6-2"></span>*1.1.1 Switch Does Not Boot Up*

The switch does not boot up to a username prompt via CLI console or Telnet. [Table 1.1](#page-7-3) provides suggestions to troubleshoot this issue.

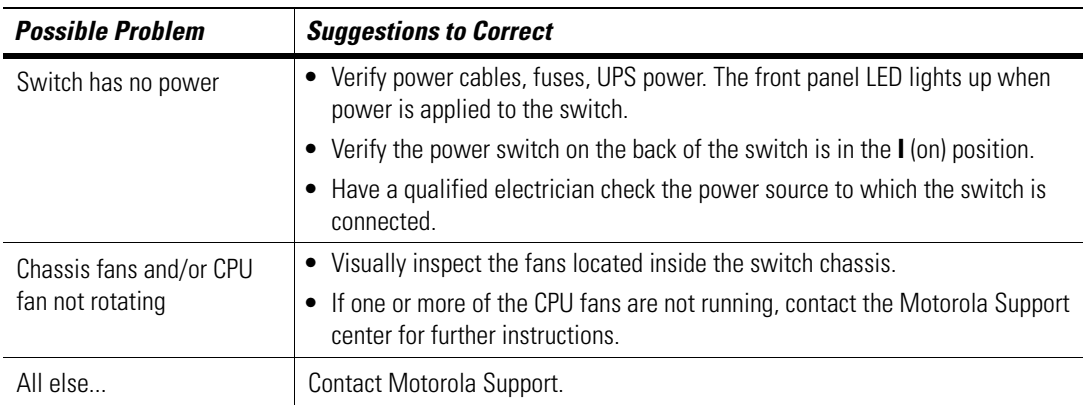

<span id="page-7-3"></span>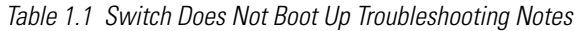

#### <span id="page-7-0"></span>*1.1.2 Switch Takes a Long Time to Start Up*

Until DHCP is enabled (and if static IP addresses are not being used), startup can be extremely slow. This is normal.

#### <span id="page-7-1"></span>*1.1.3 Switch Does Not Obtain an IP Address through DHCP*

The switch requires a routable IP address for the administrator to manage it via Telnet, SSH or a Web browser. By default, the switch boots up with a non-routable static IP address.

[Table 1.2](#page-7-4) provides suggestions to troubleshoot this issue.

<span id="page-7-4"></span>*Table 1.2 [Switch Does Not Obtain an IP Address through DHCP](#page-7-1) Troubleshooting Notes*

| <b>Possible Issue</b>                                                                                  | <b>Suggestions to Correct</b>                                                                                                    |  |
|----------------------------------------------------------------------------------------------------|----------------------------------------------------------------------------------------------------|--|
| DHCP is not configured, or<br>not available on same<br>network as the switch                           | • Verify the configuration for the switch has DHCP enabled. By default, Ethernet NIC 2<br>is DHCP enabled. Otherwise, refer to the CLI reference for instructions on enabling<br>the Ethernet interfaces |  |
|                                                                                                    | • Ensure the WS5100 is on the same network as the DHCP server and verify the server<br>is providing DHCP services.                                                                                       |  |
|                                                                                                    | • Connect another host configured for DHCP and verify it is getting a DHCP address                                                                                                    |  |
| DHCP is not enabled on<br>NIC 2 (that is, the Ethernet<br>port that is not managing<br>the RF network) | • Enable DHCP, use the CLI command or the GUI to enable DHCP on the Ethernet port<br>connected to your network.                                                                                          |  |
|                                                                                                    | • Verify DHCP packets are being sent to NIC 2 using a sniffer tool                                                                                                    |  |
|                                                                                                    | If DHCP packets are seen, check to ensure that the switch is not configured for a<br>static IP on NIC 2.                                                                                                 |  |
| All else                                                                                               | Contact Motorola Support.                                                                                                    |  |

#### <span id="page-7-2"></span>*1.1.4 Switch is Stuck in a Booting Loop*

The switch continuously boots and does not change context to a user name prompt.

[Table 1.3](#page-8-2) provides suggestions to troubleshoot this issue.

| <b>Possible Issue</b>                    | <b>Suggestions to Correct</b>                                 |
|------------------------------------------|---------------------------------------------------------------|
| Bad flash memory module                  | Remove the flash memory and install it in a different switch. |
| Switch not getting enough<br>ventilation | Verify the CPU fan is operating properly.                     |
| All else                                 | Contact Motorola Support.                                     |

<span id="page-8-2"></span>*Table 1.3 [Switch is Stuck in a Booting Loop](#page-7-2) Troubleshooting Notes*

#### <span id="page-8-0"></span>*1.1.5 Unable to Connect to the Switch using Telnet or SSH*

The switch is physically connected to the network, but connecting to the switch using SSH or Telnet does not work.

[Table 1.4](#page-8-3) provides suggestions to troubleshoot this issue.

<span id="page-8-3"></span>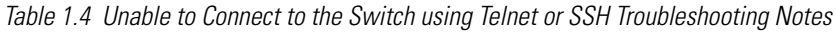

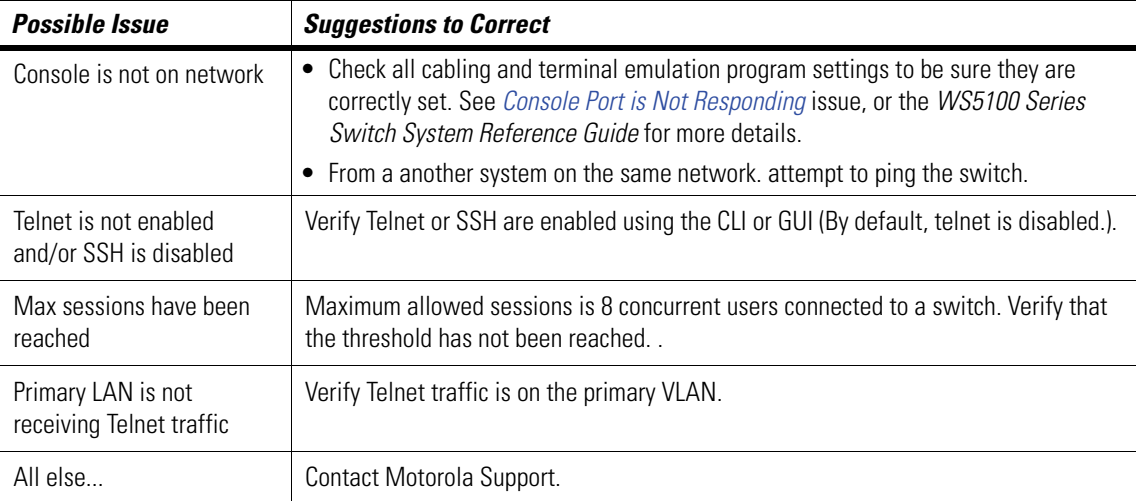

#### <span id="page-8-1"></span>*1.1.6 Web UI is Sluggish, Does Not Refresh Properly, or Does Not Respond*

When configuring the switch, it is easy to overlook the fact that the host computer is running the browser while the switch is providing the data to the browser. Occasionally, while using the Web UI (GUI) the switch does not respond or appears to be running very slow; this could be a symptom of the host computer or the network, and not the switch itself. [Table 1.5](#page-8-4) provides suggestions to troubleshoot this issue.

| <b>Possible Issue</b>                                             | <b>Suggestions to Correct</b>                                                       |
|-------------------------------------------------------------------|-------------------------------------------------------------------------------------|
| Bad connection between<br>switch and console system               | Verify the line between the switch and the host computer is functioning normally.   |
| Slow transmission of data<br>packets                              | Verify the data packets are being sent to and from the switch using a sniffer tool. |
| Access ports may try to<br>adopt while country code is<br>not set | Set the country name for the switch, which is set to "none" by default.             |

<span id="page-8-4"></span>*Table 1.5 [Web UI is Sluggish, Does Not Refresh Properly, or Does Not Respond](#page-8-1) Troubleshooting Notes*

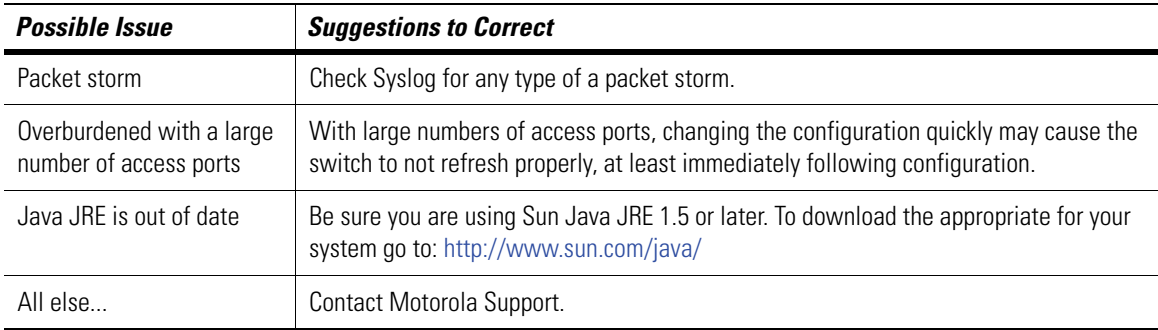

*Table 1.5 Web UI is Sluggish, Does Not Refresh Properly, or Does Not Respond Troubleshooting Notes (Continued)*

#### <span id="page-9-0"></span>*1.1.7 Console Port is Not Responding*

The switch console port is physically connected to the host computer's serial port, but pressing the [Enter] key gets no response from the switch.

[Table 1.6](#page-9-3) provides suggestions to troubleshoot this issue.

| <b>Possible Issue</b>                                            | <b>Suggestions to Correct</b>                                                                                    |                         |
|------------------------------------------------------------------|----------------------------------------------------------------------------------------------------|-------------------------|
| Cabling issue                                                    | Ensure that a NULL-modem cable is connected from the WS5100 console port to the<br>host computer's serial port.  |                         |
| Not using a terminal<br>emulation program                        | Verify a serial terminal emulation program, such as HyperTerminal, is in use.                                    |                         |
| Settings in terminal<br>emulation program are<br>incorrectly set | Check the serial port settings in the serial terminal emulation program being used. The<br>correct settings are: |                         |
|                                                                  | <b>Terminal Type</b>                                                                                             | $VT-100$                |
|                                                                  | Port                                                                                                    | COM 1-4                 |
|                                                                  | <b>Terminal Settings</b>                                                                                         | 19200 bps transfer rate |
|                                                                  |                                                                                                    | 8 data bits             |
|                                                                  |                                                                                                    | no parity               |
|                                                                  |                                                                                                    | 1 stop bit              |
|                                                                  |                                                                                                    | no flow control         |
| All else                                                         | Contact Motorola Support.                                                                                        |                         |

<span id="page-9-3"></span>*Table 1.6 [Console Port is Not Responding](#page-9-0) Troubleshooting Notes*

#### <span id="page-9-1"></span>*1.1.8 Shutting Down the Switch*

The CLI commands used to shutdown the switch have changed with the release of the 3.x version WS5100 Series Switch. Please refer to the following to differentiate between the shutdown command  $(1.4.x$  and 2.x) from the halt command  $(3.x)$ .

#### <span id="page-9-2"></span>**1.1.8.1 Shutting Down the Switch Using the 1.4.x/2.x Shutdown Command**

To gracefully shutdown the WS 5100, issue the shutdown command from the configure context in the CLI:

WS5000.(Cfg)> shutdown This command will halt the system. A manual power cycle will be required to re-start the switch. Do you want to proceed (yes/no) : yes System shut down might take a few mins.... Shutting down the switch... Shutting down dhcp daemon.. done Shutting down apache server in the OPEN mode...done. Shutting down cell controller........ done Shutting down snmpd agent...done. Shutting down Postgres....done. INIT: Sending processes the TERM signal Shutting down PacketSwitch interface ..... Shutting down dhcp daemon.. done Shutting down apache server in the OPEN mode...done. Cell controller not running. i2c-core: Device or resource busy Shutting down Postgres....done. Stopping periodic command scheduler: cron. Stopping internet superserver: inetd. Saving random seed... done. Stopping deferred execution scheduler: atd. Stopping kernel log daemon: klogd. Stopping system log daemon: syslogd. flushing ide devices: hda System halted.

As directed, wait 10 seconds and turn off the device by toggling the power switch.

#### <span id="page-10-0"></span>**1.1.8.2 Shutting Down the Switch Using the Halt Command**

To shut down the WS 5100 from the CLI, issue a **halt** command, as the halt command is now used to shut down the switch with the release of the 3.x version WS5100 baseline:

```
WS5100#halt
Wireless switch will be halted, do you want to continue? (y/n):yThe system is going down NOW !!
% Connection is closed by administrator!
WIOS SECURITYMGR[395]: DNSALG: Shutting down.
WIOS SECURITYMGR[395]: FTPALG: Shutting down.
The system is halted.
```
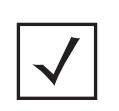

**NOTE:** The WS5100 will power off after issuing a halt command through a software toggle of the power supply. Be sure to flip the power switch to the Off position. If the power cord is removed and reinstalled, or power is lost and restored, the switch will power back on.

## <span id="page-11-0"></span>**1.2 Access Port Issues**

This section describes various issues related to access ports within the switch network.

#### <span id="page-11-4"></span><span id="page-11-1"></span>*1.2.1 Access Ports are Not Adopted*

Access ports are not being adopted. [Table 1.7](#page-11-4) provides suggestions to troubleshoot this issue.

*Table 1.7 [Access Ports are Not Adopted](#page-11-1) Troubleshooting Notes*

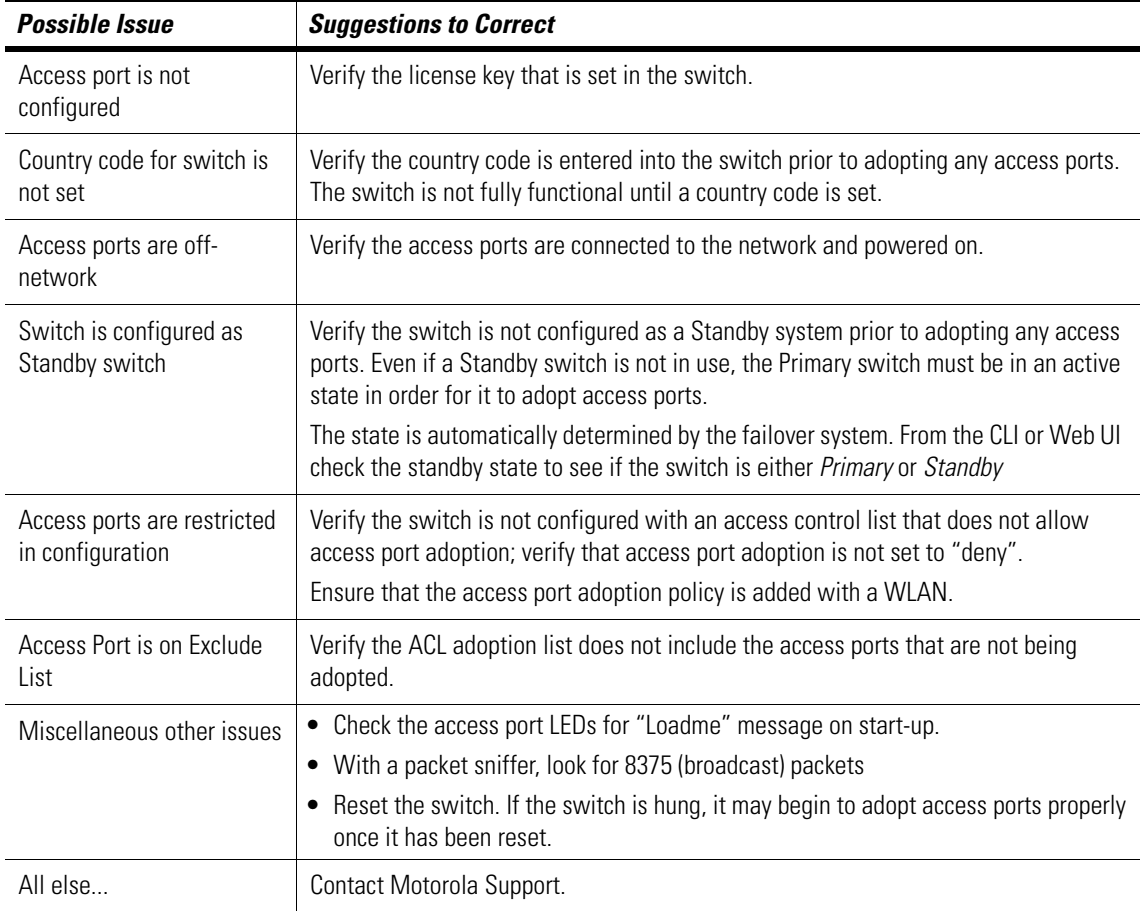

## <span id="page-11-2"></span>**1.3 Mobile Unit Issues**

This section describes various issues that may occur when working with the Mobile Units associated with the wireless switch or associated Access Ports. Possible issues include:

- *[Access Port Adopted, but MU is Not Being Associated](#page-11-3)*
- *[MUs Cannot Associate and/or Authenticate with Access Ports](#page-12-0)*
- *[Poor Voice Quality Issues](#page-12-1)*

#### <span id="page-11-3"></span>*1.3.1 Access Port Adopted, but MU is Not Being Associated*

Access port associated with an MU is not yet being adopted. The following table provides suggestions to troubleshoot this issue.

| <b>Possible Issue</b>                 | <b>Suggestions to Correct</b>                                                                                                    |
|---------------------------------------|----------------------------------------------------------------------------------------------------|
| Unadopted access port                 | Verify the switch has adopted the access port with which the MU is trying to<br>associate.                                                                                                    |
| Incorrect ESSID applied to<br>the MU  | Verify on the MU the correct ESSID has been applied to the MU.                                                                                                    |
| Ethernet port configuration<br>issues | Verify the Ethernet port connected to thenetwork and has a valid configuration.<br>If DHCP is used, verify that the Ethernet cable is connected to the same NIC upon<br>which DHCP services are enabled |
| Incorrect security settings           | Verify the correct security settings are applied to a WLAN in which the MU is tryng to<br>associate.                                                                                                    |
| All else                              | Contact Motorola Support.                                                                                                    |

*Table 1.8 Troubleshooting When Access Port Is Not Yet Adopted*

#### <span id="page-12-0"></span>*1.3.2 MUs Cannot Associate and/or Authenticate with Access Ports*

MUs cannot associate and/or authenticate with access ports. The following table provides suggestions to troubleshoot this issue.

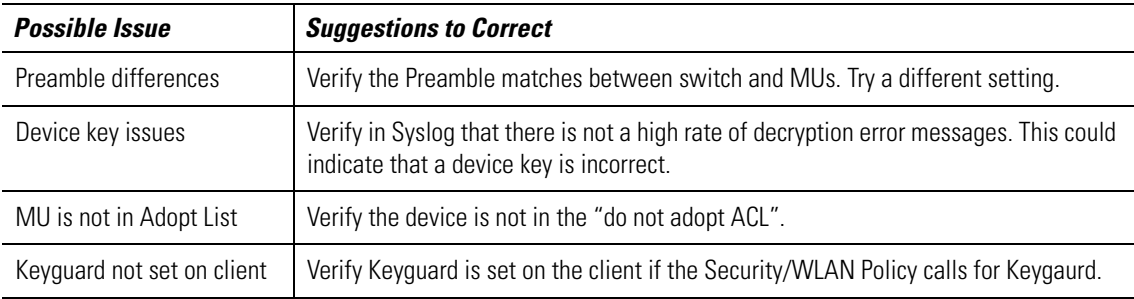

#### <span id="page-12-1"></span>*1.3.3 Poor Voice Quality Issues*

VOIP MUs, BroadCast MultiCast and SpectraLink phones have poor voice quality issues. The following table provides suggestions to troubleshoot this issue.

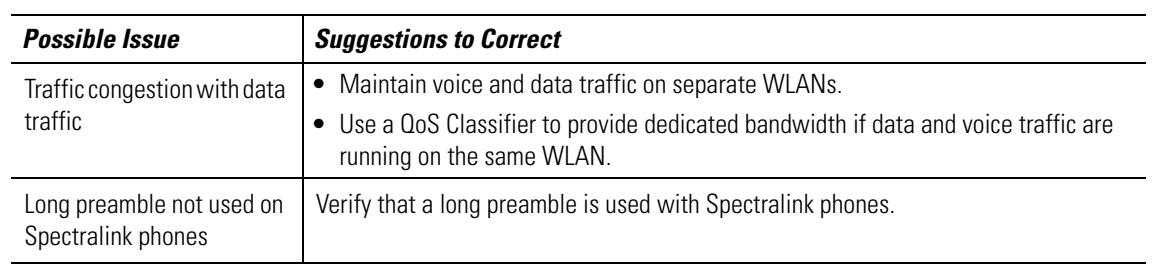

### <span id="page-12-2"></span>**1.4 Failover Issues**

This section describes various issues related to the failover capabilitie of the switch. Possible issues include:

• *[Switch is Not Failing Over](#page-13-0)*

• *[Switch is Failing Over Too Frequently](#page-13-1)*

#### <span id="page-13-0"></span>*1.4.1 Switch is Not Failing Over*

Switch is not failing over (Hot Standby) as appropriate.

The following table provides suggestions to troubleshoot this issue.

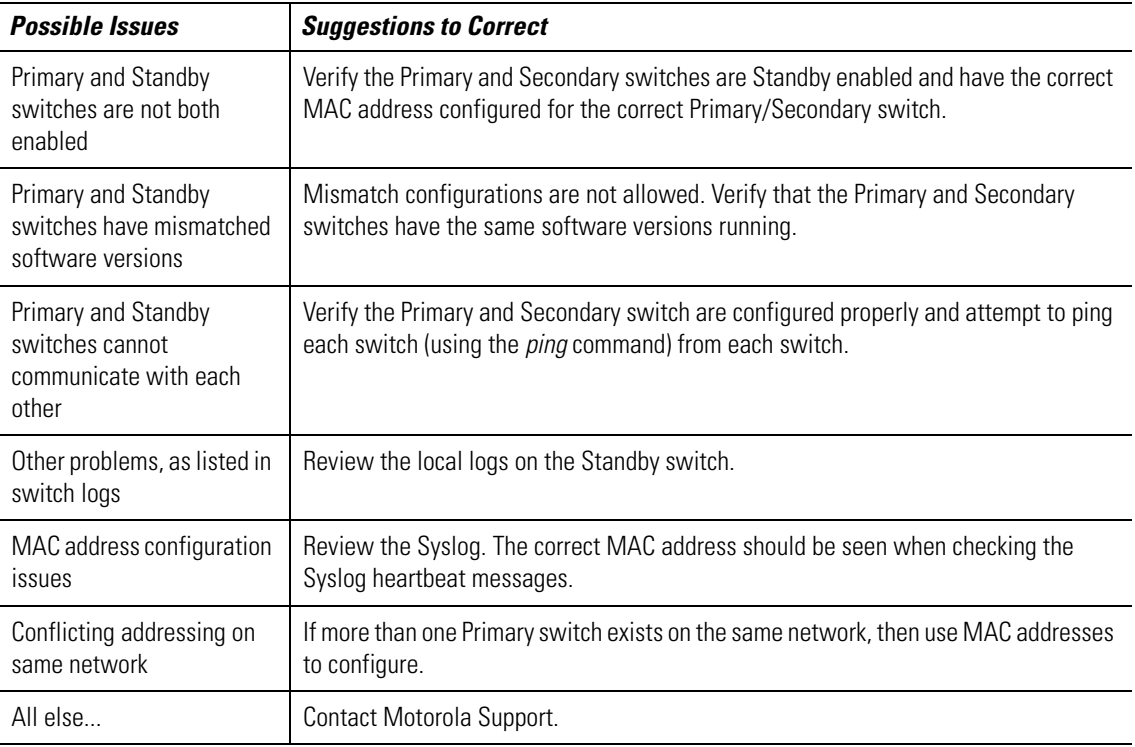

#### <span id="page-13-1"></span>*1.4.2 Switch is Failing Over Too Frequently*

Switch failing over too frequently (flapping).

The following table provides suggestions to troubleshoot this issue.

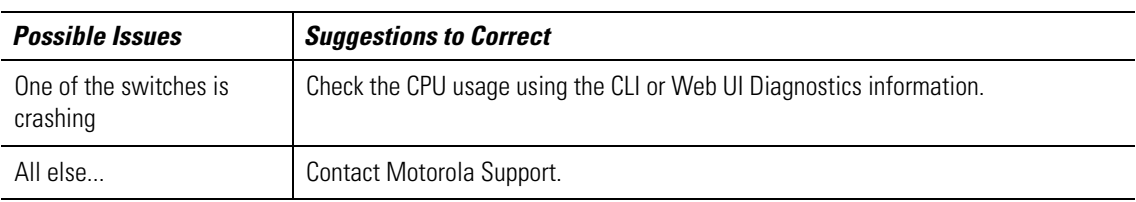

## <span id="page-13-2"></span>**1.5 Installation Issues**

Before upgrading or downgrading any system, save a copy of the system configuration to an FTP or TFTP server.

#### <span id="page-14-0"></span>*1.5.1 After Upgrade, Version Number Has Not Changed*

After upgrading the version number has not changed. The following table provides suggestions to troubleshoot this issue.

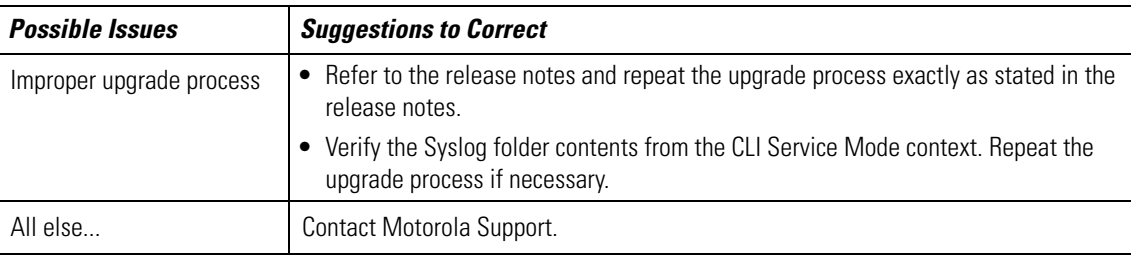

### <span id="page-14-1"></span>**1.6 Miscellaneous Issues**

This section describes various miscellaneous issues related to the switch, and don't fall into any of the previously called out issue categories. Possible issues include:

- *[Excessive Fragmented Data or Excessive Broadcast](#page-14-2)*
- *[Excessive Memory Leak](#page-14-3)*

#### <span id="page-14-2"></span>*1.6.1 Excessive Fragmented Data or Excessive Broadcast*

Excessive fragmented data or excessive broadcast.

The following table provides suggestions to troubleshoot this issue.

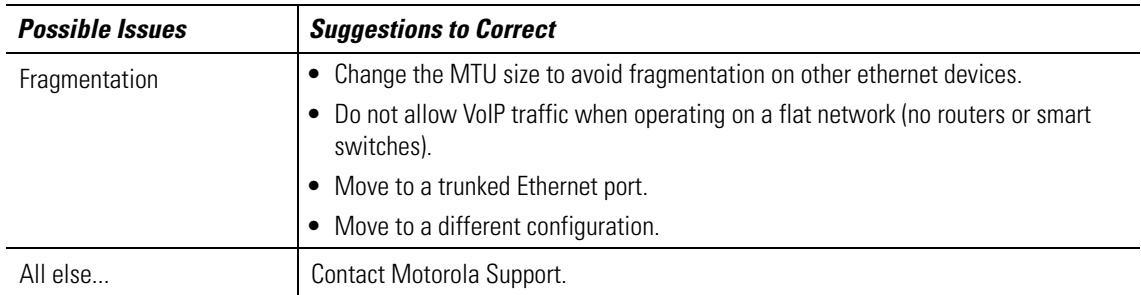

#### <span id="page-14-3"></span>*1.6.2 Excessive Memory Leak*

Excessive memory leak. The following table provides suggestions to troubleshoot this issue.

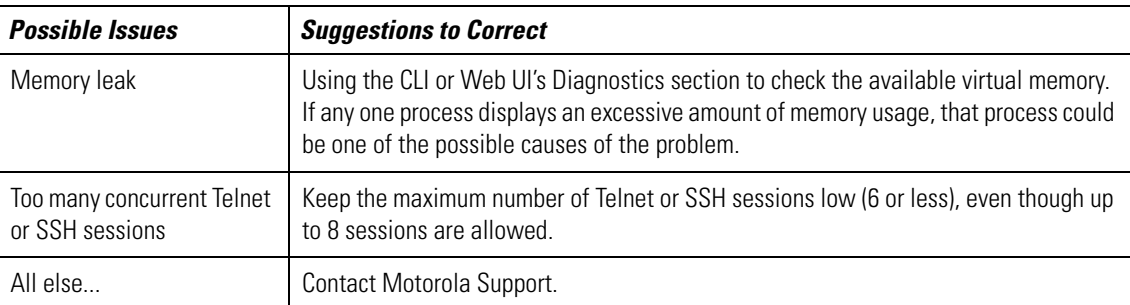

## <span id="page-15-0"></span>**1.7 System Logging Mechanism**

The switch provides subsystem logging to a Syslog server. There are two Syslog systems, local and remote. Local Syslog records system information locally, on the switch. The remote Syslog sends messages to a remote host. All Syslog messages conform to the RFC 3164 message format.

2

## *Syslog Messages & MU Disassociation Codes*

## <span id="page-16-1"></span><span id="page-16-0"></span>**2.1 Syslog Messages**

The following table provides information and descriptions of Syslog Messages.

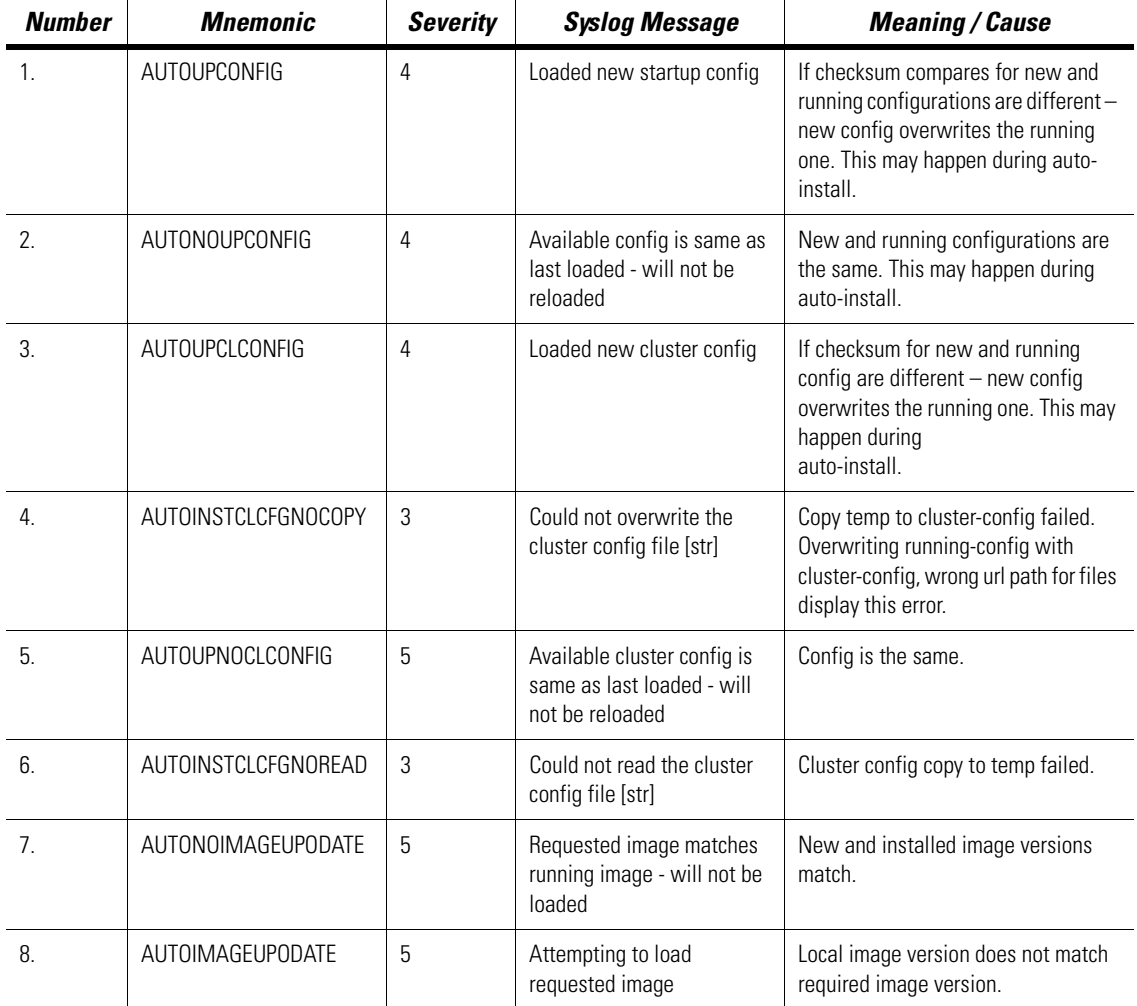

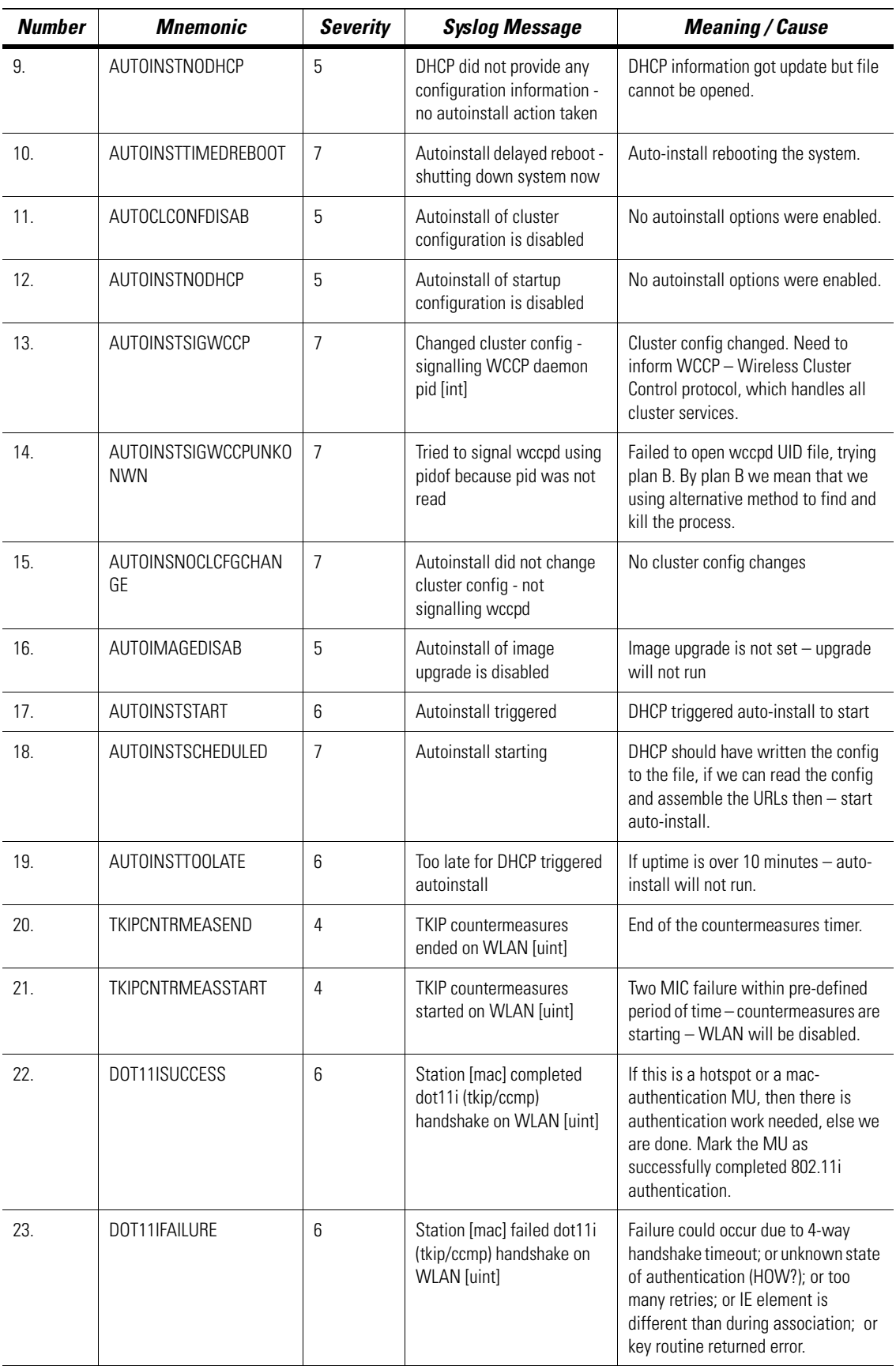

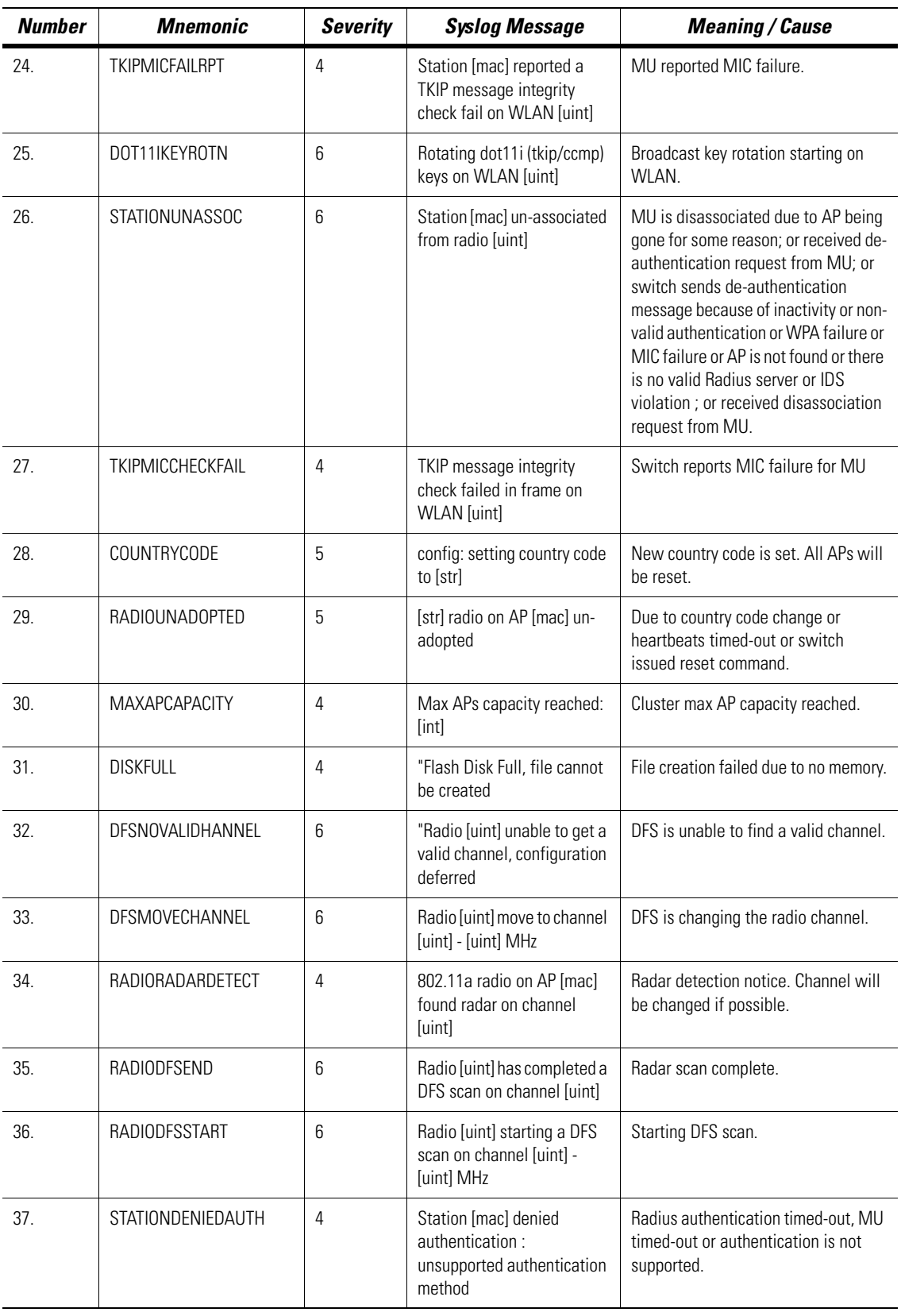

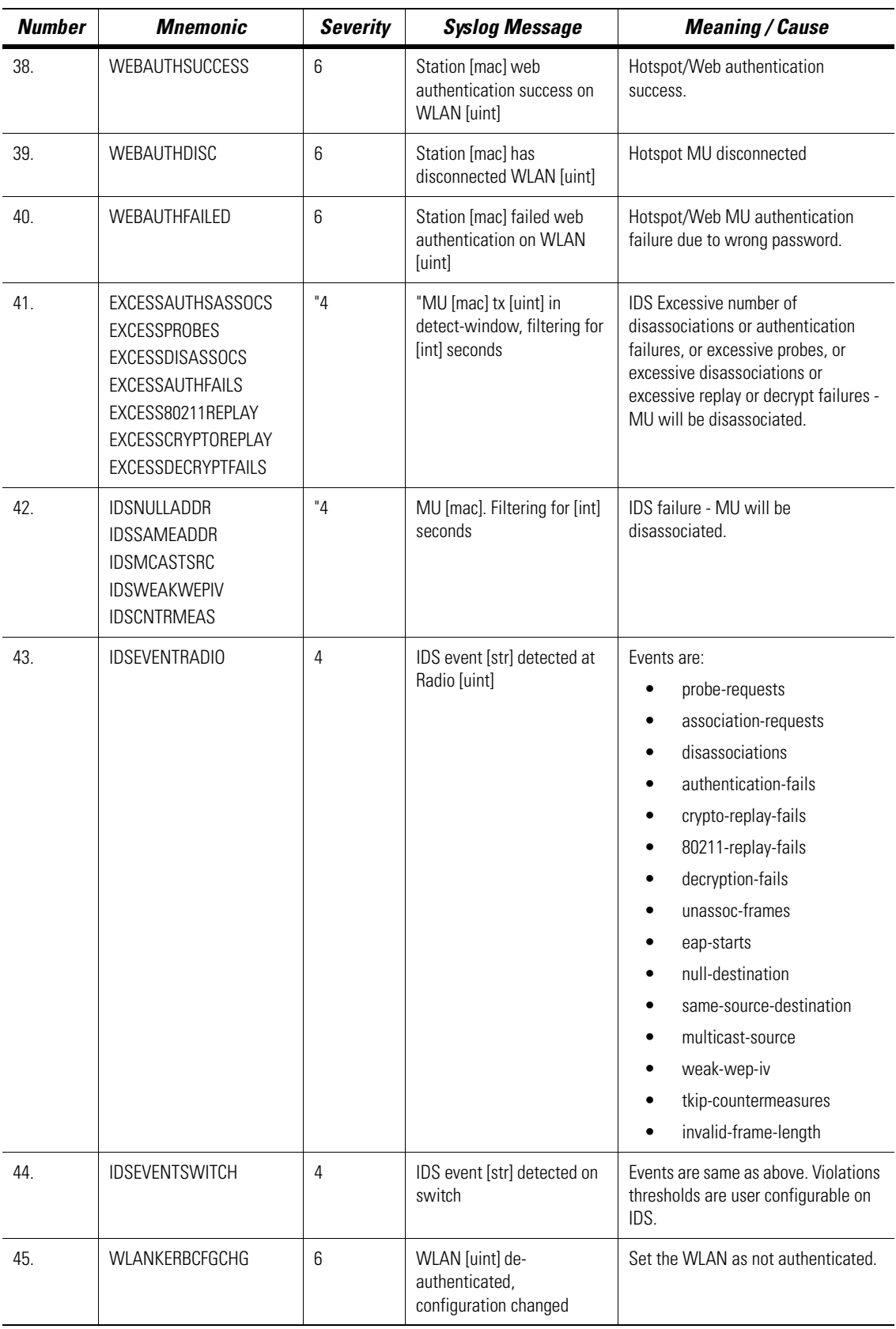

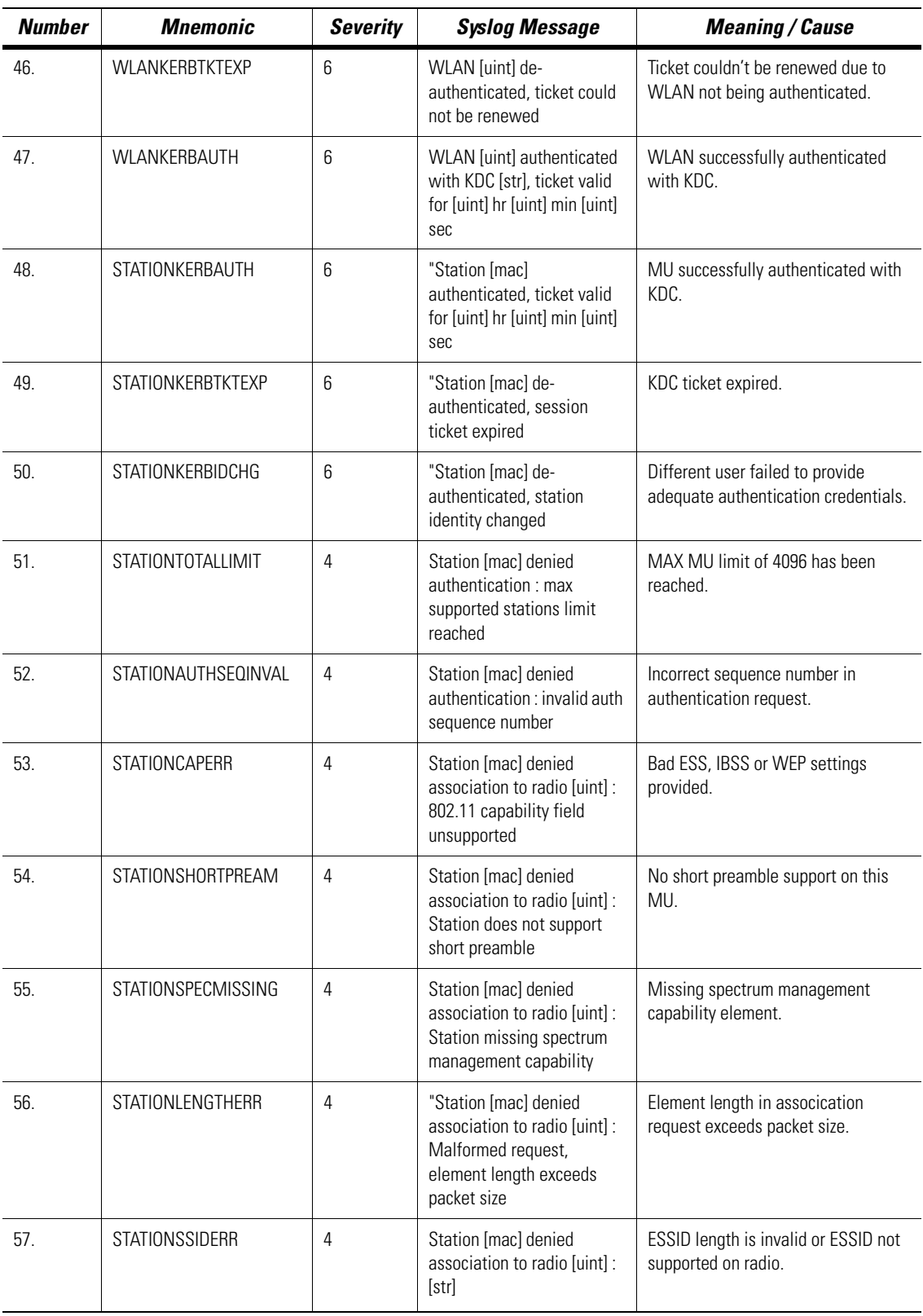

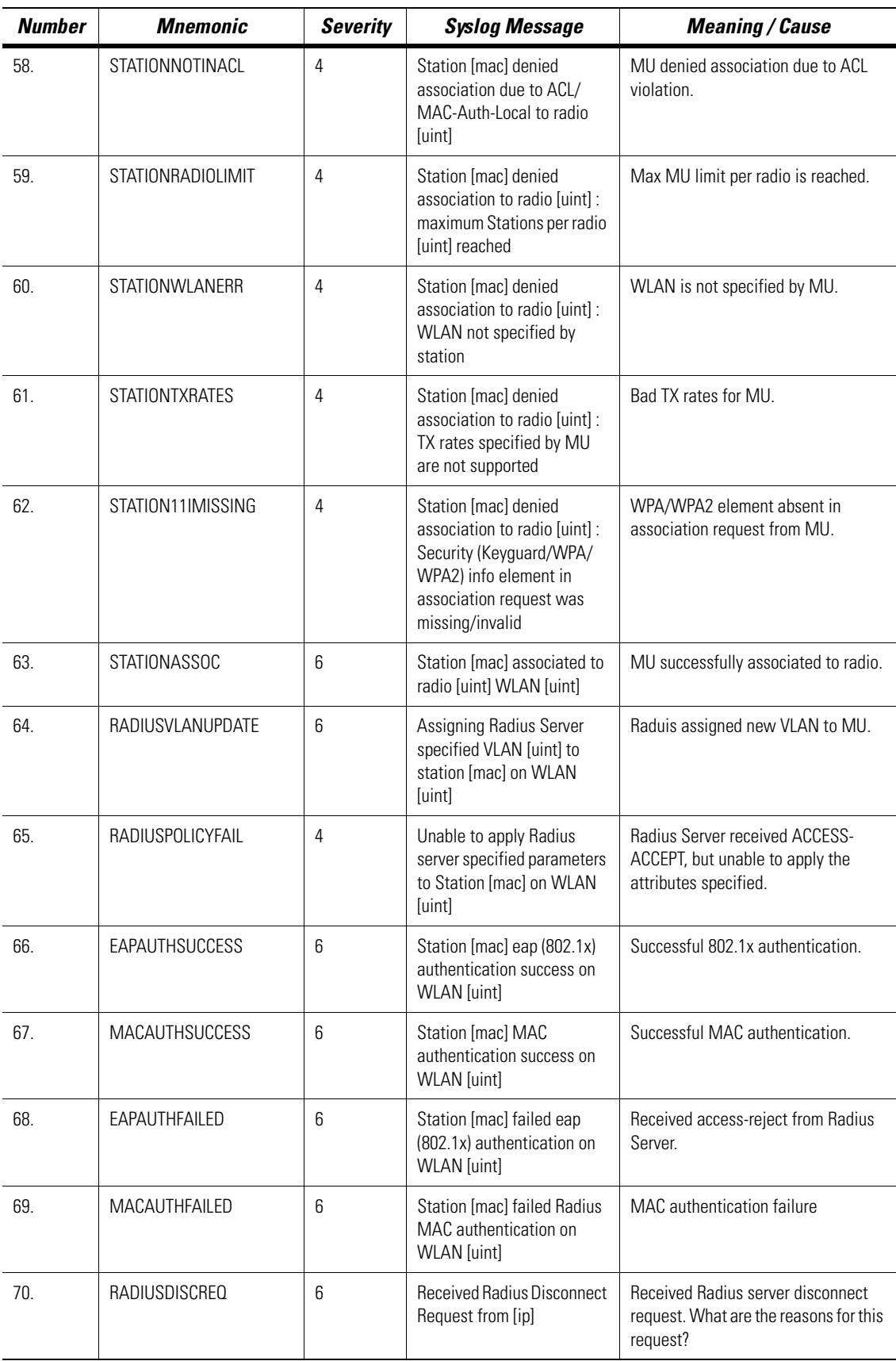

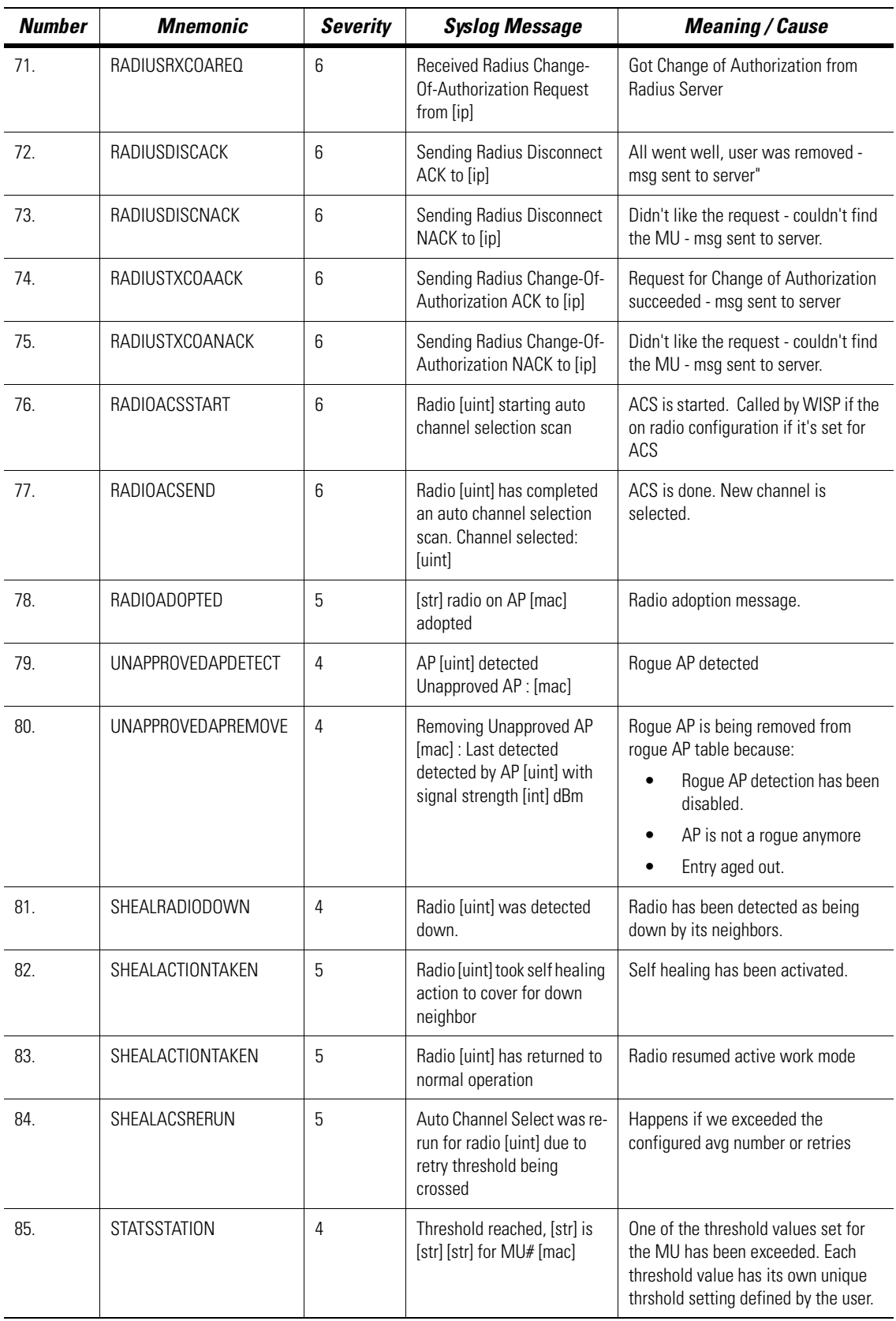

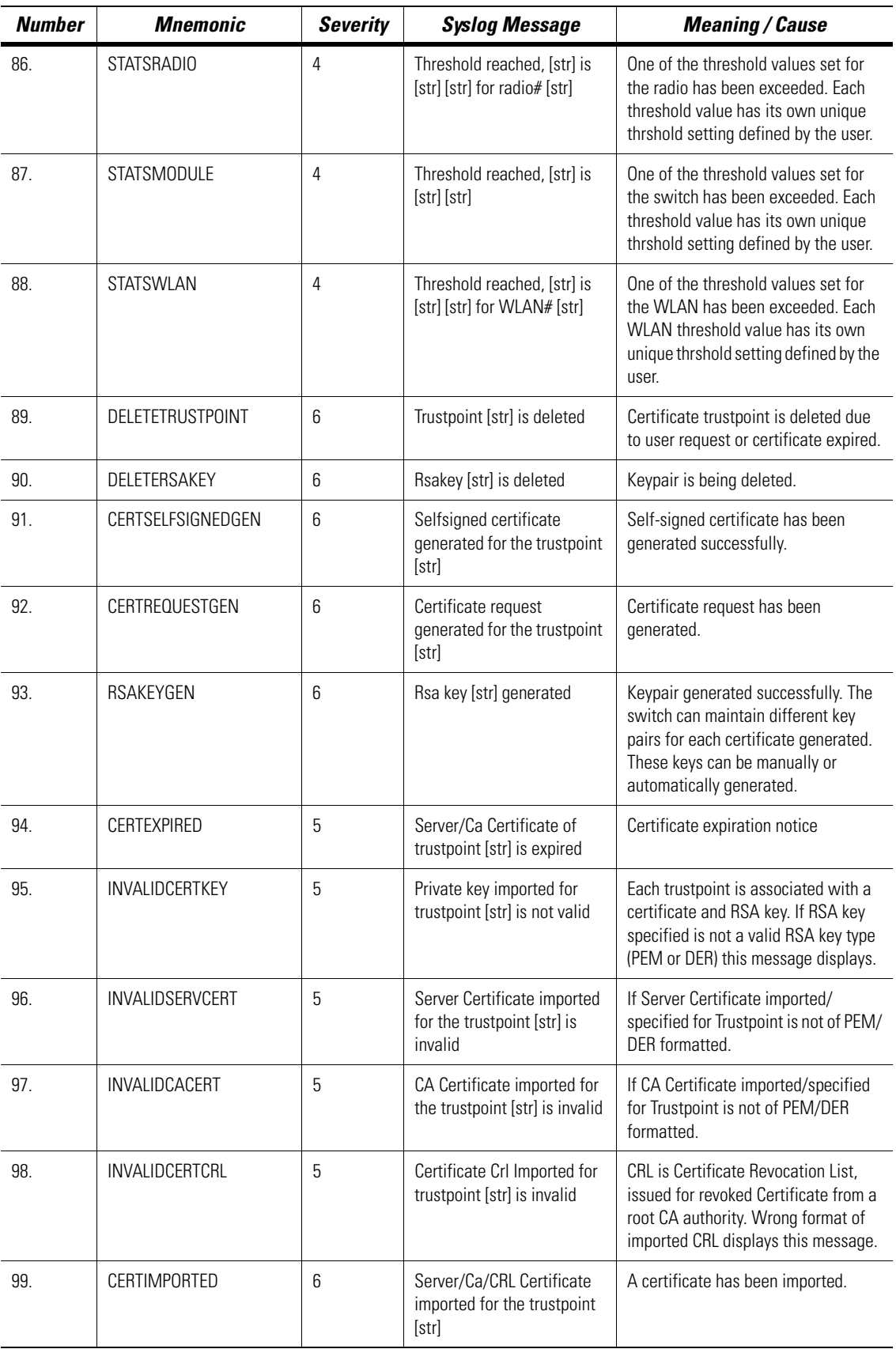

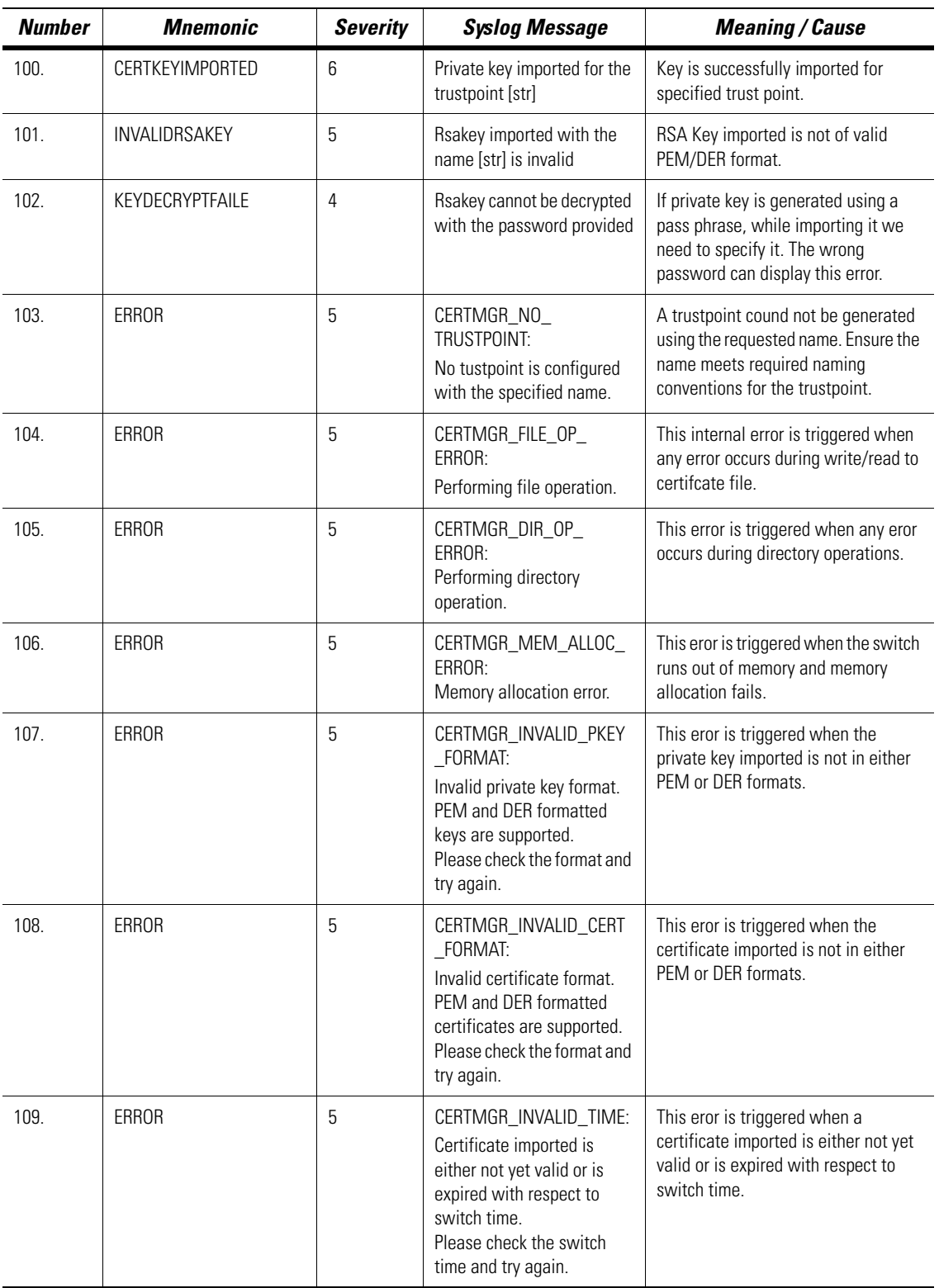

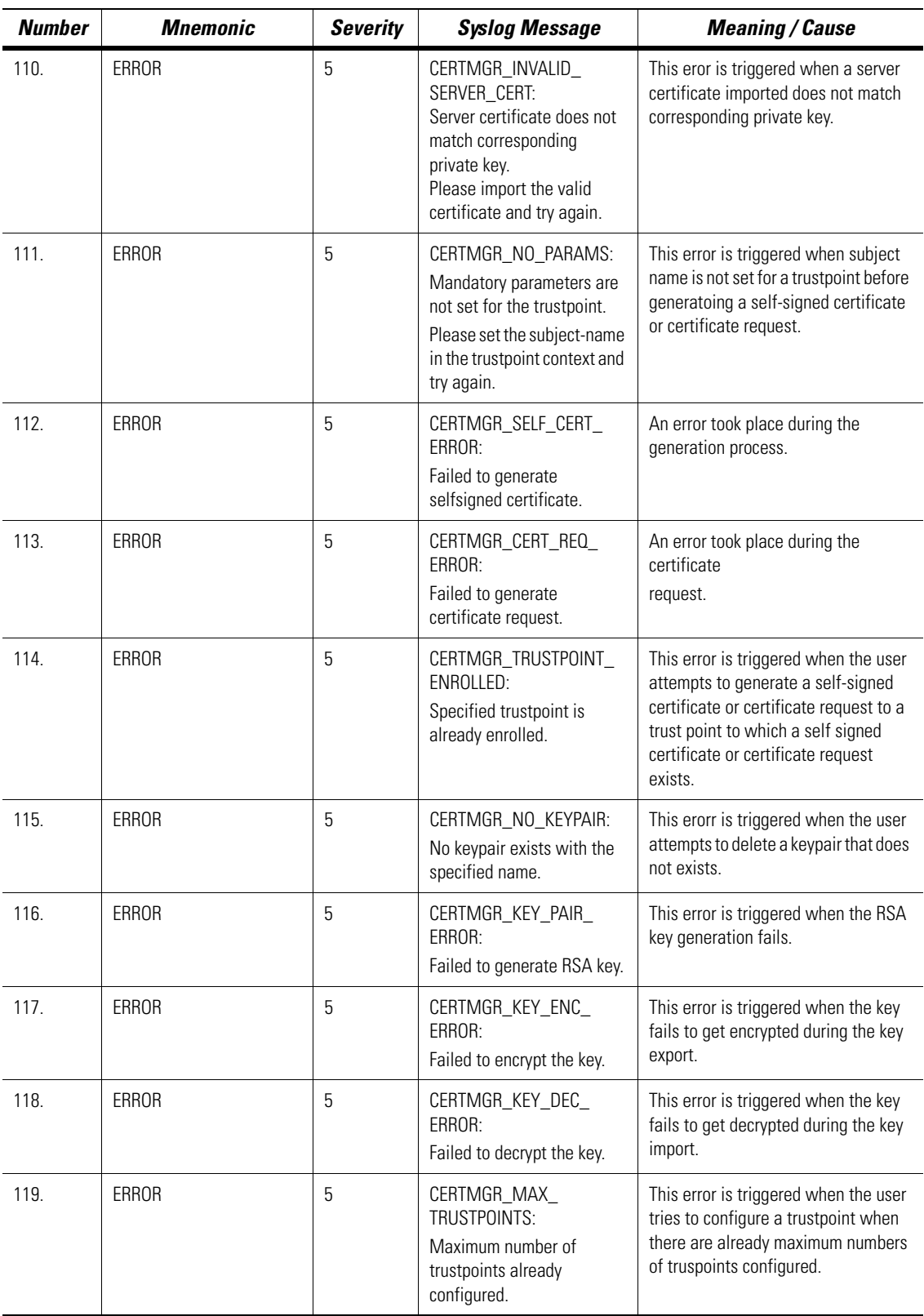

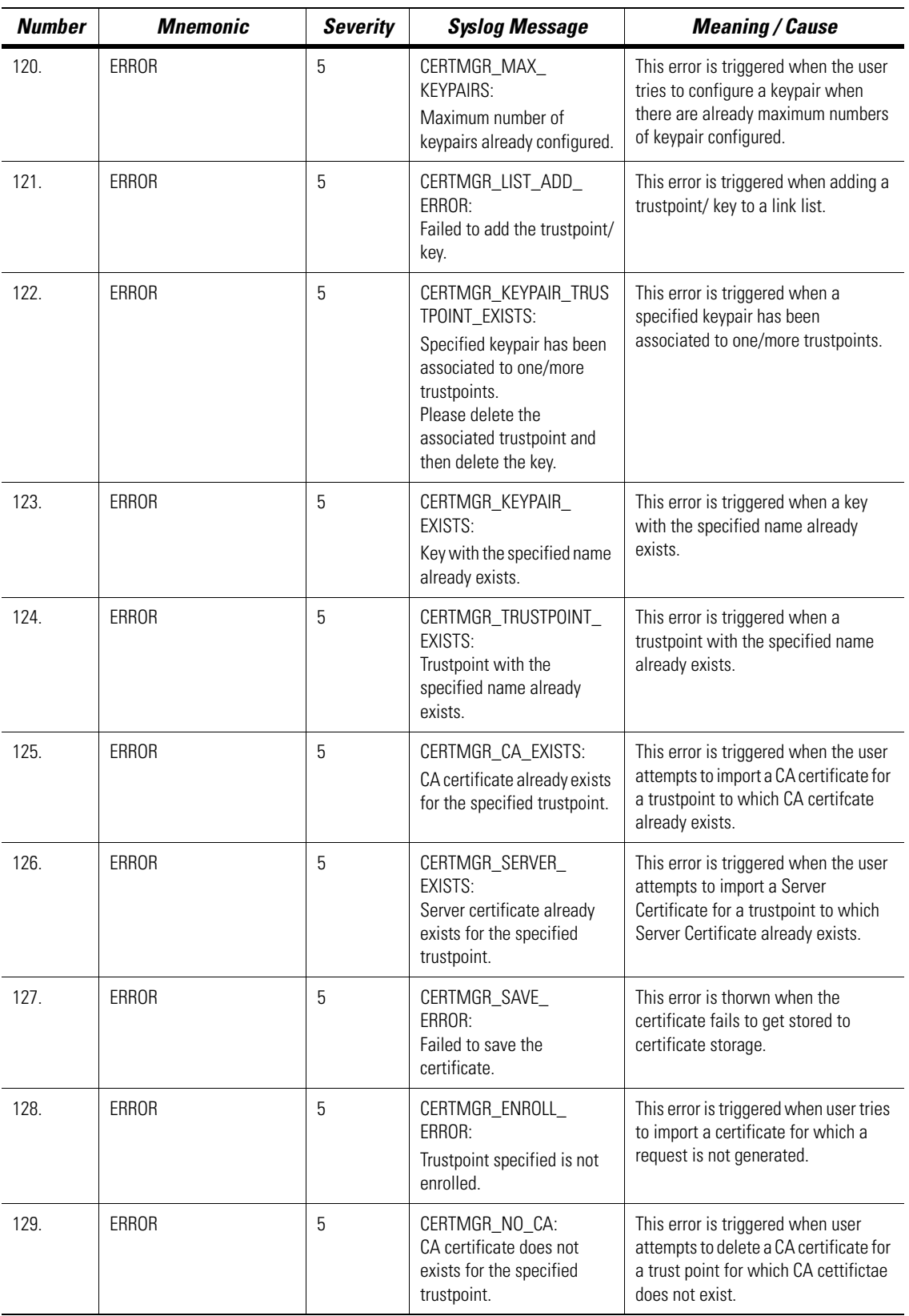

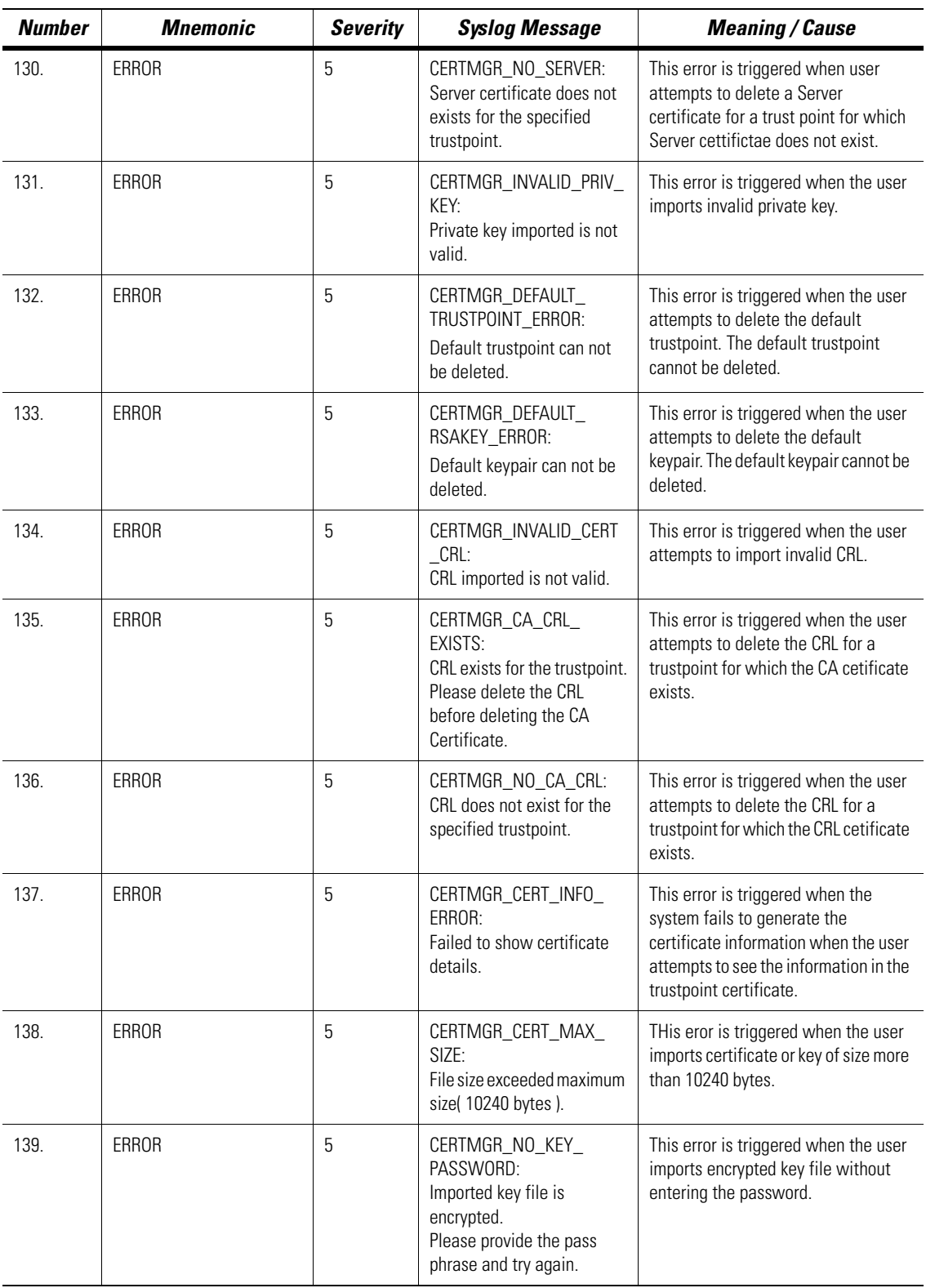

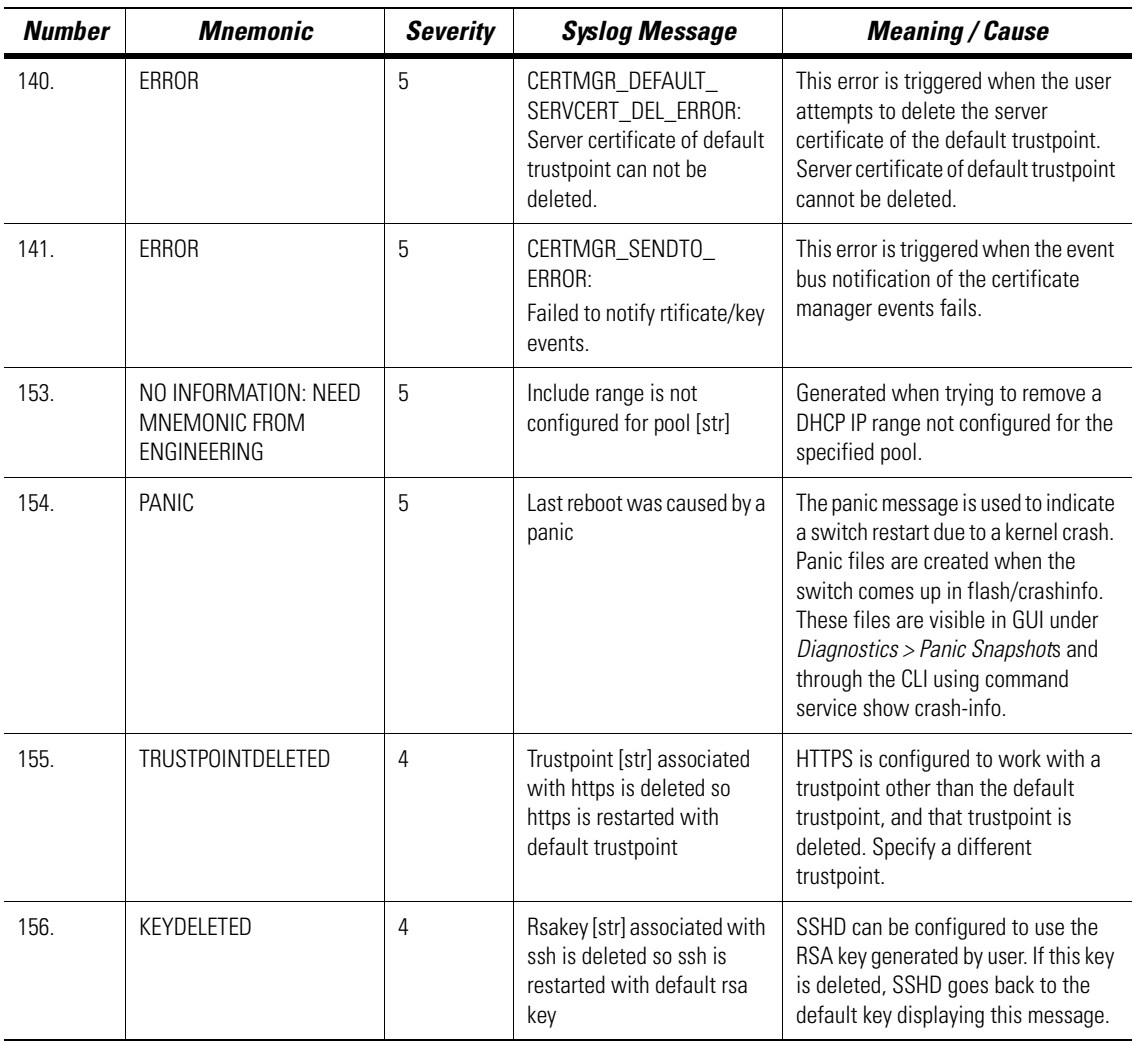

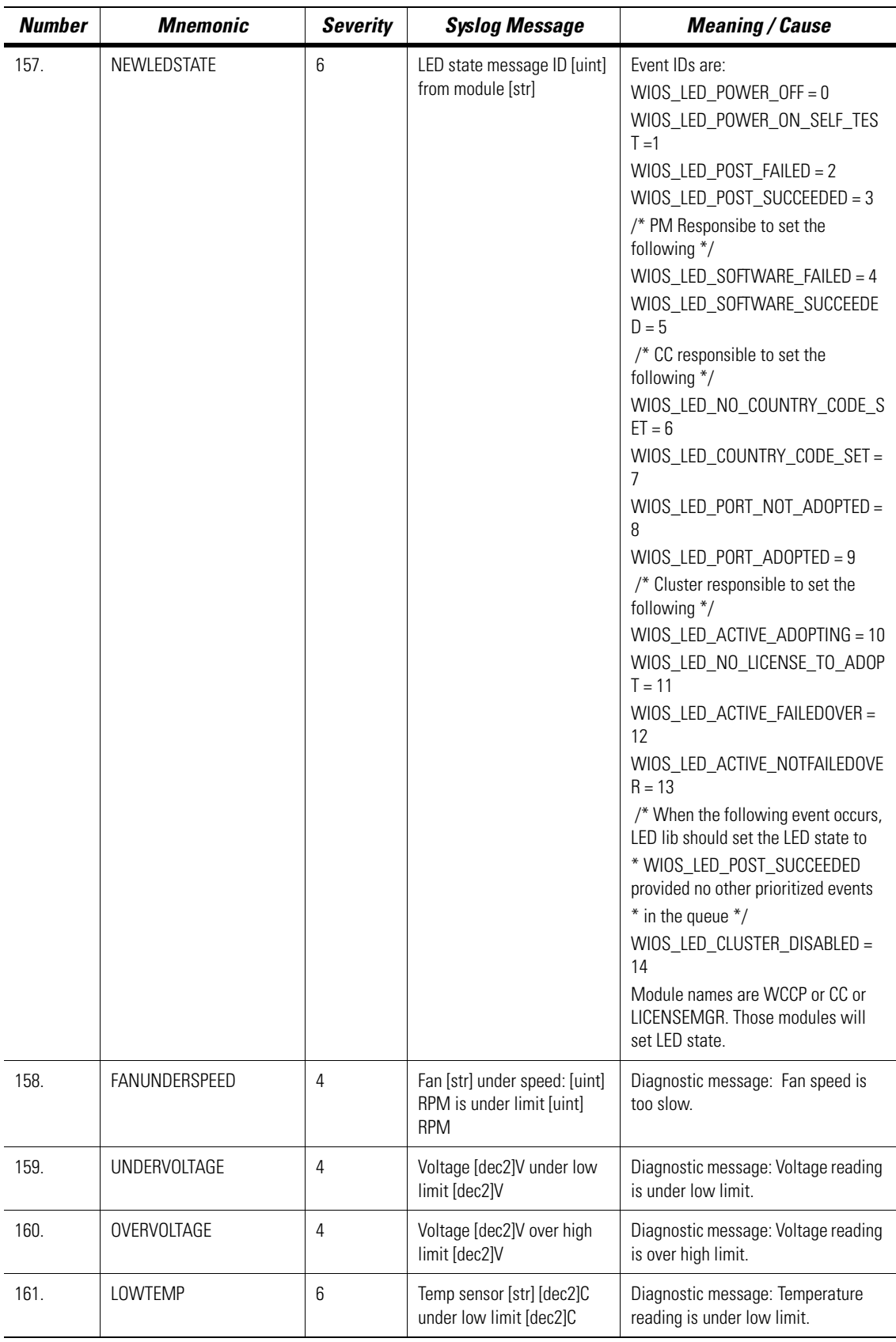

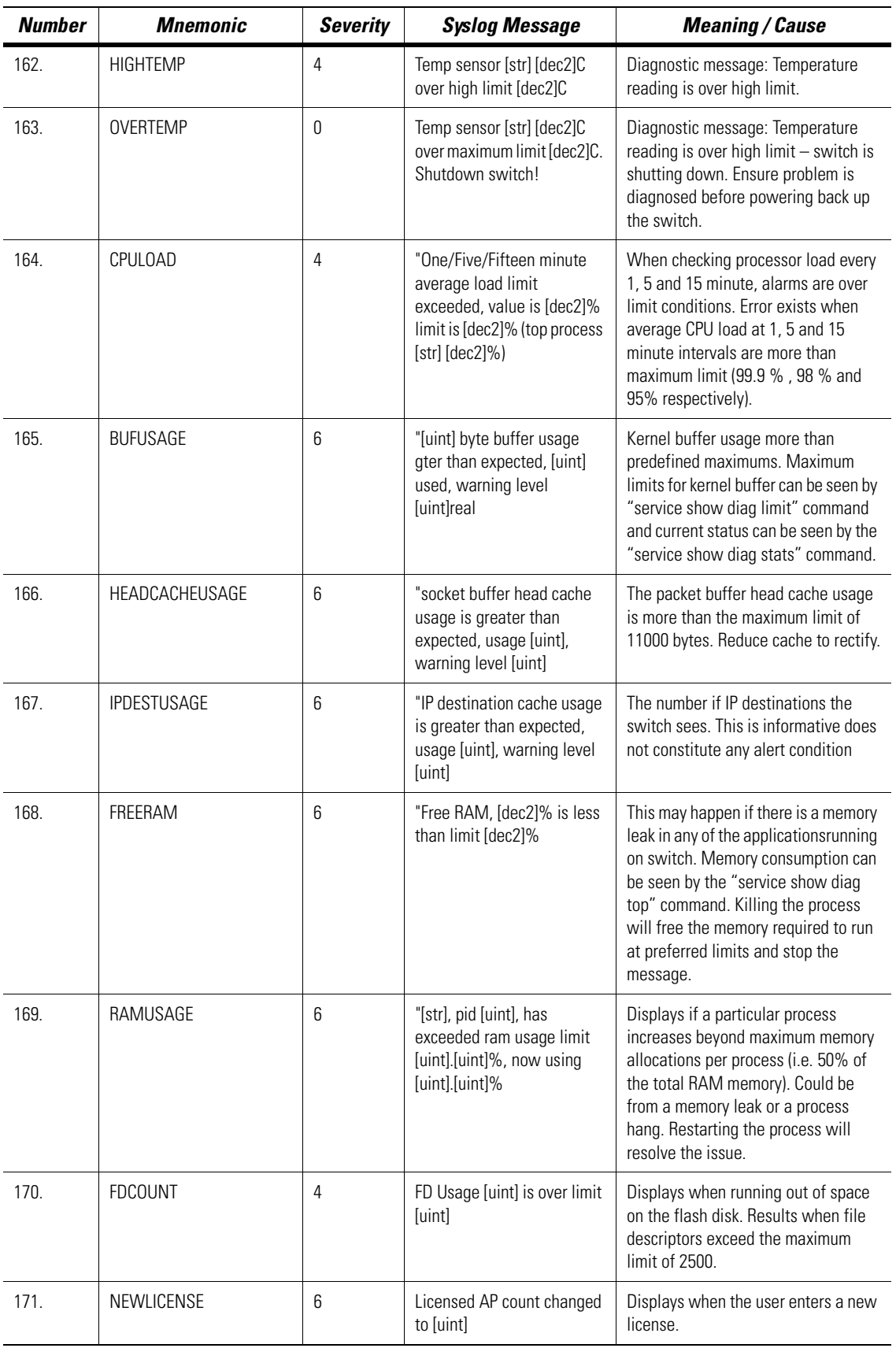

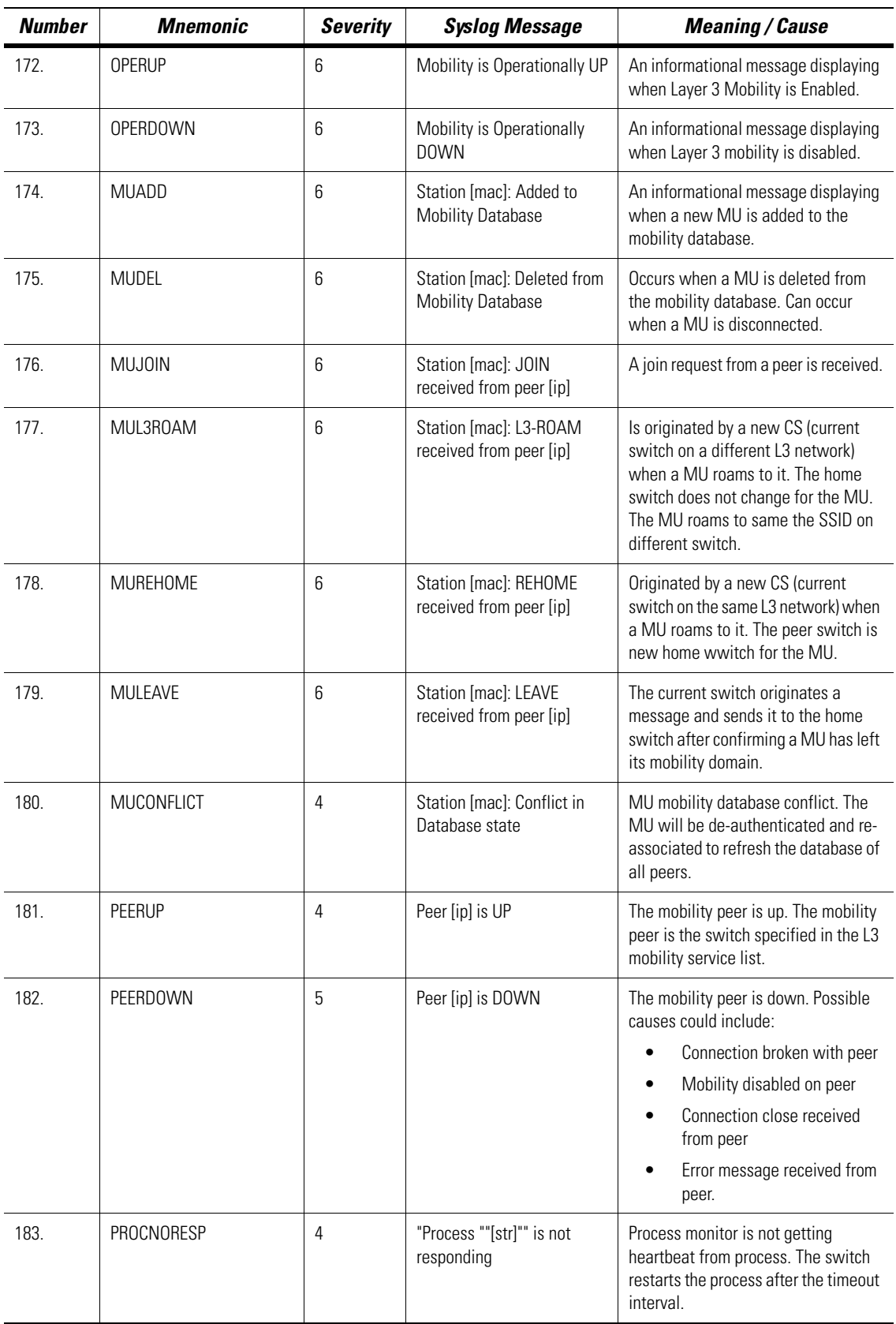

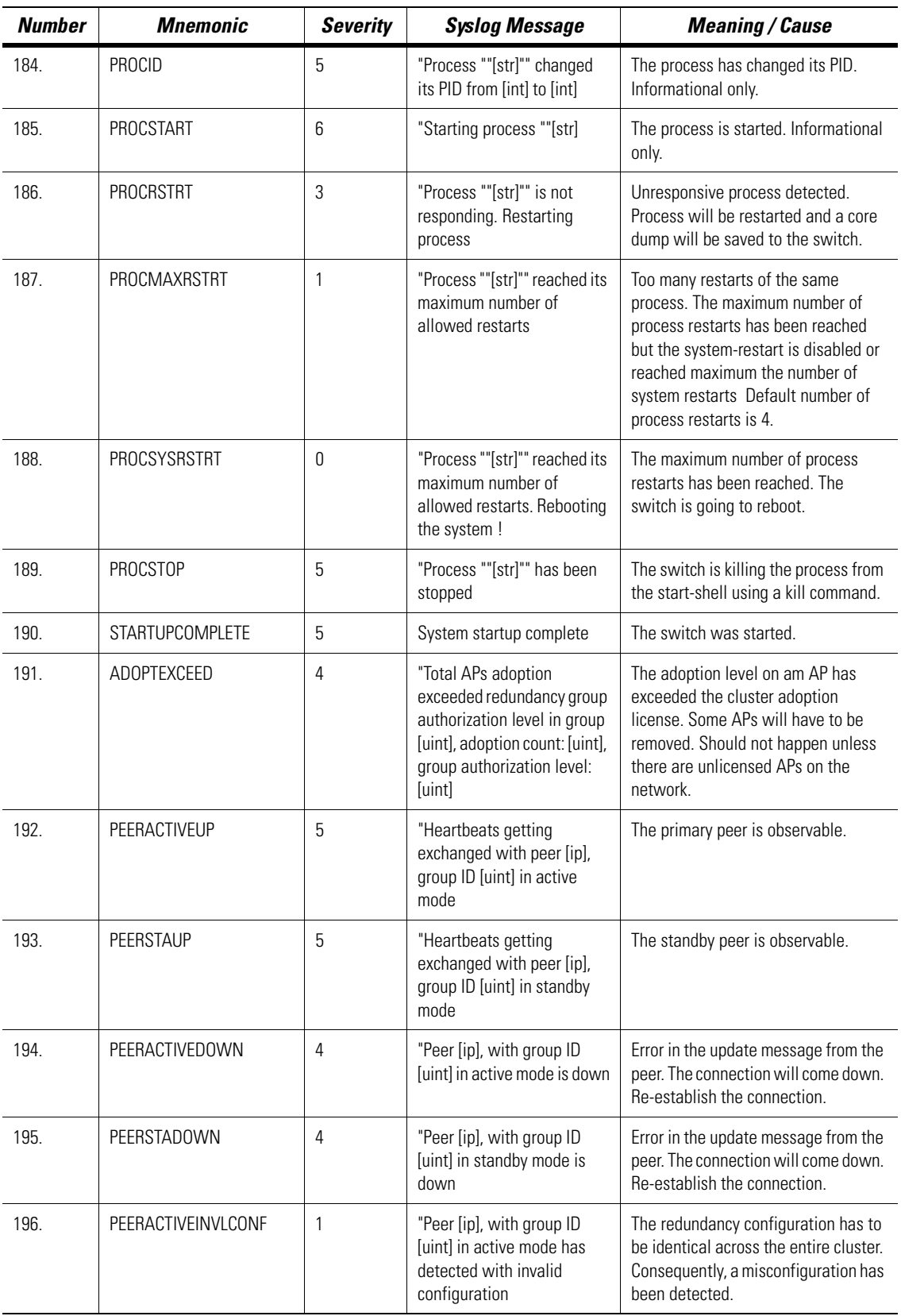

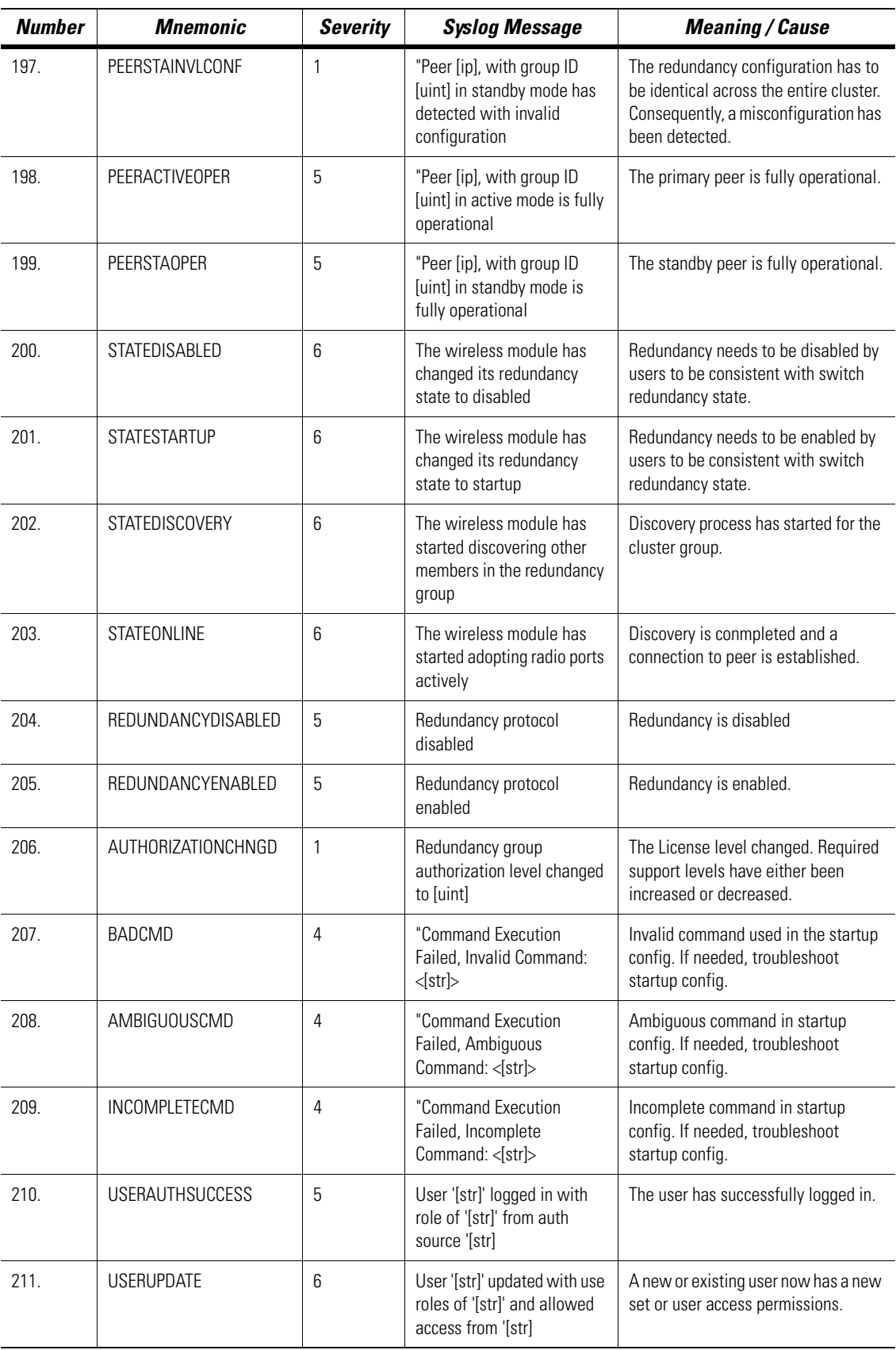

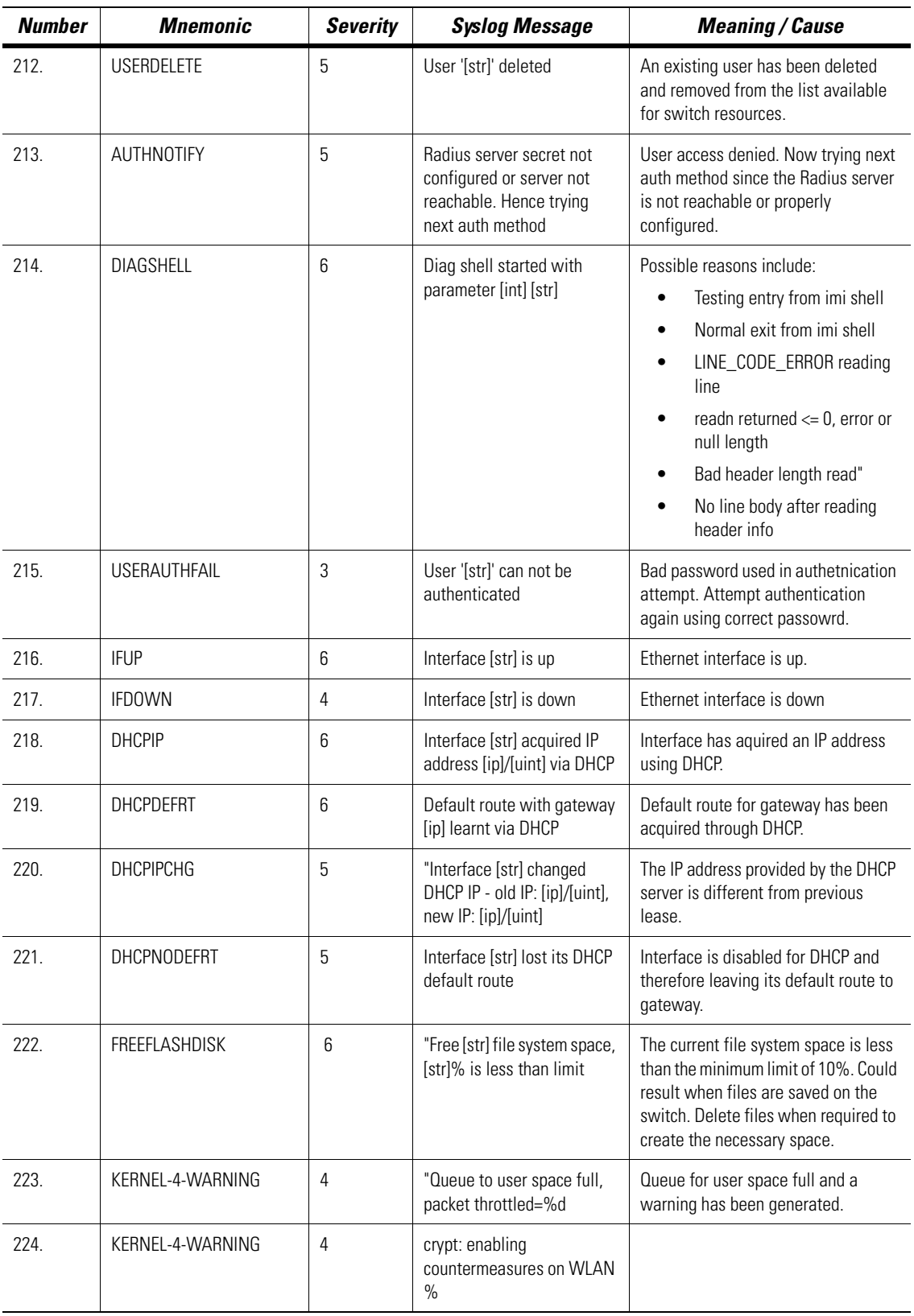

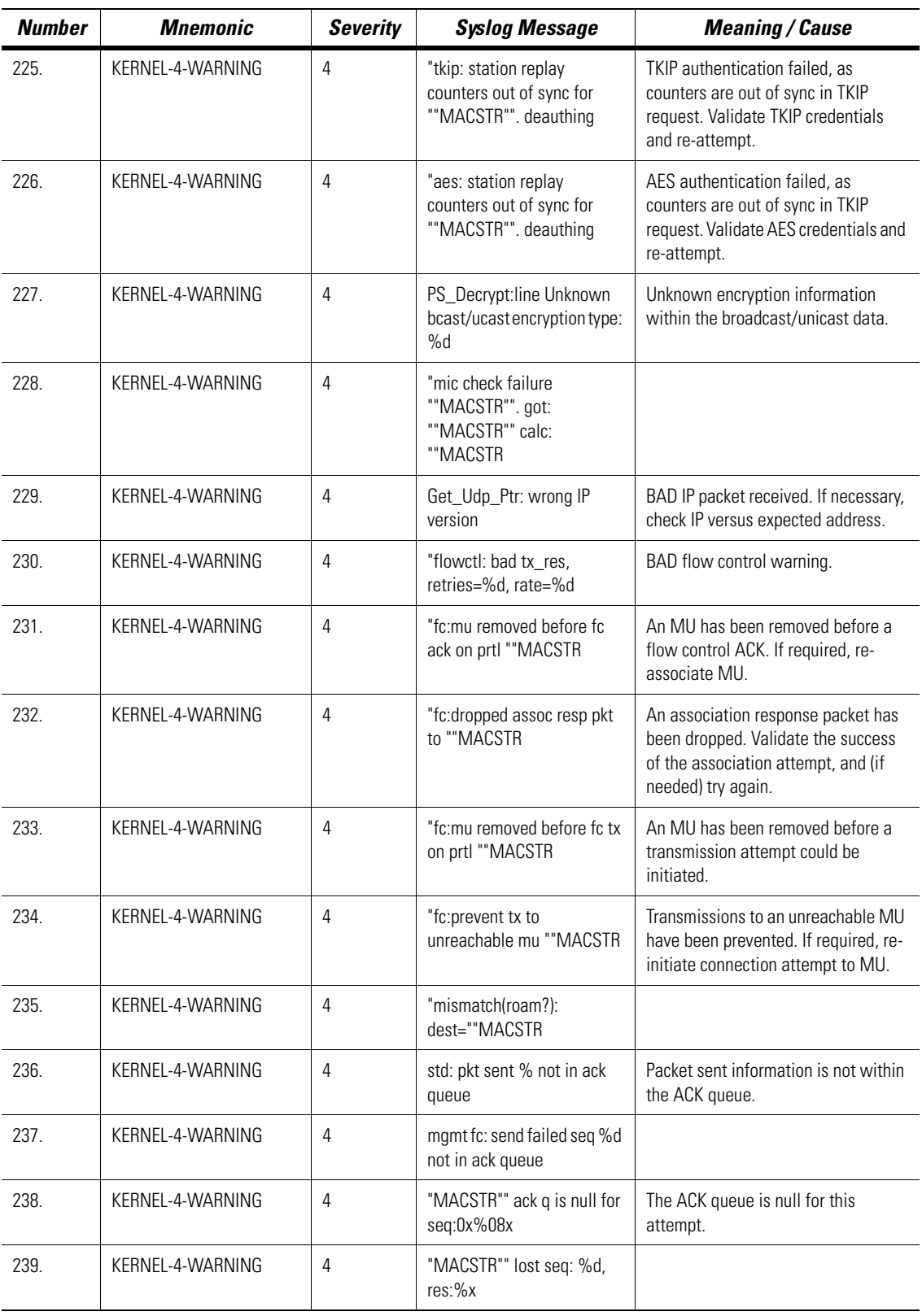
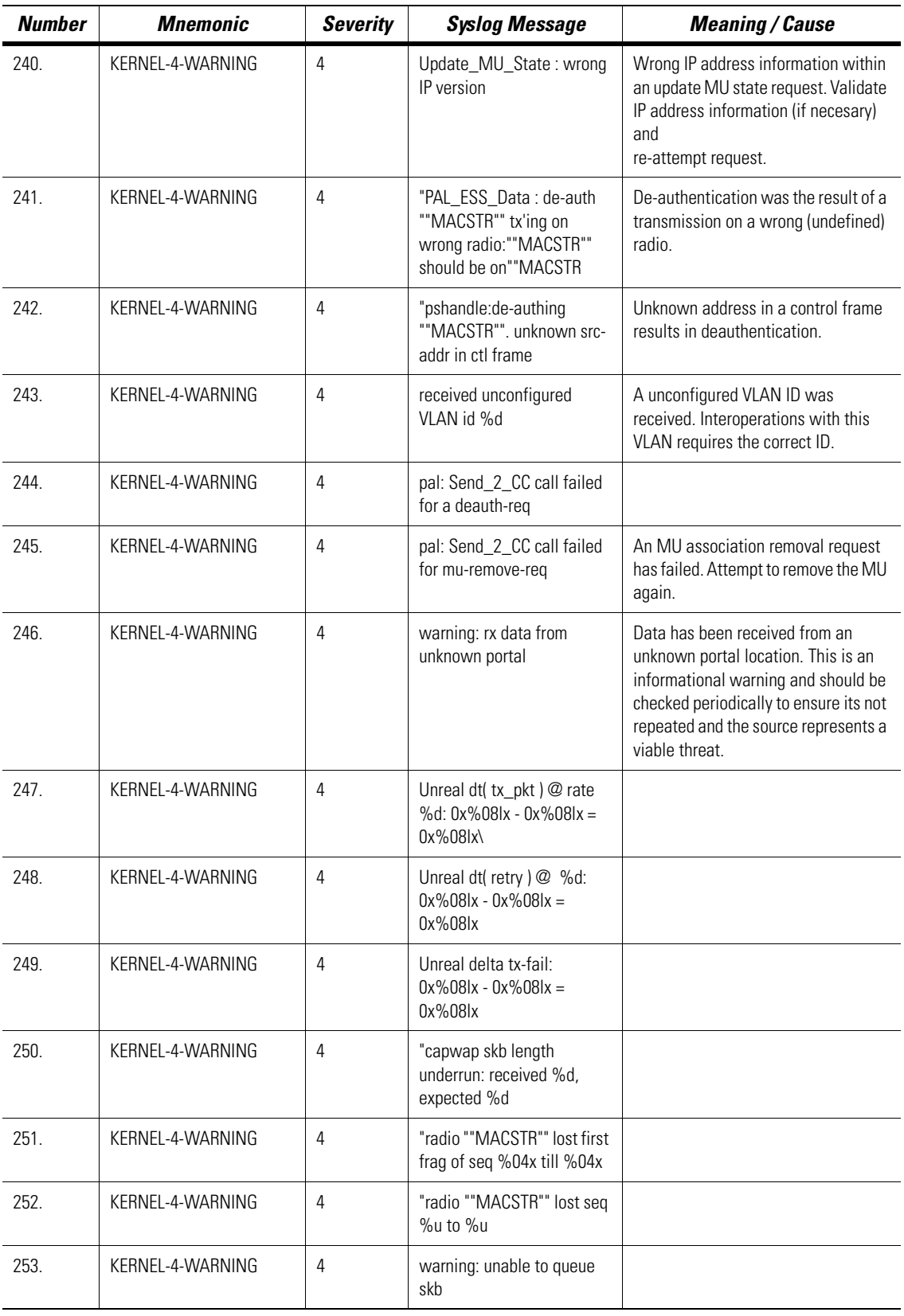

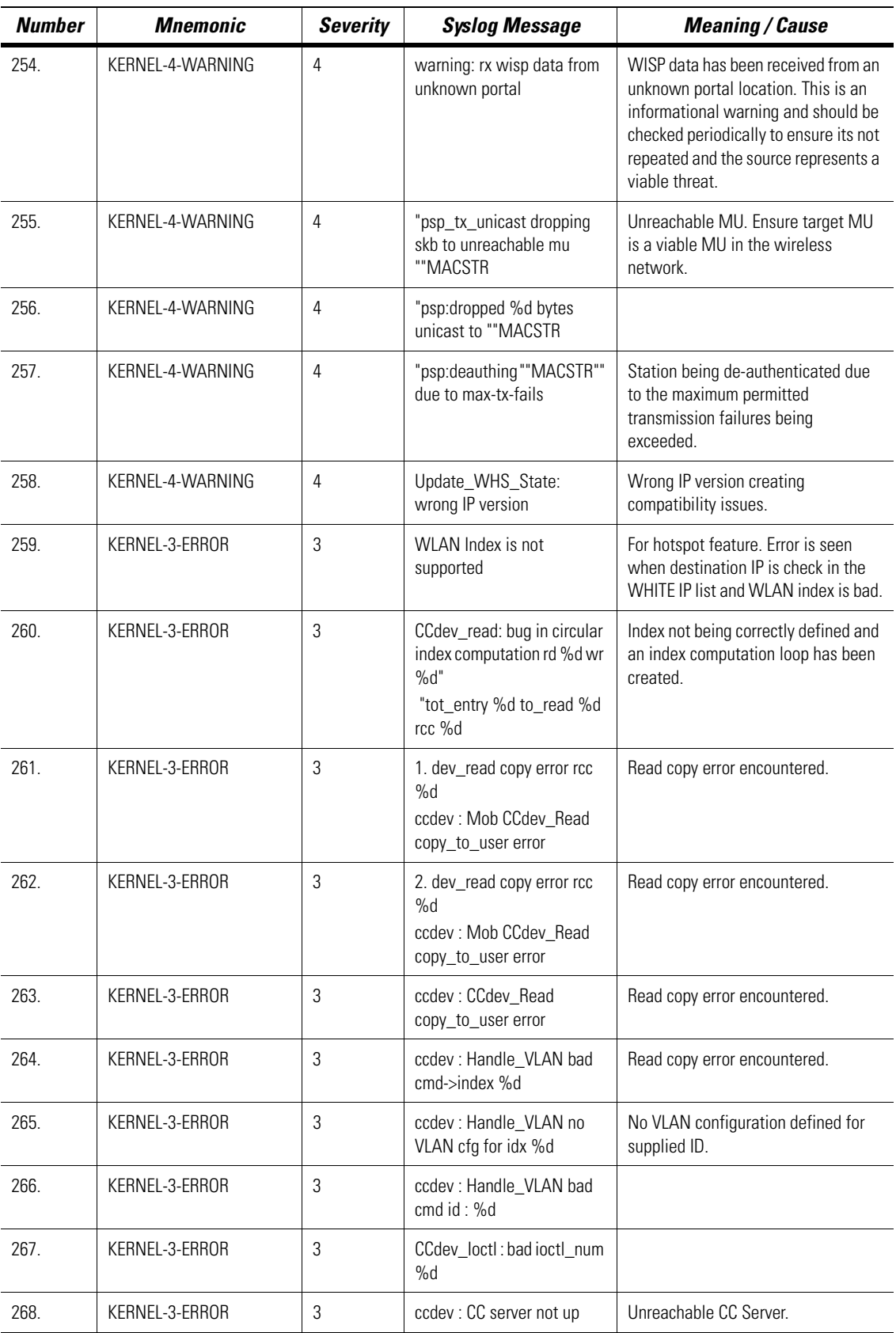

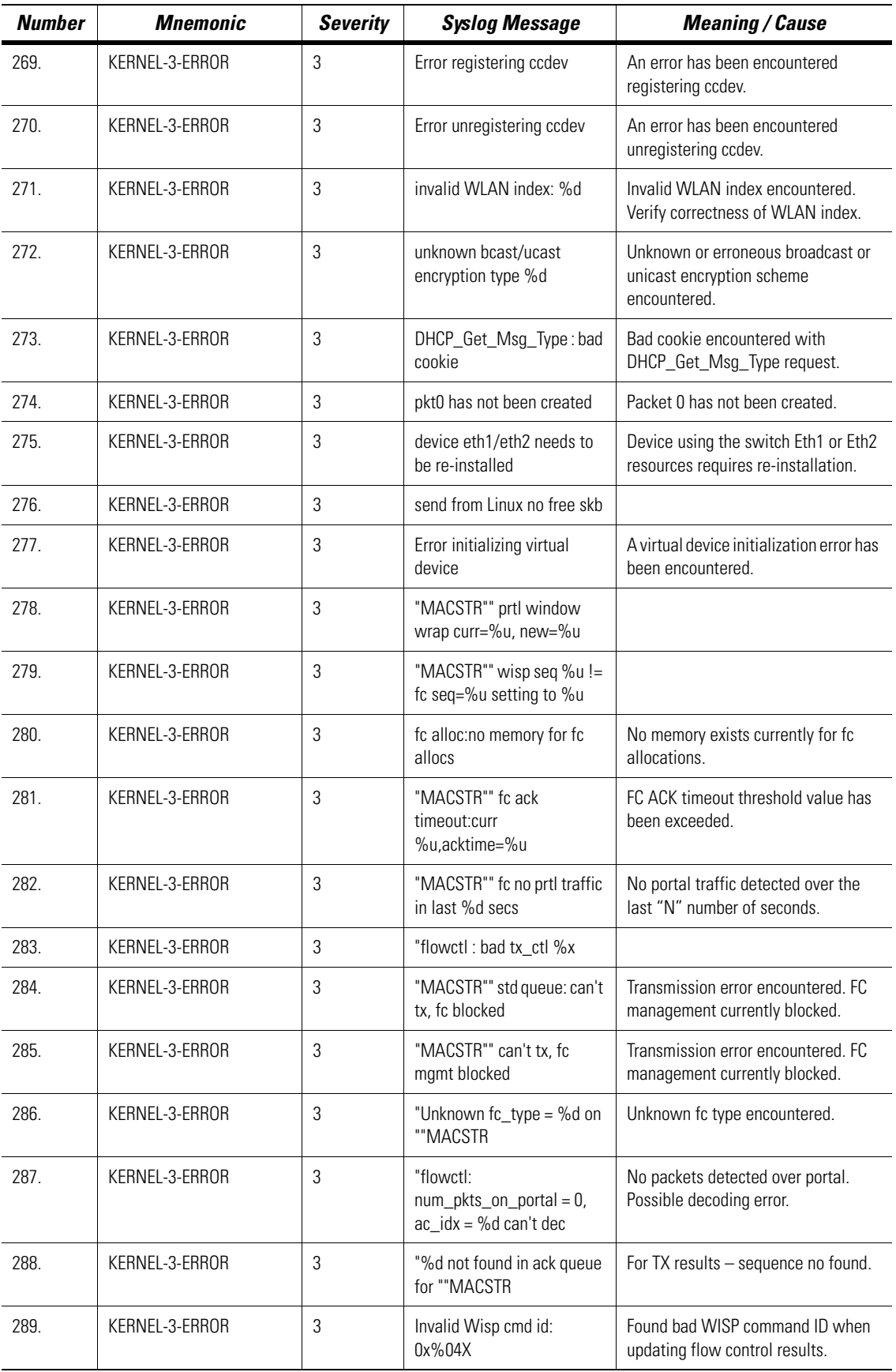

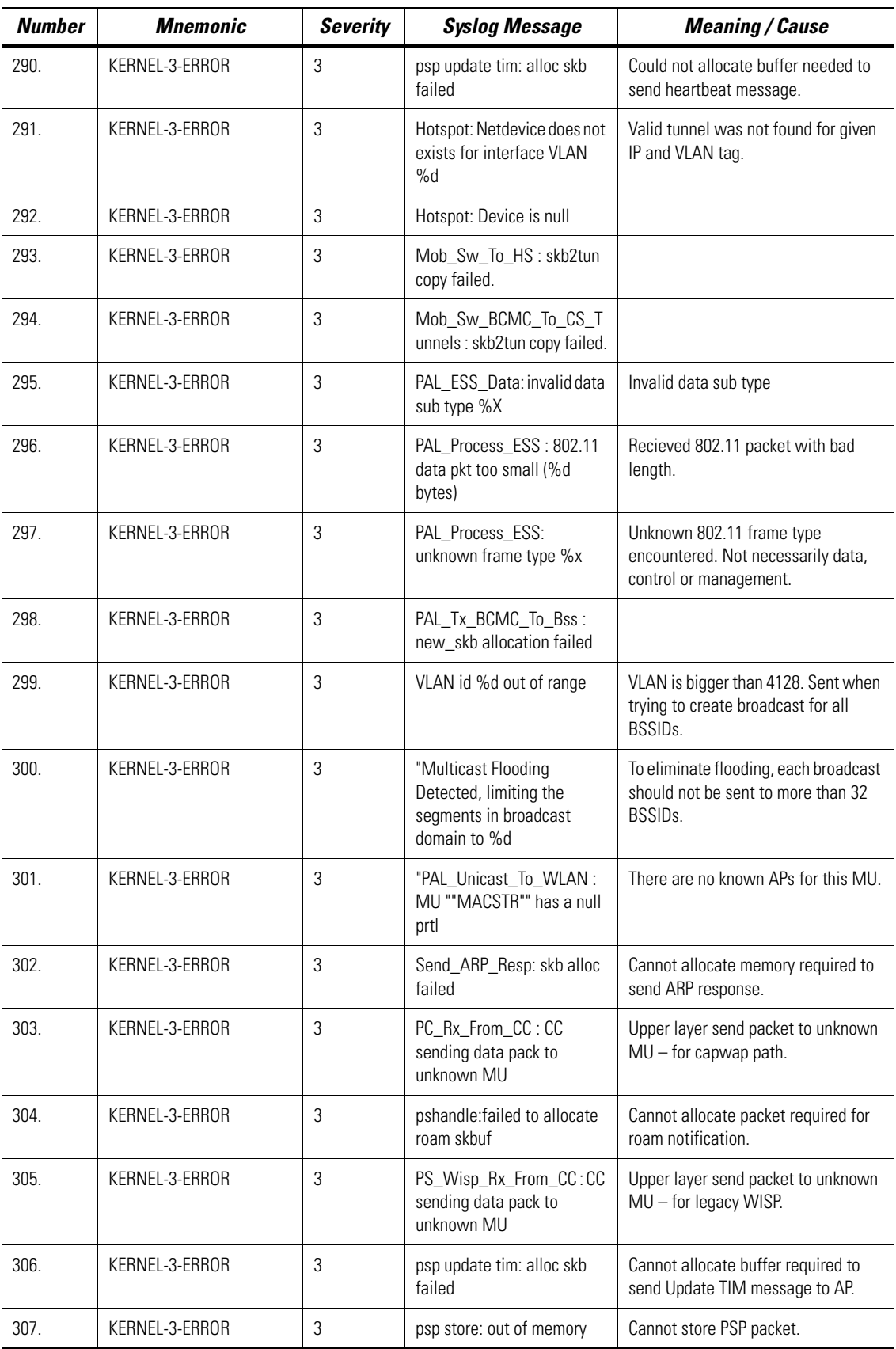

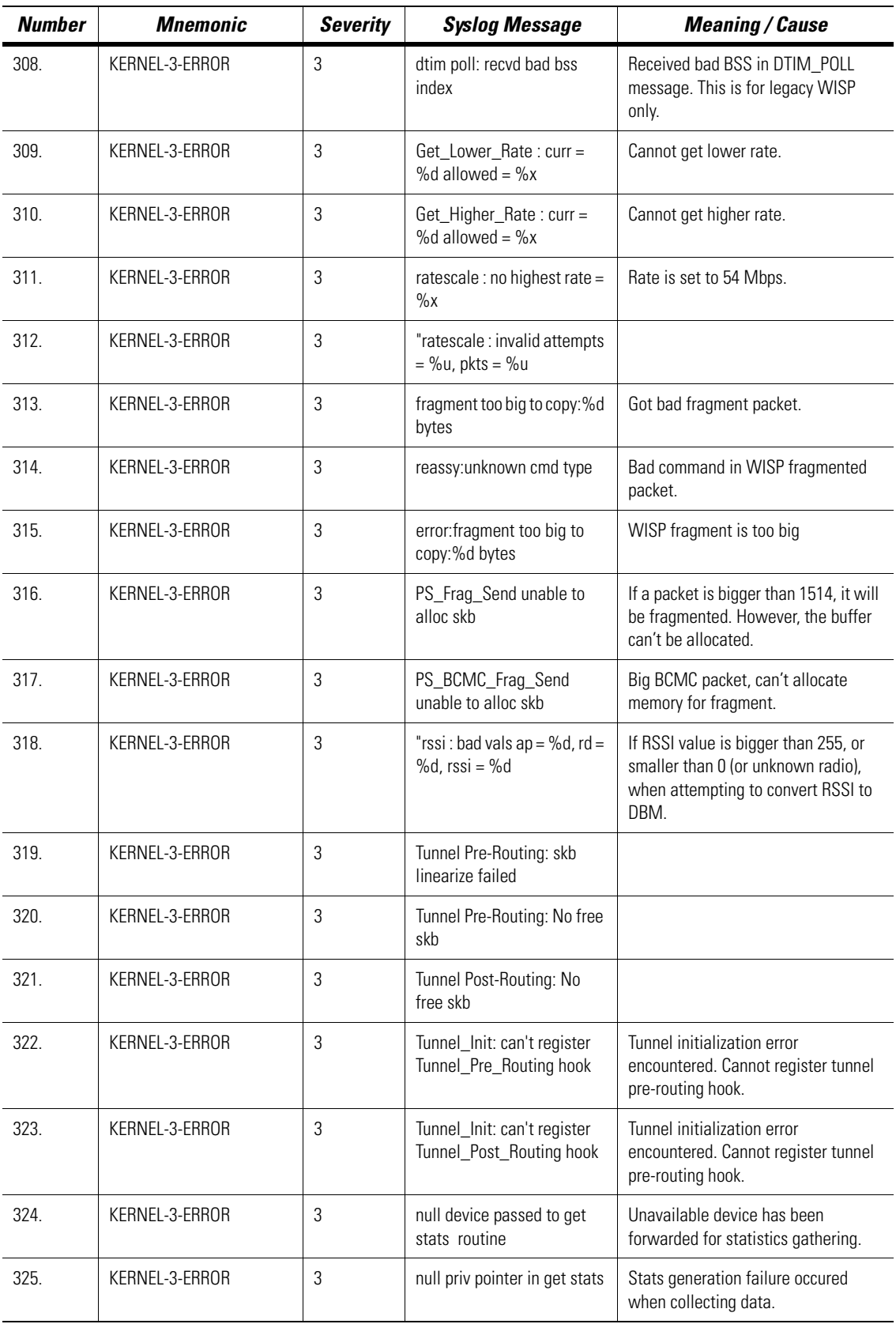

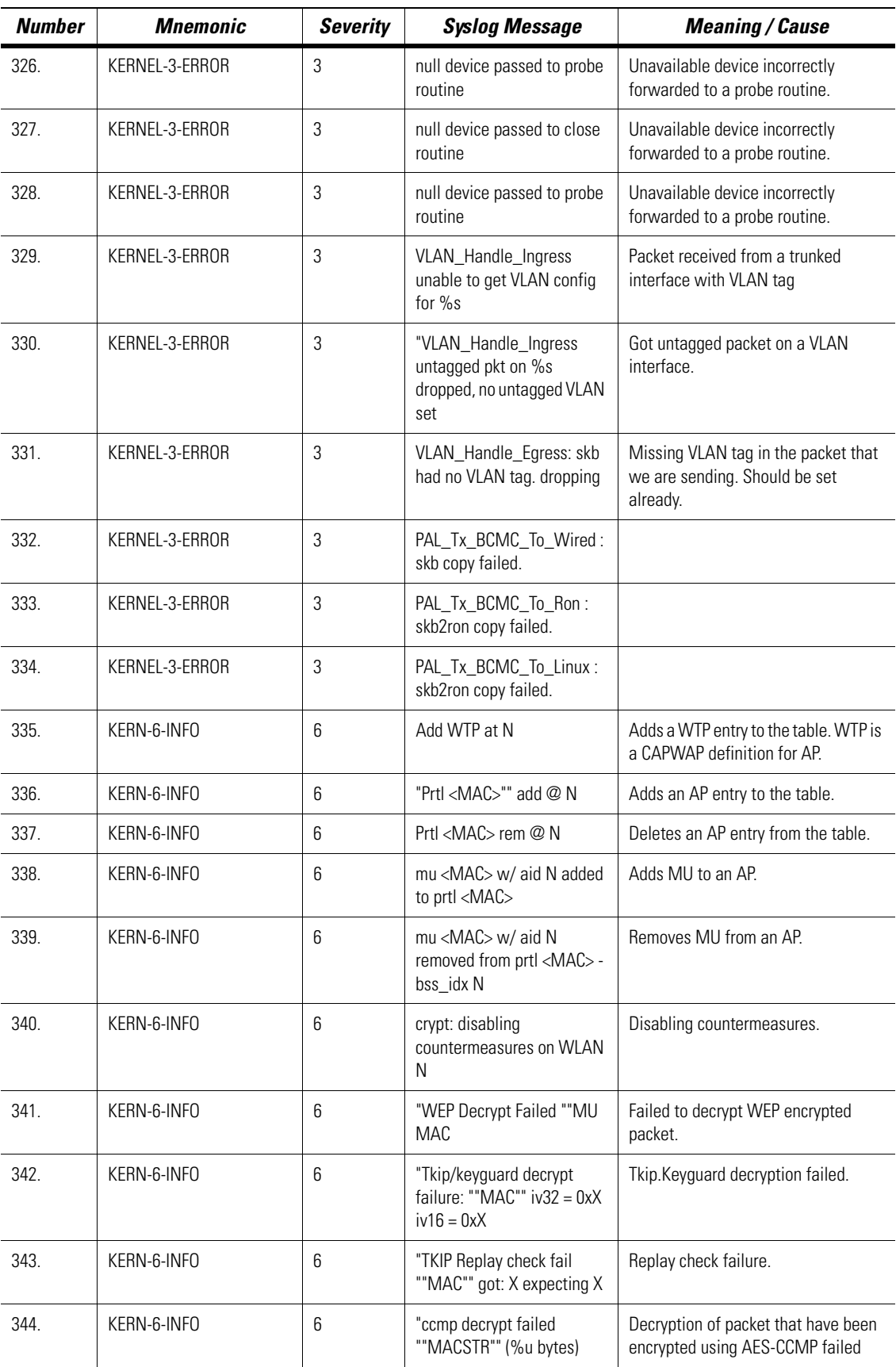

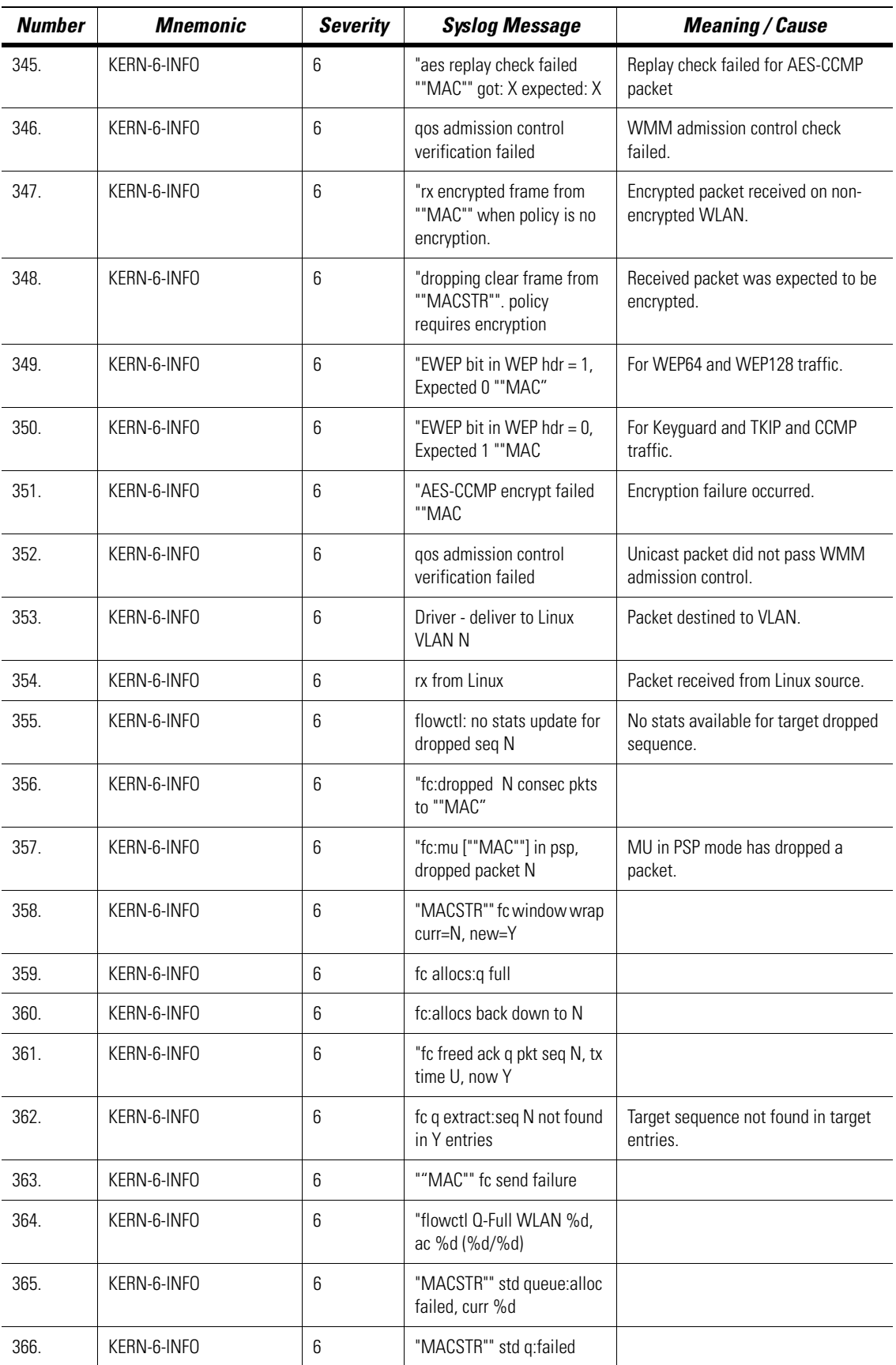

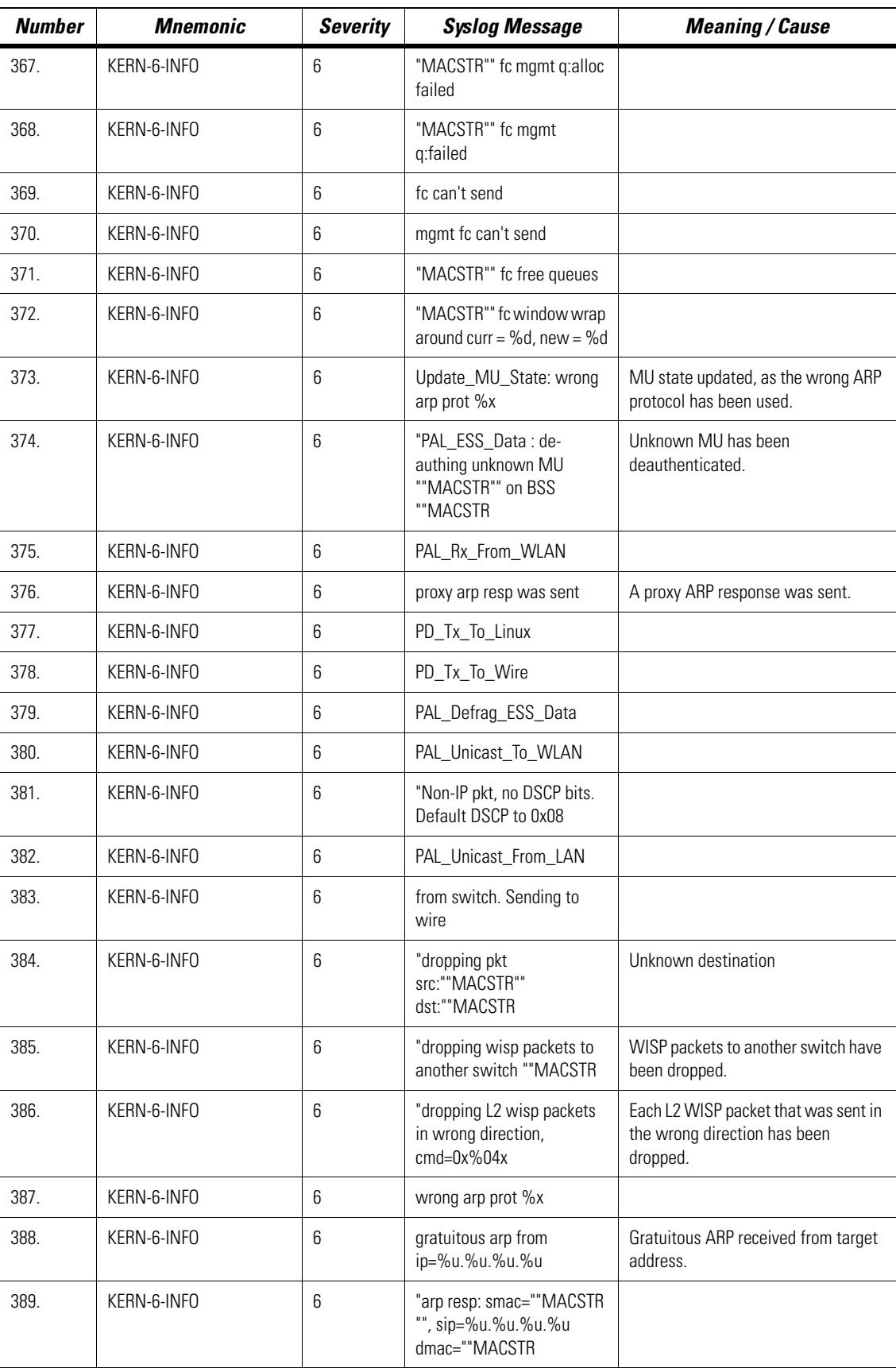

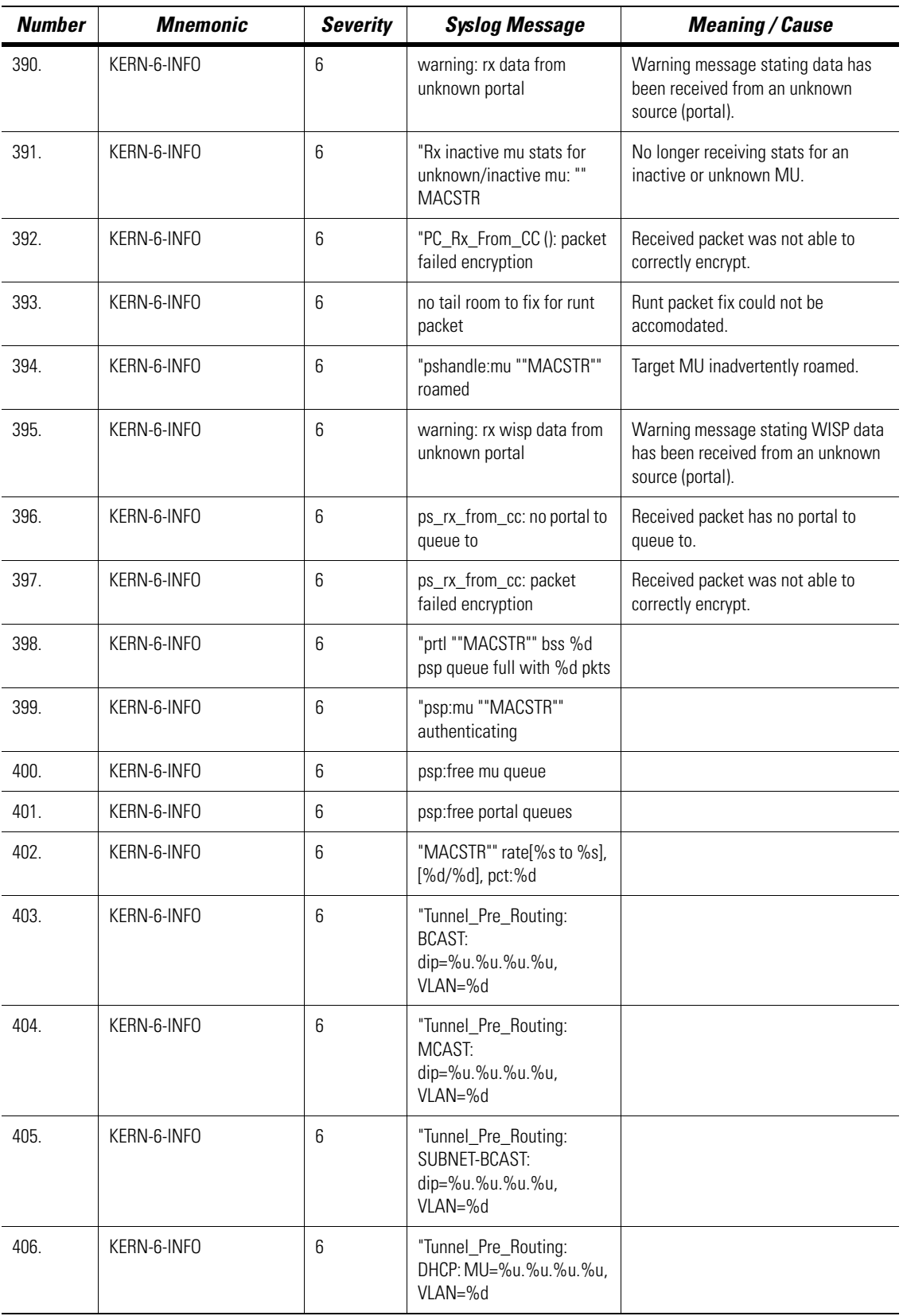

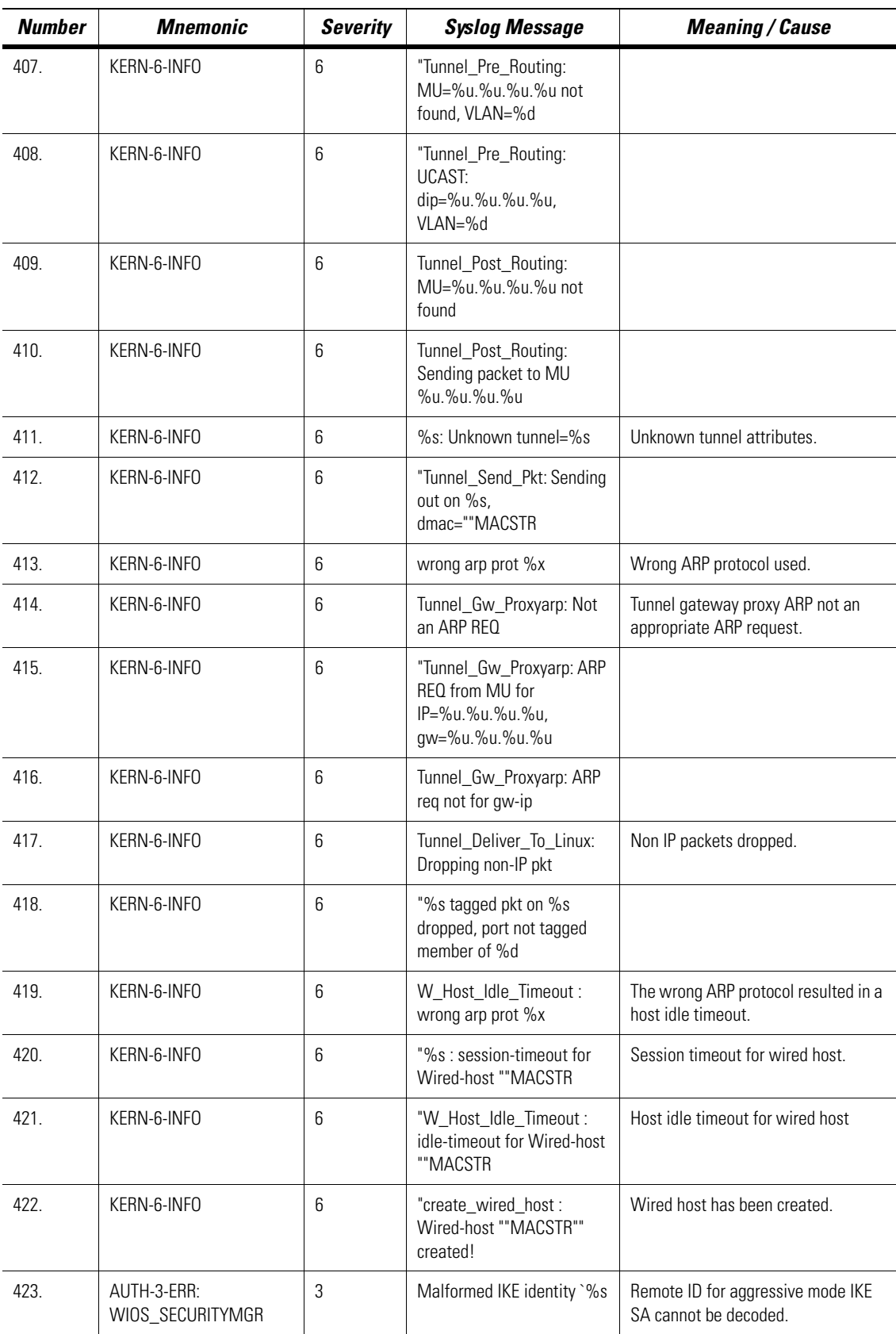

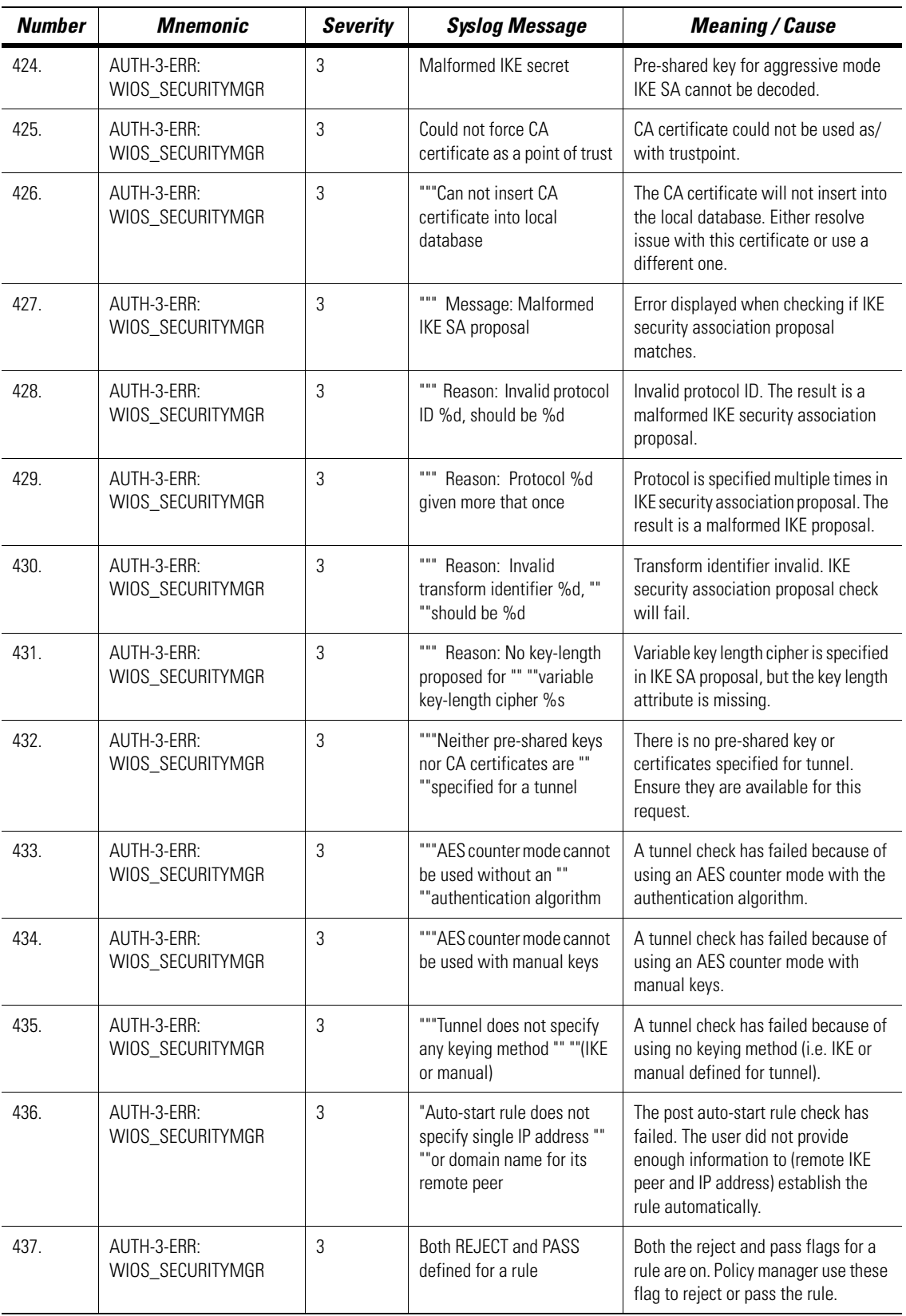

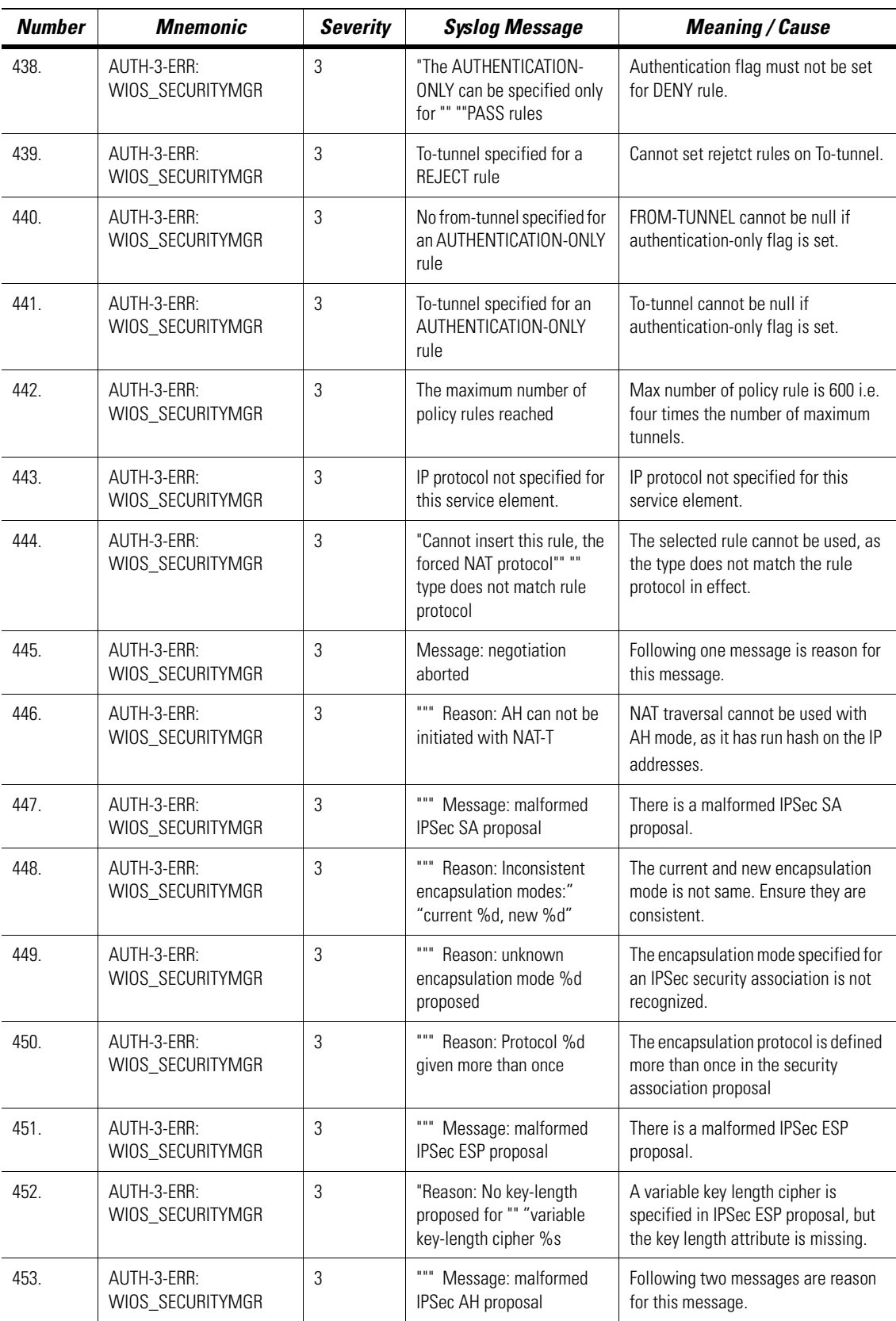

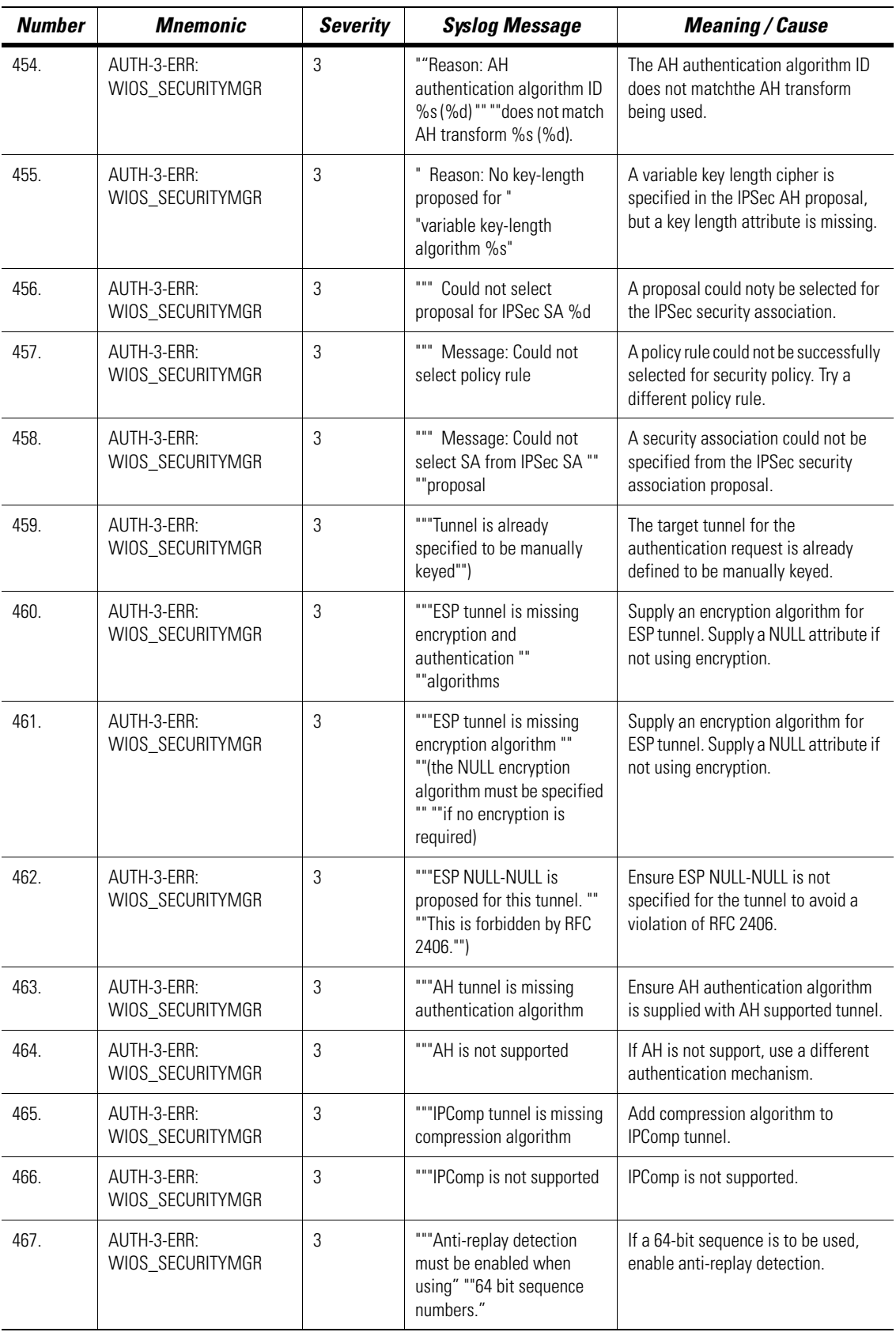

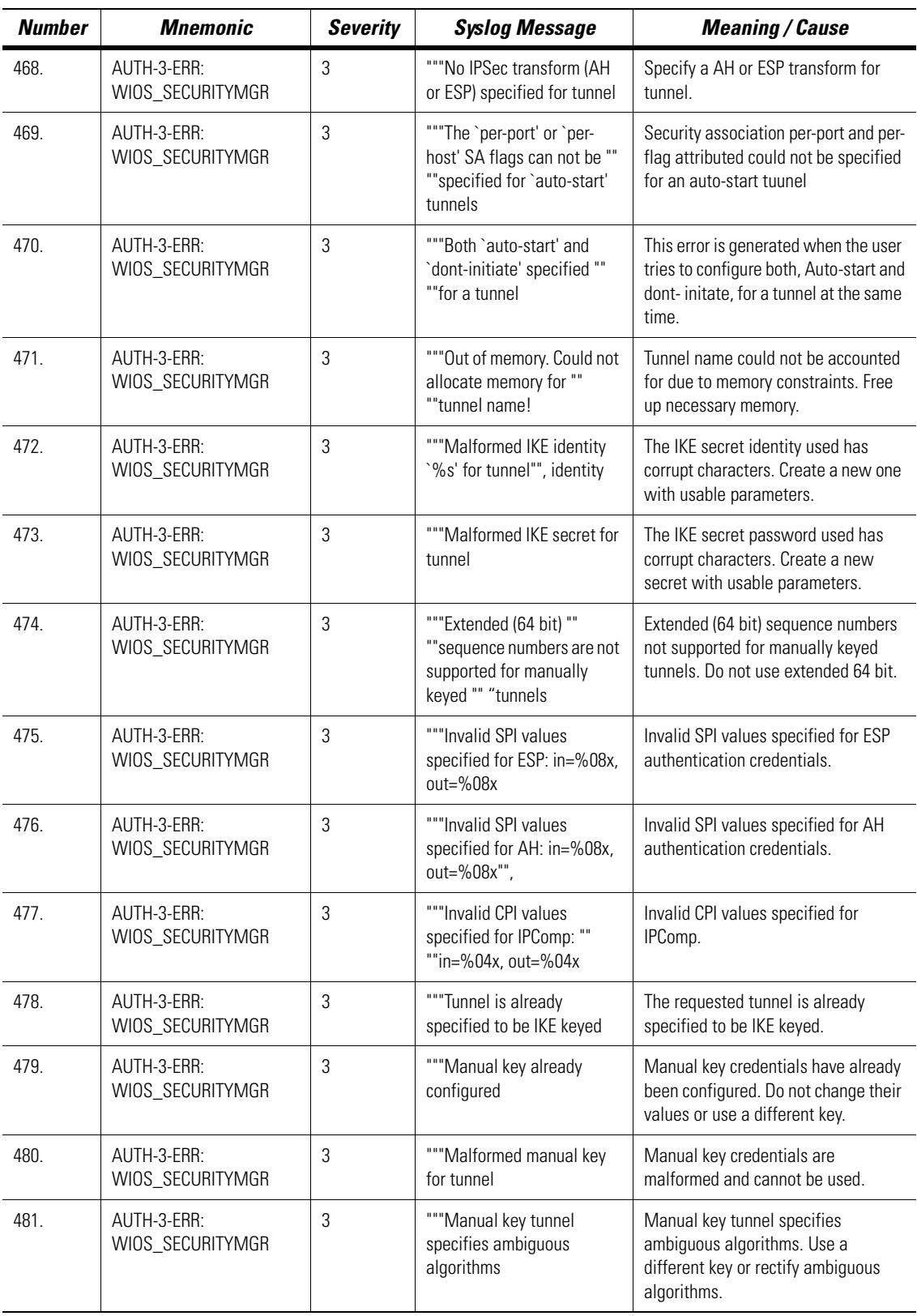

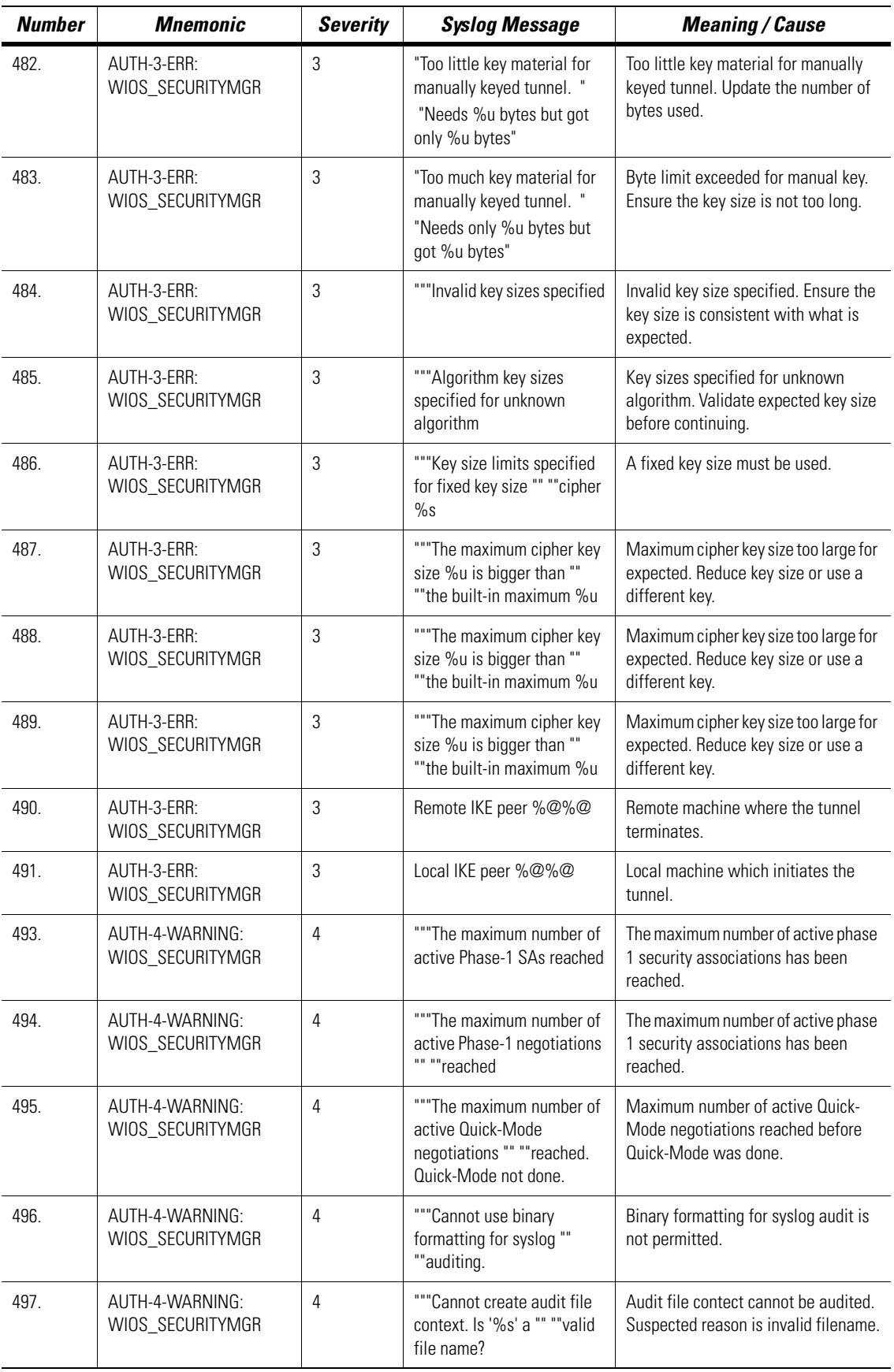

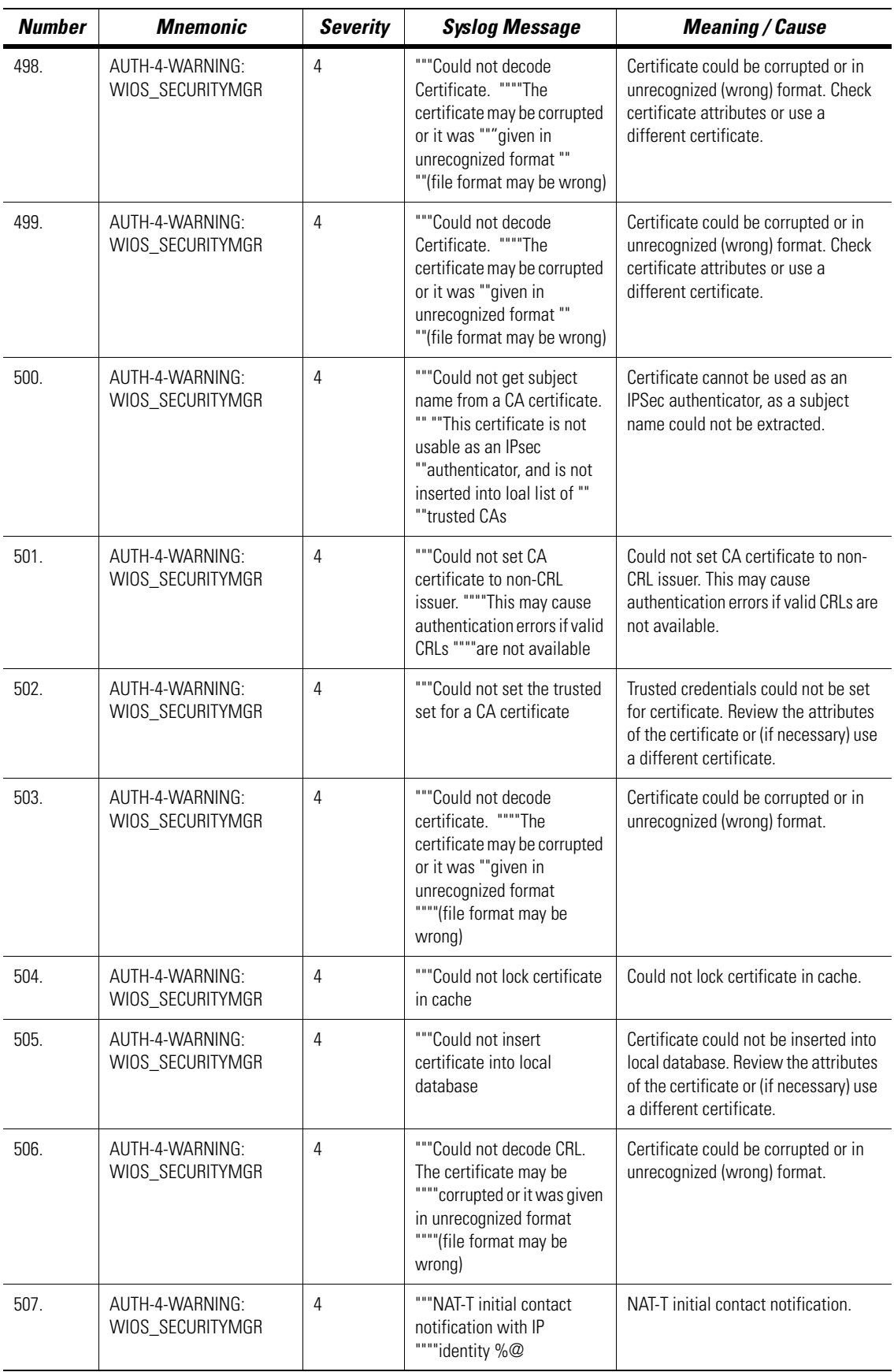

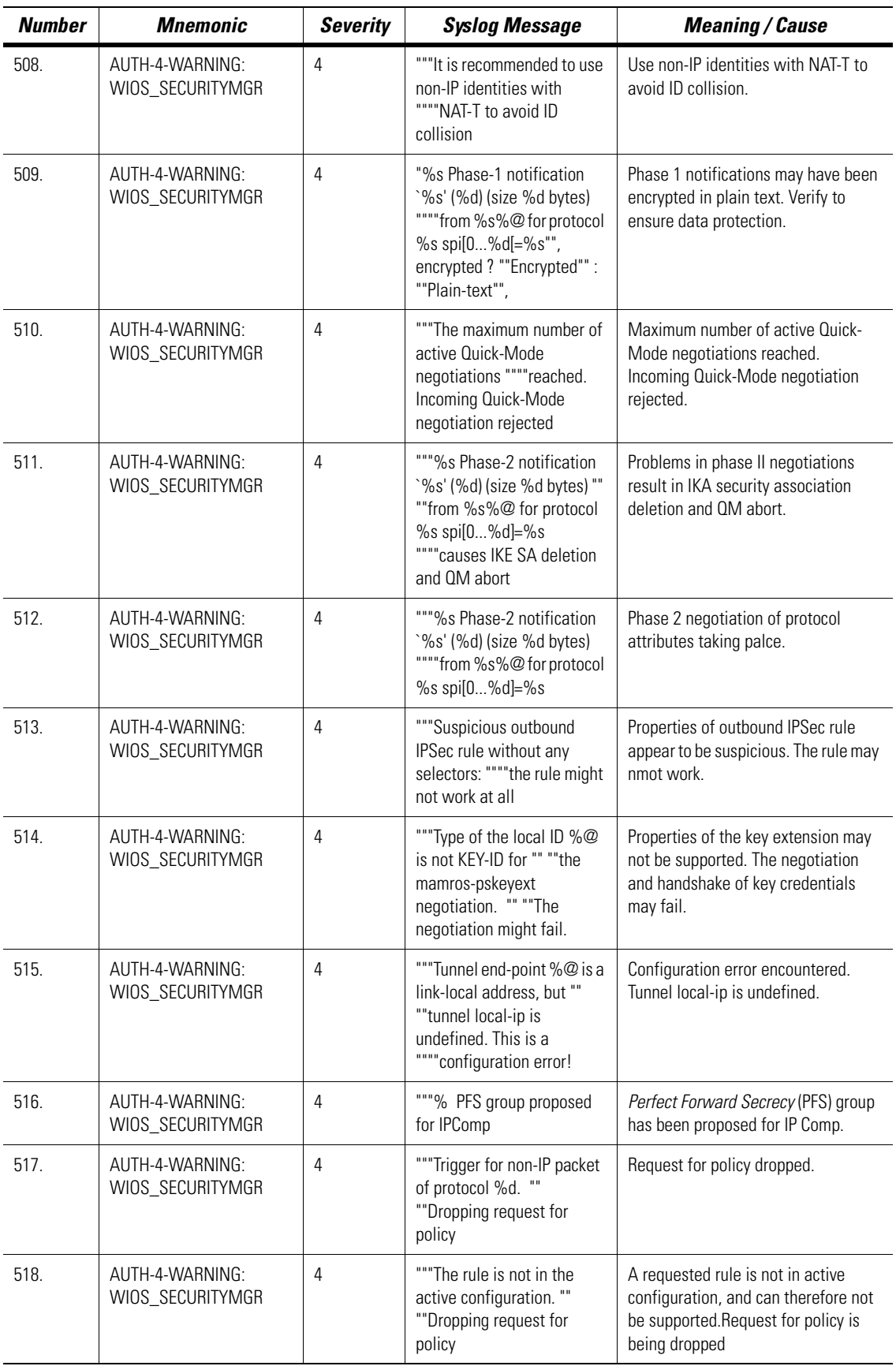

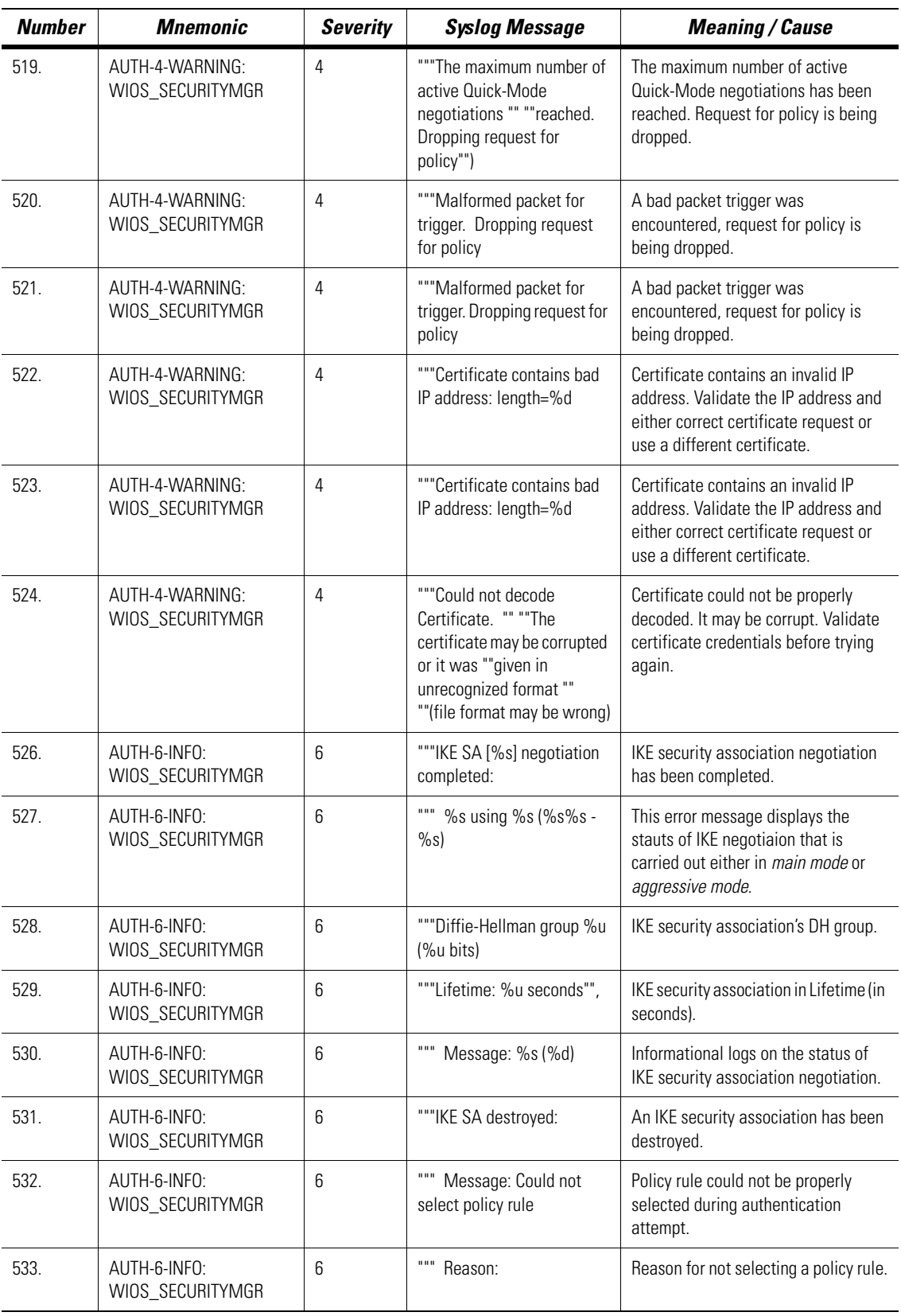

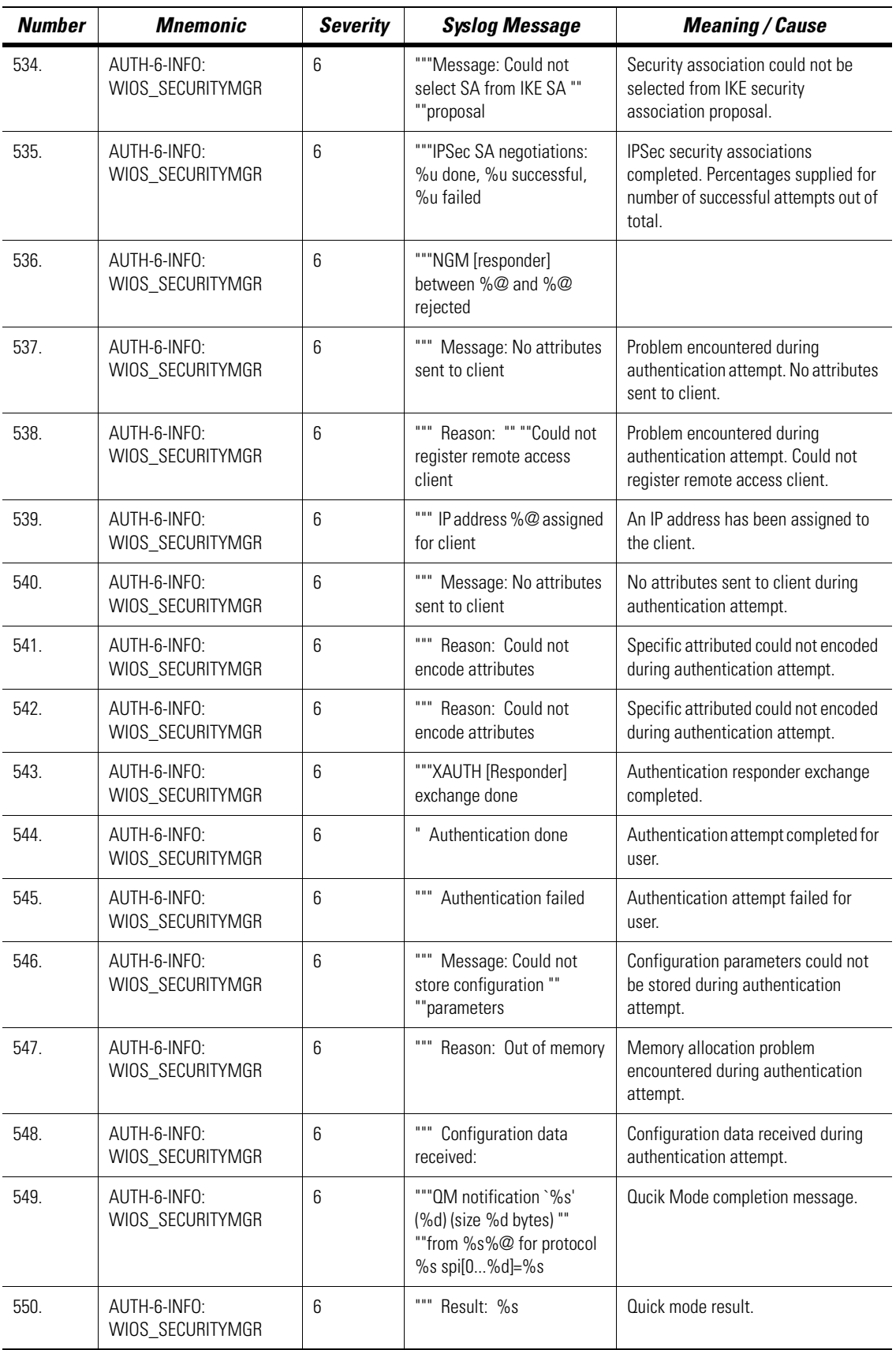

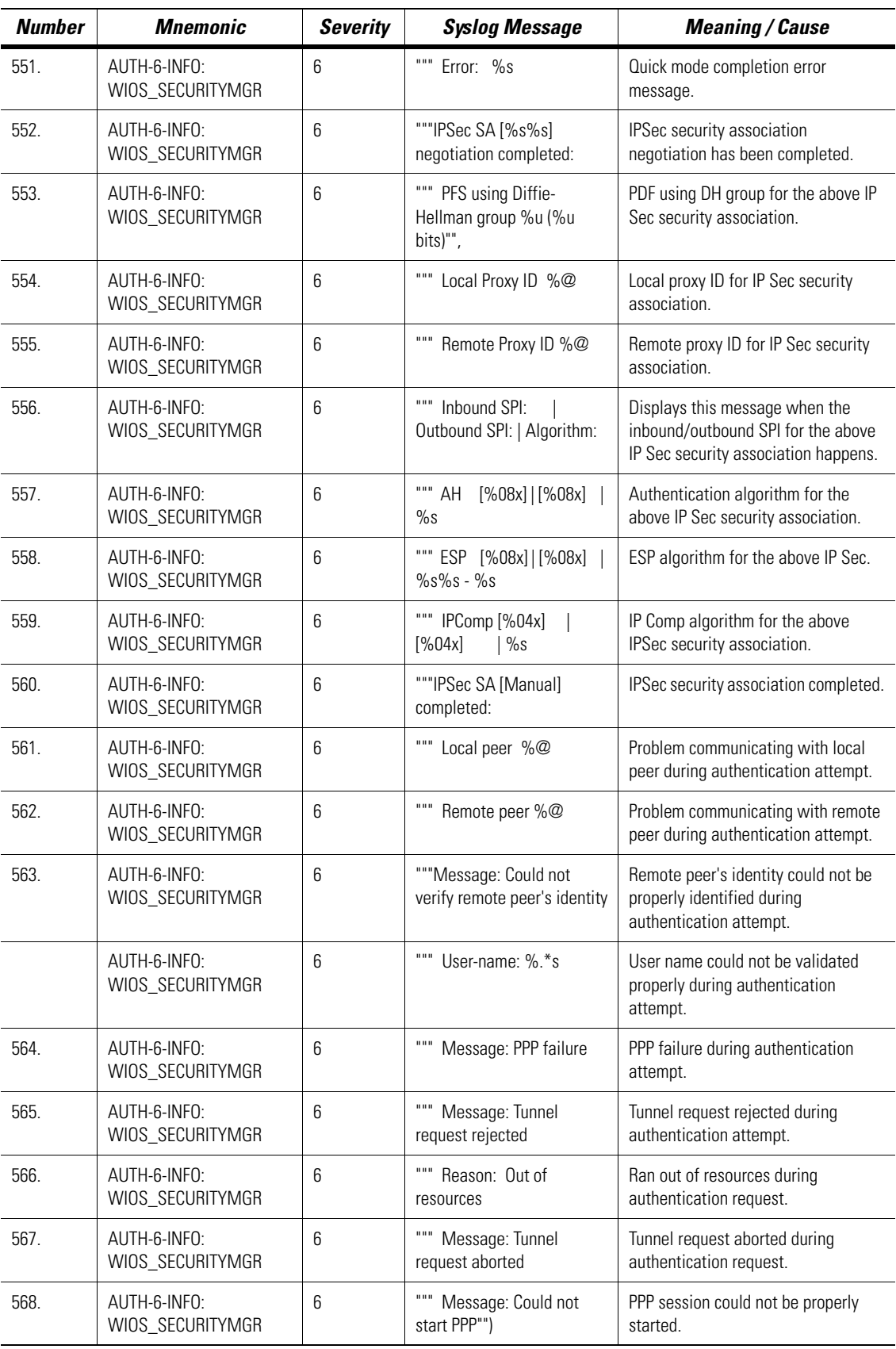

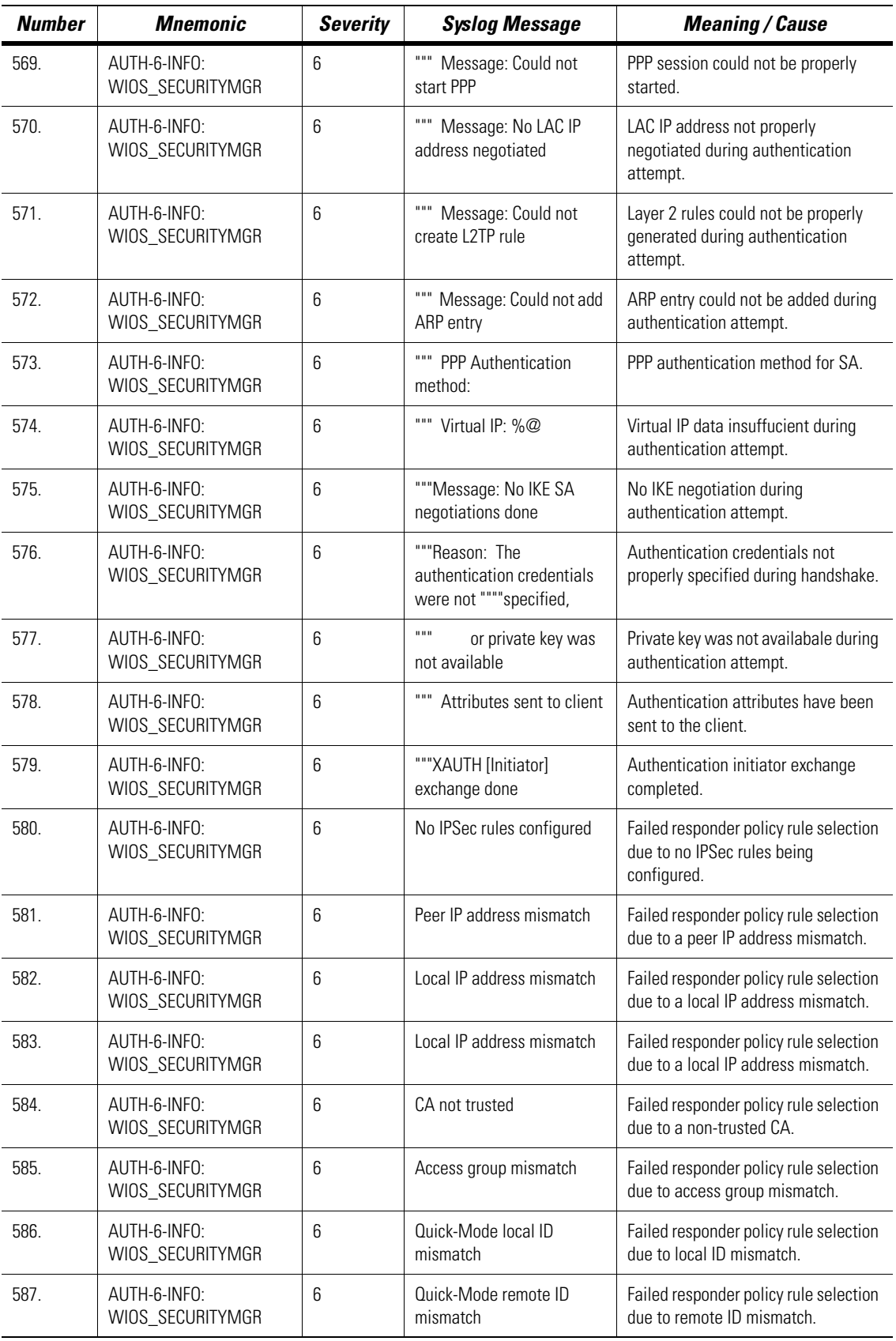

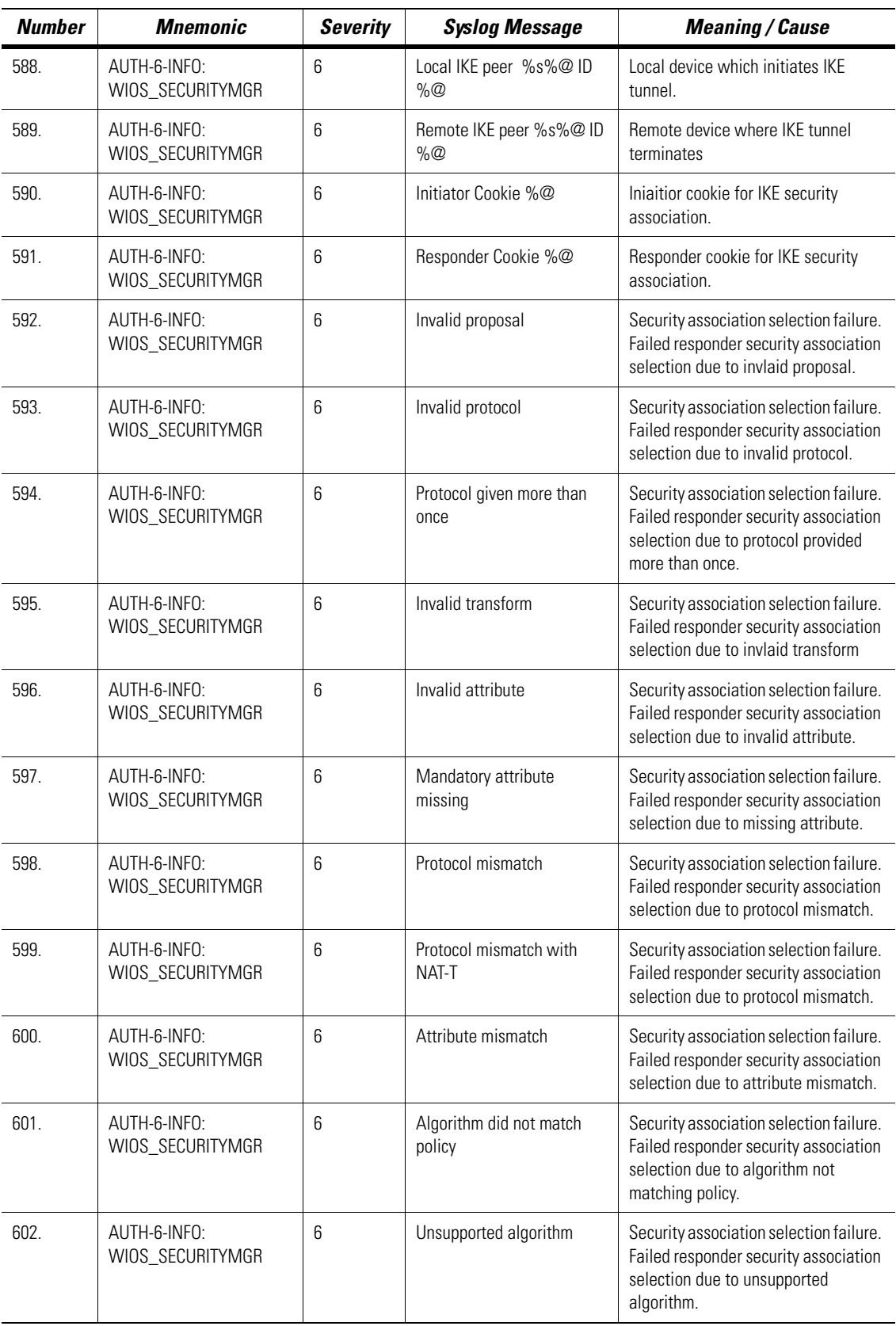

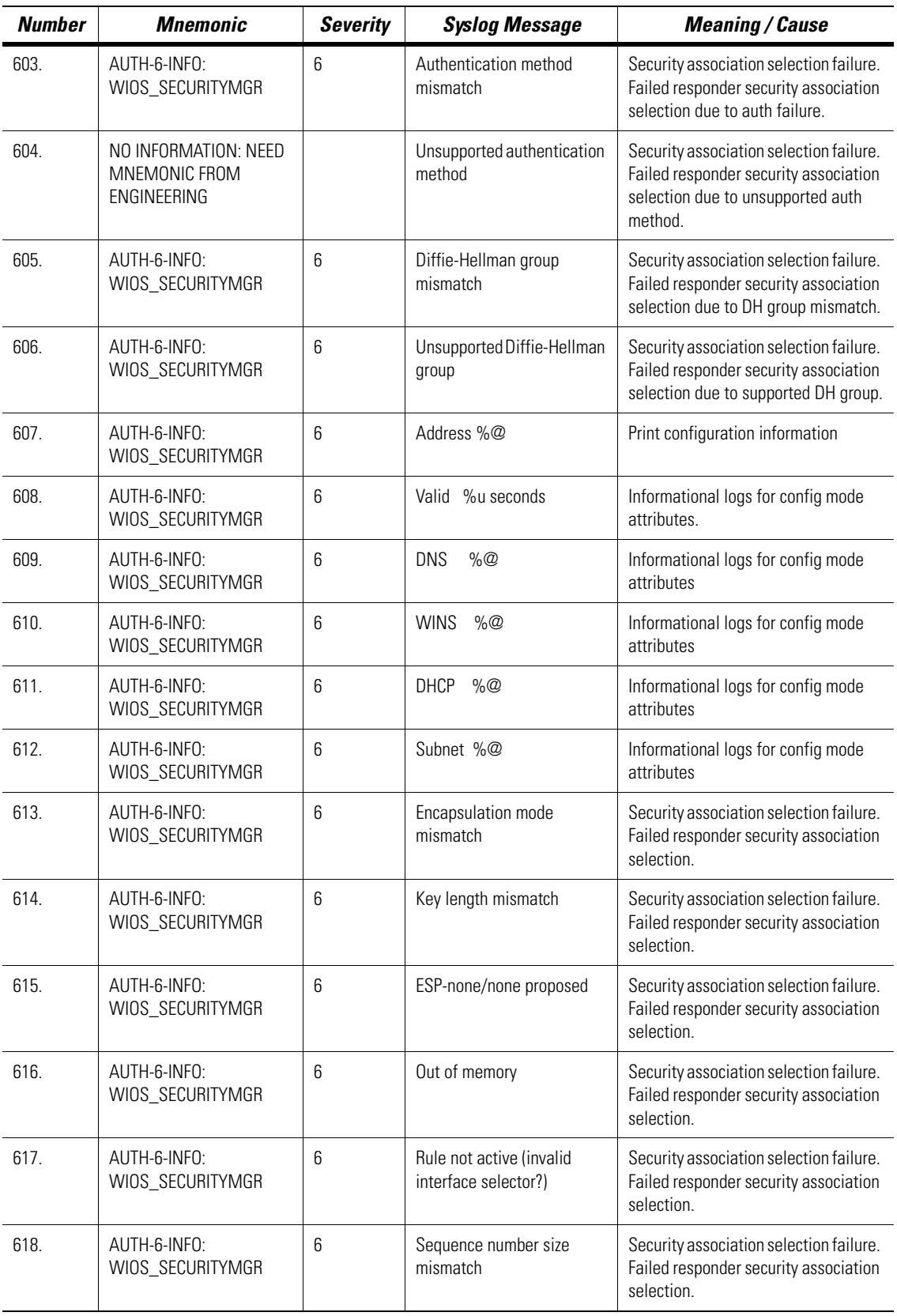

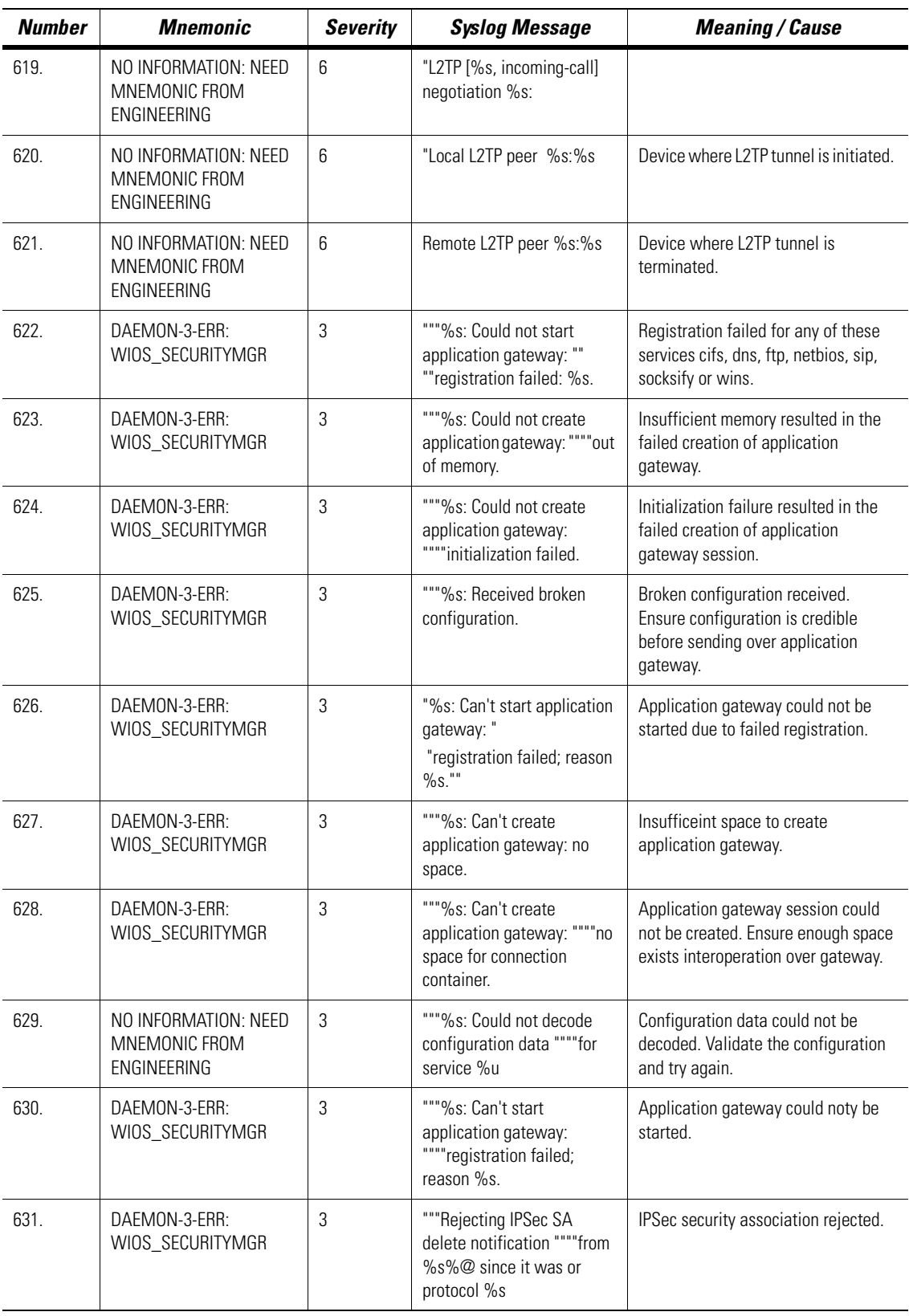

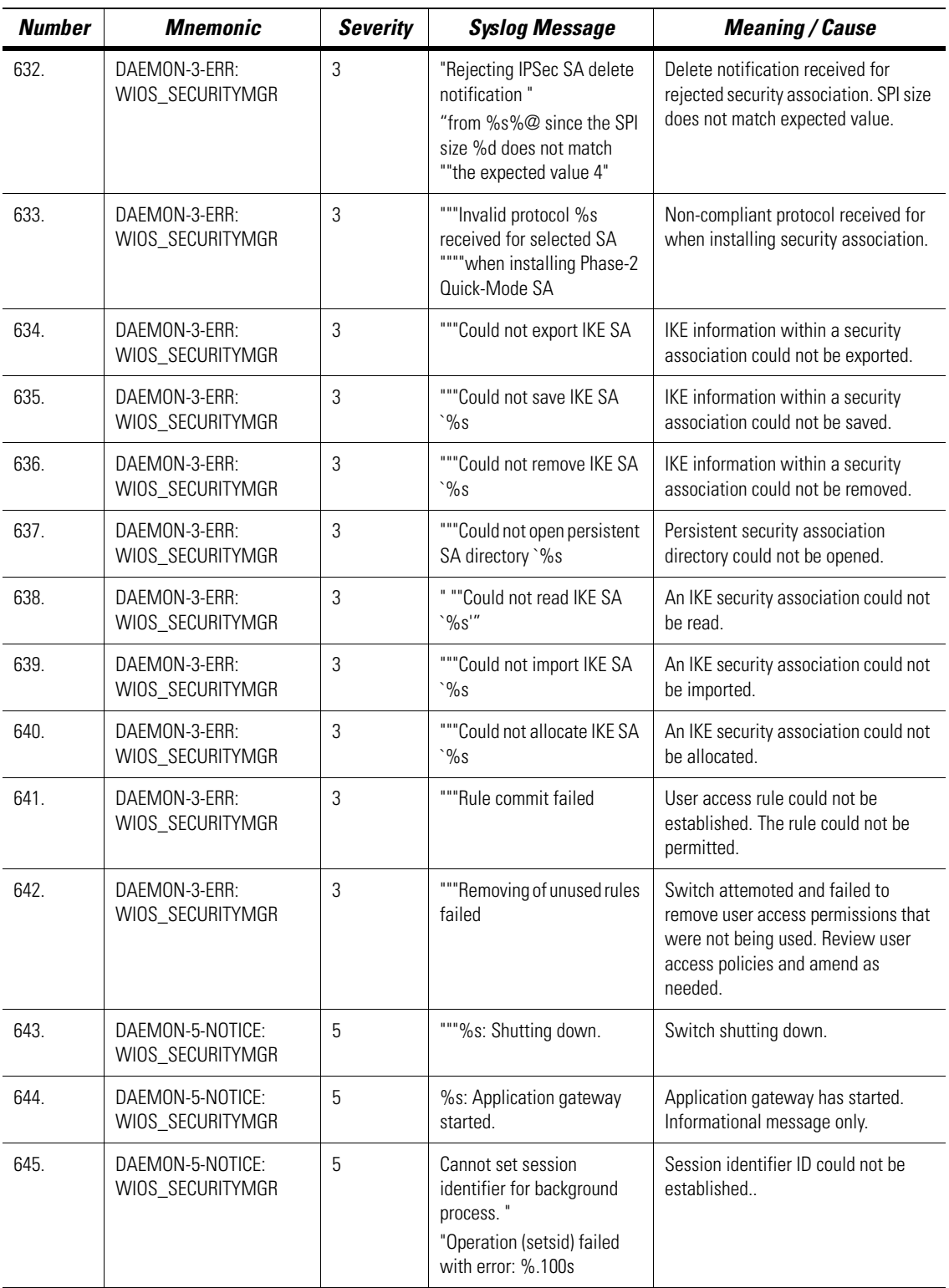

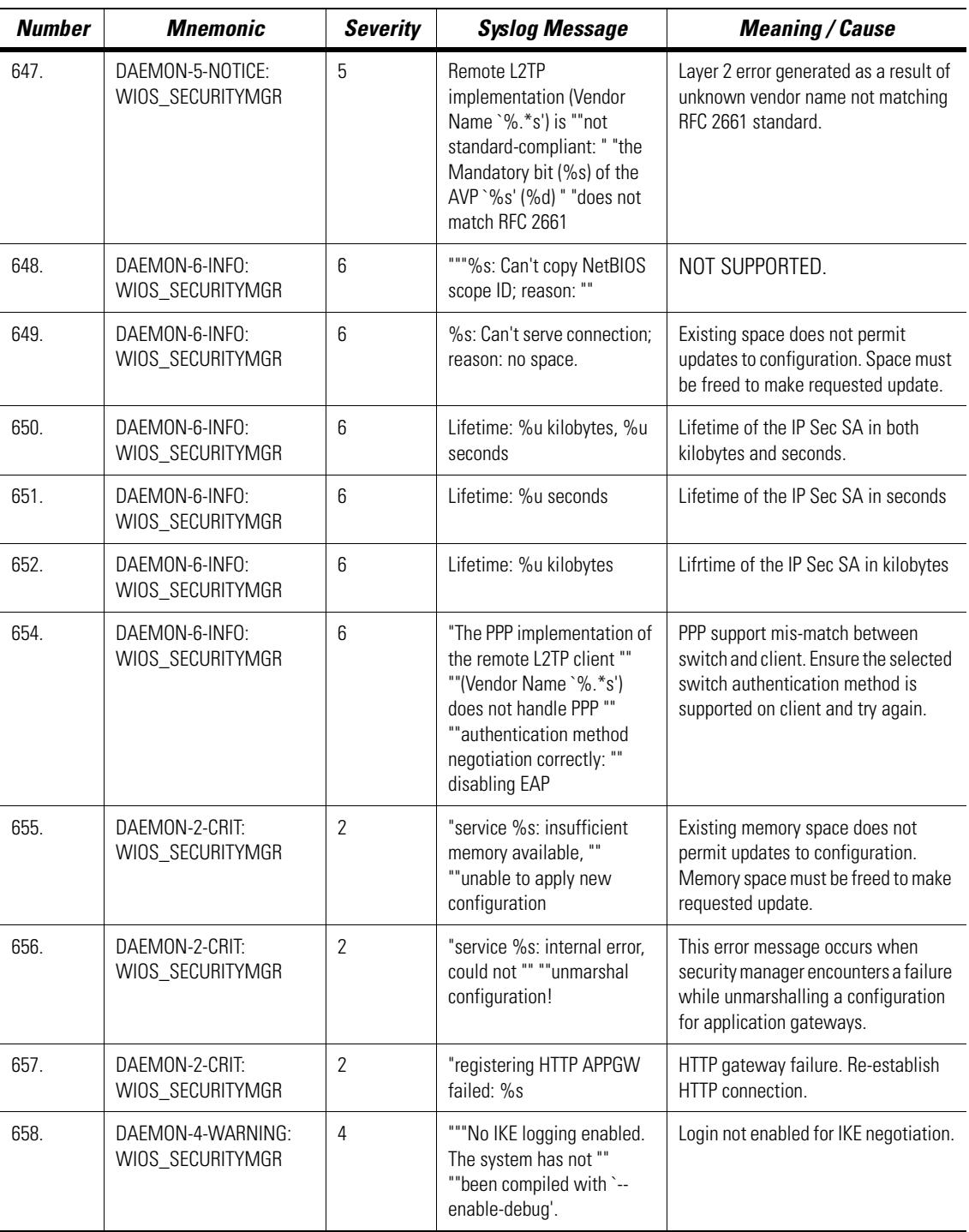

# **2.2 MU Dissasociation Codes**

The following table provides reason codes for 802.11 mobile unit disassociation.

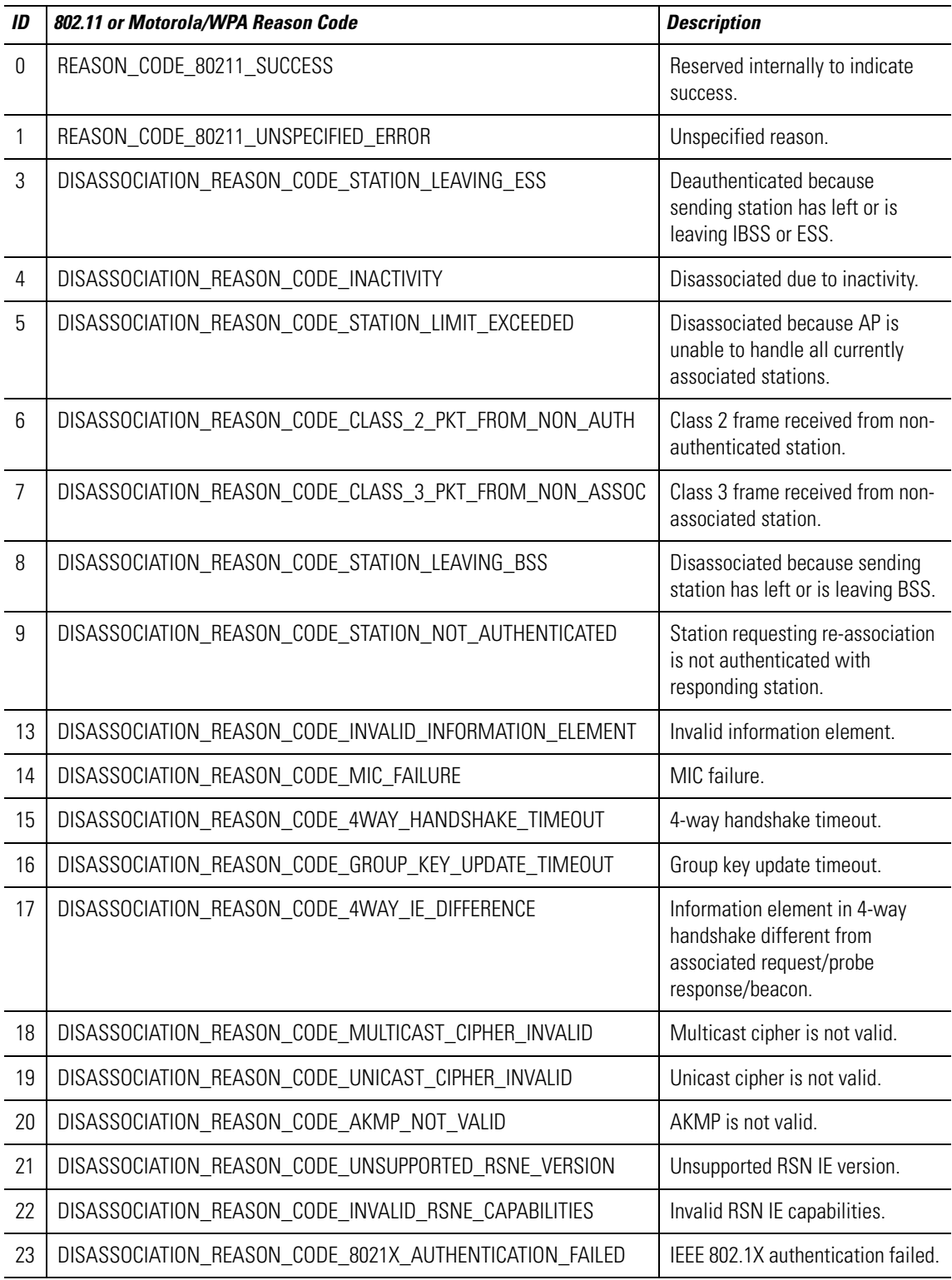

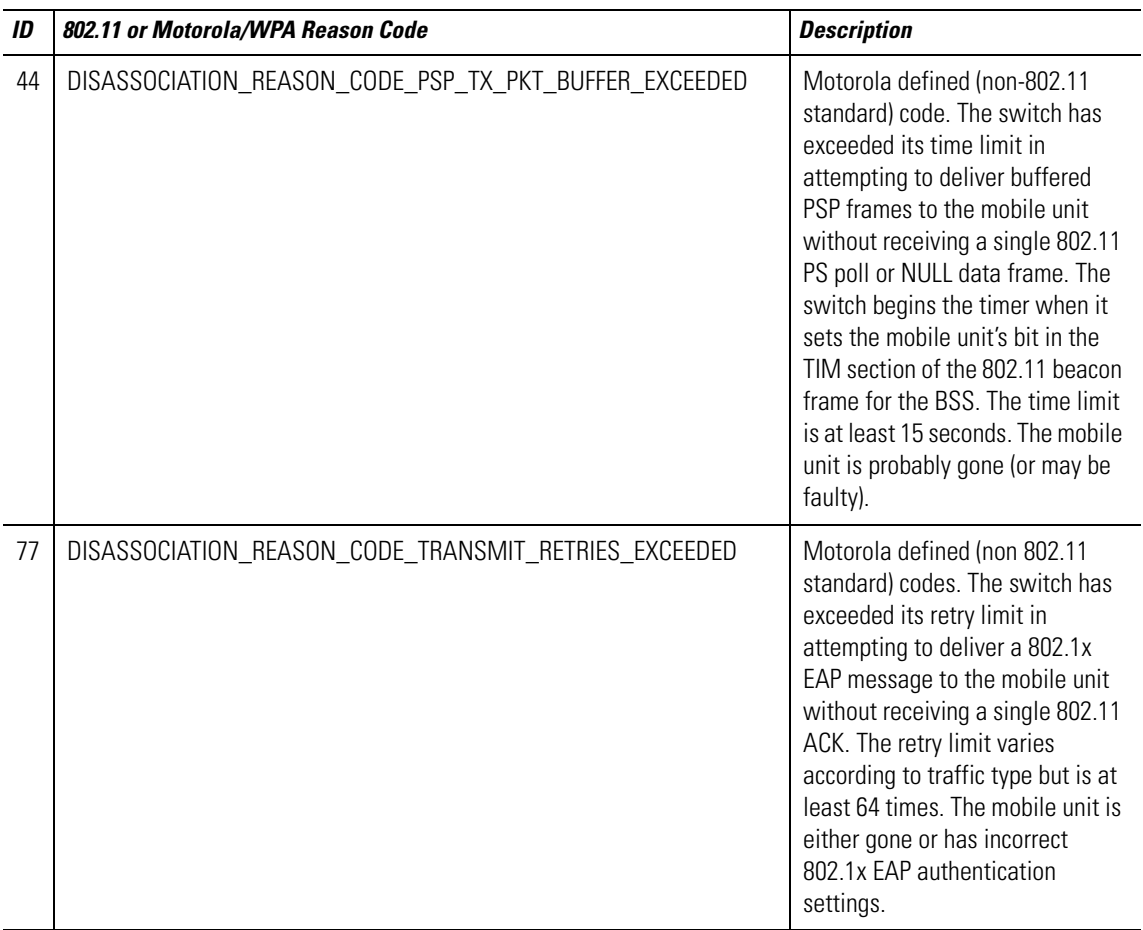

# 3

# *Security Issues*

This chapter describes the known troubleshooting techniques for the following data protection activities:

- *Switch Password Recovery*
- *RADIUS Authentication*
- *Rogue AP detection*
- *Firewall configuration*

**!**

## **3.1 Switch Password Recovery**

If the switch Web UI password is lost, you cannot get passed the Web UI login screen for any viable switch configuration activity. Consequently, a password recovery login must be used that will default your switch back to its factory default configuration.

To access the switch using a password recovery username and password:

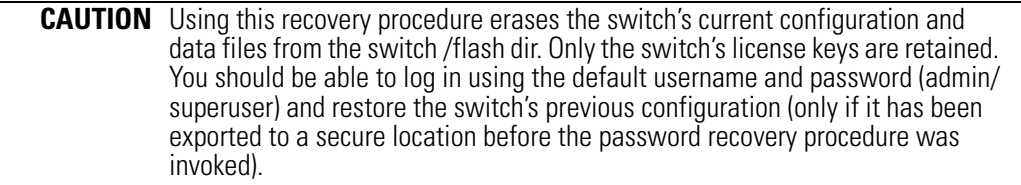

1. Connect a terminal (or PC running terminal emulation software) to the serial port on the front of the switch.

The switch login screen displays. Use the following CLI command for normal login process: WS5100 login: cli

2. Enter a password recovery username of **restore** and password recovery password of **restoreDefaultPassword**.

```
User Access Verification
```
**Username: restore Password: restoreDefaultPasword**

**WARNING: This will wipe out the configuration (except license key) and user data under "flash:/" and reboot the device**

**Do you want to continue? (y/n):**

3. Press **Y** to delete the current configuration and reset factory defaults.

The switch will login into the Web UI with its reverted default configuration. If you had exported the switch's previous configuration to an external location, it now can be imported back to the switch.

# **3.2 RADIUS Troubleshooting**

The issues defined in this section have the following troubleshooting workarounds:

#### *Radius Server does not start upon enable*

Ensure the following have been attempted:

- Import valid server and CA certificates
- Add a Radius client in AAA context
- Ensure that key password in AAA/EAP context is set to the key used to generate imported certificates
- DO NOT forget to SAVE!

#### *Radius Server does not reply to my requests*

Ensure the following have been attempted:

- Add a Radius client in AAA configuration with NIC1/NIC2 IP address
- Save the current configuration
- Ensure that Security Policy is configured for this RADIUS server.

#### *Radius Server is rejecting the user*

Ensure the following have been attempted:

- 1. Verify a SAVE was done after adding this user.
- 2. Is the user present in a group?
	- If yes, check if the WLAN being accessed is allowed on the group
	- Check if time of access restrictions permit the user.

#### *Time of Restriction configured does not work*

Ensure the following have been attempted:

• Ensure date on the system matches your time

#### *Authentication fails at exchange of certificates*

Ensure the following have been attempted:

- Verify that valid certificates were imported.
- If the Supplicant has "Validate Server Certificate" option set, then make sure that the right certificates are installed on the MU.

#### *When using another WS5100 (switch 2) as RADIUS server, access is rejected*

Ensure the following have been attempted:

- Make sure that the user, group and access policies are properly defined on switch 2.
- Add a AAA client on switch 2 with NIC2 IP address of switch 1
- Save the current configuration

#### *Authentication using LDAP fails*

Ensure the following have been attempted:

- Is LDAP server reachable?
- Have all LDAP attributes been configured properly?
- Dbtype must be set to LDAP in AAA configuration
- Save the current configuration

#### *VPN Authentication using onboard RADIUS server fails*

Ensure the following have been attempted:

- Ensure that the VPN user is present in AAA users
- This VPN user MUST NOT added to any group.
- Save the current configuration

#### *Accounting does not work with external RADIUS Accounting server*

Ensure that accounting is enabled.

- Ensure the RADIUS Accounting server is reachable
- Verify the port number being configured on accounting configuration matches that of external the RADIUS Accounting Server
- Verify the shared secret being configured on accounting configuration matches that of the external RADIUS Accounting Server

### *3.2.1 Troubleshooting RADIUS Accounting Issues*

Use the following guidelines when configuring RADIUS Accounting:

- 1. The RADIUS Accounting records are supported only for clients performing 802.1X EAP based authentication.
- 2. The user name present in the accounting records, could be that of the name in the outer tunnel in authentication methods like: TTLS, PEAP.
- 3. If the switch crashes for whatever reason, and there were active EAP clients, then there would be no corresponding STOP accounting record.
- 4. If using the on-board RADIUS Accounting server, one can delete the accounting files, using the 'acct purge' command in the AAA context.
- 5. If using the on-board RADIUS Accounting server, the files would be logged under the: /usr/var/log/ radius/radacct/<clientlP>

In this case, the  $\langle$ clientIP $>$  is the SRC IP used to send across the accounting packets in the CellController.

Typically, this depends on the IP of the Radius Accounting Server, and the CC binds to the interface, over which the UDP packet would go out (based on the routing tables).

# **3.3 Rogue AP Detection Troubleshooting**

Motorola recommends adhereing to the following guidelines when configuring Rogue AP detection:

- 1. Basic configuration required for running Rogue AP detection:
	- Enable any one of the detection mechanism.
	- Enable rogueap detection global flag.
- 2. After enabling rogueap and a detection mechanism, look in the roguelist context for detected APs. If no entries are found, do the following:
	- Check the global rogueap flag by doing a show in rogueap context. It should display Rogue AP status as "enable" and should also the status of the configured detection scheme.
	- Check for the AP flag in rulelist context. If it is set to "enable", then all the detected APs will be added in approved list context.
	- Check for Rulelist entries in the rulelist context. Verify it does not have an entry with MAC as "FF:FF:FF:FF:FF:FF" and ESSID as "\*"
- 3. If you have enabled AP Scan, ensure that at least a single radio is active. AP scan does not send a scan request to an inactive or unavailable radio.

4. Just enabling detectorscan will not send any detectorscan request to any adopted AP. User should also configure at least a single radio as a detectorAP. This can be done using the set detectorap command in rogueap context.

## **3.4 Troubleshooting Firewall Configuration Issues**

Motorola recommends adhereing to the following guidelines when dealing with problems related to WS5100 Firewall configuration:

#### *A Wired Host (Host-1) or Wireless Host (Host-2) on the untrusted side is not able to connect to the Wired Host (Host-3) on the trusted side*

1. Check that IP Ping from Host1/Host2 to the Interface on the Trusted Side of the WS5100 switch works.

CLI (from any context) - ping  $\langle$ host/ip\_address>

- 2. If it works then there is no problem in connectivity.
- 3. Check whether Host-1/Host-2 and Host-3 are on the same IP subnet.

If not, add proper NAT entries for configured LANs under FireWall context.

4. After last step, check again, that IP Ping from Host1 to the Interface on the Trusted Side of the WS5100 switch works.

If it works then problem is solved.

#### *A wired Host (Host-1) on the trusted side is not able to connect to a Wireless Host (Host-2) or Wired Host (Host-3) on the untrusted side*

- 1. Check that IP Ping from Host1 to the Interface on the Untrusted Side of the switch works.
- 2. If it works then there is no problem in connectivity.
- 3. Now check whether Host-1 and Host-2/Host-3 are on the same IP subnet.

If not, add proper NAT entries for configured LANs under FireWall context.

4. Once step 3 is completed, check again, that IP Ping from Host1 to the Interface on the Untrusted Side of the switch works.

If it works then problem is solved.

#### *Disabling of telnet, ftp and web traffic from hosts on the untrusted side does not work.*

1. Check the configuration for the desired LAN under FW context (which is under configure context).

CLI - configure fw <LAN\_Name>

- 2. Check whether ftp, telnet and web are in the denied list. In this case, web is https traffic and not http.
- 3. Ensure that "network policy" and "Ethernet port" set to the LAN is correct.

#### *How to block the request from host on untrusted to host on trusted side based on packet classification.*

- 1. Add a new Classification Element with required Matching Criteria
- 2. Add a new Classification Group and assigned the newly created Classification Element. Set the action required.
- 3. Add a new Policy Object. This should match the direction of the packet flow i.e. Inbound or Outbound.
- 4. Add the newly created PO to the active Network Policy.

5. Associate WLAN and Network Policy to the active Access Port Policy.

Any request matching the configured criteria should take the action configured in the Classification Element.

# *Network Events and Kern Messages*

 $\overline{\mathcal{L}}$ 

This chapter includes two network event tables to provide detailed information and understanding of potential network events. These tables are:

- [Table 4.1, Network Event Message/Parameter Description Lookup](#page-70-0)
- [Table 4.2, Network Event Course of Action Lookup on page 4-6](#page-75-0)

<span id="page-70-0"></span>*Table 4.1 Network Event Message/Parameter Description Lookup*

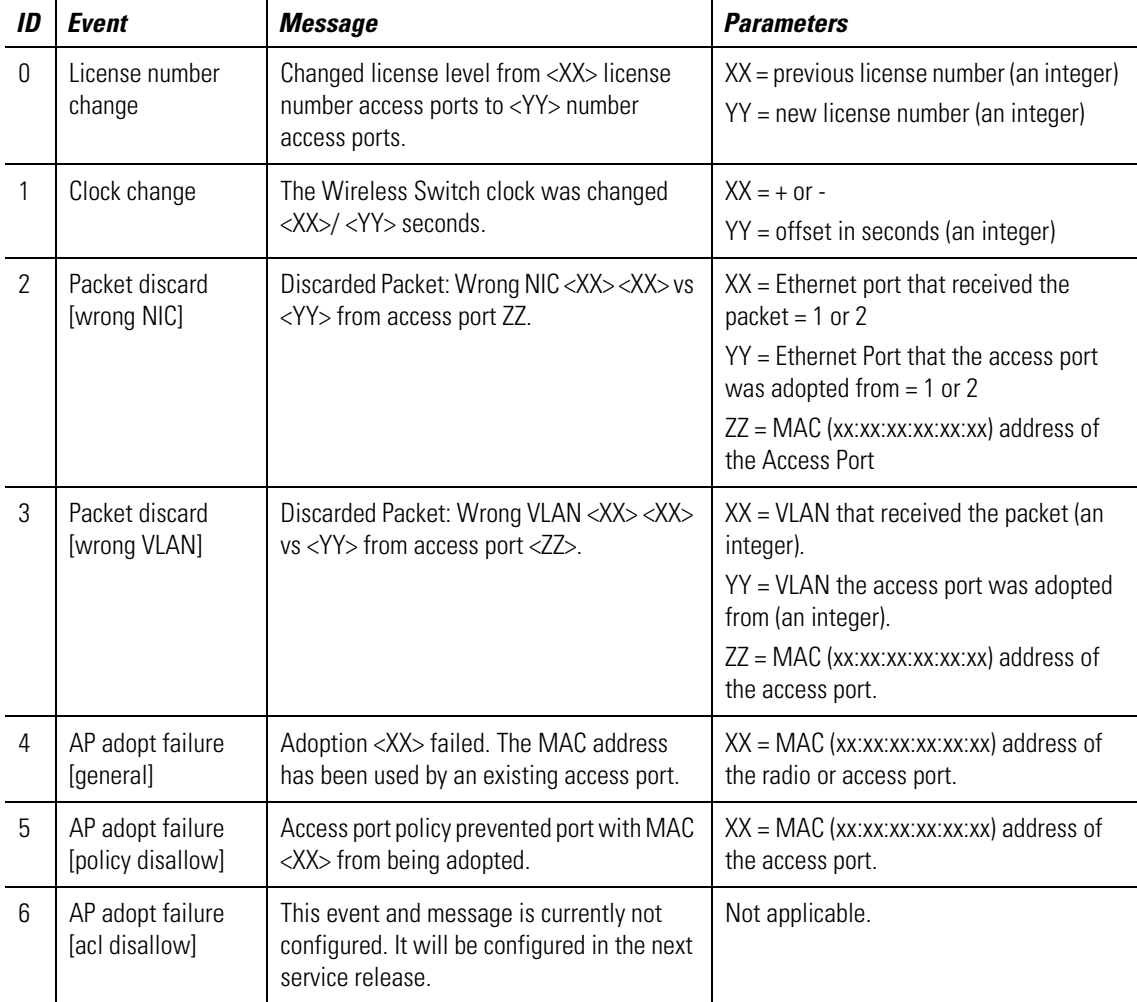

| ID             | <b>Event</b>                           | <b>Message</b>                                                                                                    | <b>Parameters</b>                                                                                               |
|----------------|----------------------------------------|----------------------------------------------------------------------------------------------------|----------------------------------------------------------------------------------------------------|
| $\overline{7}$ | AP adopt failure<br>[limit exceeded]   | Access port <xx> was not adopted because<br/>maximum limit has been reached.</xx>                                                   | $XX = MAC (xx:xx:xx:xx:xx)$ address of<br>the access port.                                                      |
| 8              | AP adopt failure<br>[license disallow] | License denied access port <xx> adoption.<br/>Maximum access ports allowed with<br/>current license = <math>&lt;</math>YY&gt;.</xx> | XX = MAC (xx:xx:xx:xx:xx:xx) address of<br>the access port.<br>YY = License Level (integer).                    |
| 9              | AP adopt failure<br>[no image]         | Access port with MAC <xx> can not be<br/>adopted because no valid firmware image<br/>file can be found.</xx>                        | $XX = MAC (xx:xx:xx:xx:xx)$ address of<br>the access port.                                                      |
| 10             | AP status [offline]                    | Access port <xx> with MAC address <yy><br/>is unavailable.</yy></xx>                                                                | $XX = Name$ (string) of the access port.<br><yy> = MAC (xx:xx:xx:xx:xx:xx) address of<br/>the access port.</yy> |
|                |                                        | Taking access port <xx> with MAC address<br/><yy> offline.</yy></xx>                                                                | $XX = Name$ (string) of the access port.<br><yy> = MAC (xx:xx:xx:xx:xx:xx) address of<br/>the access port.</yy> |
| 11             | AP status [alert]                      | Access port <xx> with MAC address <yy><br/>is in Alert status due to country not set.</yy></xx>                                     | $XX = Access$ port name (string).<br>YY = Access port MAC (xx:xx:xx:xx:xx:xx)<br>address.                       |
|                |                                        | Access port <xx> with MAC address <yy><br/>is in Alert status.</yy></xx>                                                            | $XX = Access$ port name (string)<br>$<$ YY> = Access port MAC<br>(xx:xx:xx:xx:xx:xx) address.                   |
| 12             | AP status<br>[adopted]                 | Adopted an access port <xx>.</xx>                                                                                                   | $XX = MAC (xx:xx:xx:xx:xx)$ address of<br>the access port.                                                      |
|                |                                        | Radio <xx> with Mac <yy> is adopted.</yy></xx>                                                                                      | $XX = Access$ port name (string).<br>YY = MAC (xx:xx:xx:xx:xx:xx) address of<br>the access port.                |
| 13             | AP status [reset]                      | Radio <xx> with MAC <yy> was reset.</yy></xx>                                                                                       | $XX = Name$ (string) of the radio.<br>YY = MAC (xx:xx:xx:xx:xx:xx) address of<br>the radio.                     |
|                |                                        | Reset the access port <xx>.</xx>                                                                                                    | $XX = MAC (xx:xx:xx:xx:xx)$ address of<br>the access port.                                                      |
| 14             | AP config failed<br>[wrong ESS]        | Radio <xx> <yy> no ESS - configuration<br/>FAIL.</yy></xx>                                                                          | $XX = Name$ (string) of the radio.<br>YY = MAC (xx:xx:xx:xx:xx:xx) address of<br>the radio.                     |
| 15             | AP max MU count<br>reached             | MUs for this RF port are over margin: <xx>.</xx>                                                                                    | XX (integer) = Number of MUs associated<br>to this access port.                                                 |
| 16             | AP detected                            | Detected a new access port <xx>.</xx>                                                                                               | $XX = MAC (xx:xx:xx:xx:xx)$ address of<br>the access port.                                                      |

*Table 4.1 Network Event Message/Parameter Description Lookup (Continued)*
| ID | <b>Event</b>                          | <b>Message</b>                                                                                                    | <b>Parameters</b>                                                                                                    |
|----|---------------------------------------|----------------------------------------------------------------------------------------------------|----------------------------------------------------------------------------------------------------|
| 17 | Device msg<br>dropped [info]<br>debug | Dropping DeviceInfo message from <xx><br/>whose parent is <yy>.</yy></xx>                                                                            | $XX = MAC (xx:xx:xx:xx:xx)$ address of<br>the access port.<br>YY = MAC (xx:xx:xx:xx:xx:xx) address of<br>the switch to which the access port is<br>adopted. |
| 18 | Device msg<br>dropped [loadme]        | Dropping Loadme message from <xx><br/>whose parent is <yy>.</yy></xx>                                                                                | $XX = MAC (xx:xx:xx:xx:xx)$ address of<br>the access port.<br>YY = MAC (xx:xx:xx:xx:xx:xx) address of<br>the switch to which the access port is<br>adopted. |
| 19 | Ether port<br>connected               | Ethernet Port <xx> is connected.</xx>                                                                                                    | $XX =$ Ethernet port number 1 or 2.                                                                                                    |
| 20 | Ether port<br>disconnected            | Ethernet port <xx> disconnected.</xx>                                                                                                    | $XX =$ Ethernet port number 1 or 2.                                                                                                    |
| 21 | MU assoc failed<br>[ACL violation]    | ACL denied MU (XX) association.                                                                                                    | $XX = MU$ MAC (xx:xx:xx:xx:xx:xx) address.                                                                                                    |
| 22 | MU assoc failed                       | Access port refused MU <xx> association.<br/>Error <math>&lt;</math>YY<math>&gt;</math>.</xx>                                                        | $XX = Wireless client MAC$<br>(xx:xx:xx:xx:xx:xx) address.<br><yy> = Reason code number (integer).</yy>                                                     |
| 23 | MU status<br>[associated]             | Mobile Unit <xx> was associated to access<br/>port <yy>.</yy></xx>                                                                                   | $XX = MAC (xx:xx:xx:xx:xx)$ address of<br>the MU.<br>$YY = Name$ (string) of the access port.                                                               |
| 24 | MU status<br>[roamed]                 | Mobile Unit <xx> with MAC <yy> roamed<br/>from access port <zz> to (Name of the<br/>access port to which the Mobile Unit<br/>roamed).</zz></yy></xx> | $XX = Name$ (string) of the MU.<br>YY = MAC (xx:xx:xx:xx:xx:xx) address of<br>the MU.<br>$ZZ = Name$ (string) of the access port the<br>MU roamed from.     |
| 25 | <b>MU</b> status<br>[disassociated]   | Mobile Unit <xx> with MAC address <yy><br/>was disassociated. Reason code <zz></zz></yy></xx>                                                        | $XX = Name$ (string) of the mobile unit.<br>YY = MAC (xx:xx:xx:xx:xx:xx) address of<br>the mobile unit.<br>ZZ = Reason (integer) code number.               |
| 26 | MU EAP auth<br>failed                 | MU <xx> failed to authenticate with<br/>RADIUS server.</xx>                                                                                          | $XX = MAC (xx:xx:xx:xx:xx)$ address of<br>the mobile unit.                                                                                                  |
| 27 | MU EAP auth<br>success                | Mobile unit <xx> successfully<br/>authenticated with EAP type <yy>,<br/>authentication valid for <zz> minutes.</zz></yy></xx>                        | $XX = MAC (xx:xx:xx:xx:xx)$ address of<br>the mobile unit.<br>$YY = EAP$ (integer) type<br>$ZZ =$ number (integer) of minutes.                              |

*Table 4.1 Network Event Message/Parameter Description Lookup (Continued)*

| ID | Event                             | <b>Message</b>                                                                                                    | <b>Parameters</b>                                                                                              |
|----|-----------------------------------|----------------------------------------------------------------------------------------------------|----------------------------------------------------------------------------------------------------|
| 28 | MU Kerberos auth<br>failed        | MUs failed to authenticate with the KDC at<br><mu_mac_address> (Error code <code>).</code></mu_mac_address>                                                                                                    | [MAC address of MU]<br>[MAC xx:xx:xx:xx:xx of Radius server]<br>[port on Radius server]<br>[radius error code] |
| 29 | MU Kerberos auth<br>success       | MUs failed authentication via Kerberos.<br>[Error code <code>]<br/>Mobile Unit with MAC<br/><mu_mac_address> successfully<br/>authenticated via Kerberos - authentication<br/>expires in <math>\lt\#</math> minutes.</mu_mac_address></code> | [MAC address of MU]<br>[Radius error code]<br>[MAC address of MU]<br>[# minutes authentication is valid for].  |
| 30 | MU TKIP [decrypt<br>failure]      | MU <mu_mac_address> has high decrypt<br/>failure rate.</mu_mac_address>                                                                                                    | [MAC address of MU (in 6 octets)]                                                                              |
| 31 | MU TKIP [replay<br>failure]       | MU <mu_mac_address> has high replay<br/>failure rate.</mu_mac_address>                                                                                                    | [MAC address of MU (in 6 octets)]                                                                              |
| 32 | MU TKIP [MIC<br>error]            | MIC validation failed for MU %s on ESS<br>$<$ ID $>$ .                                                                                                    | [MAC address of MU]<br>[ESSID with which MU is associated]                                                     |
| 33 | WI AN auth<br>success             | "WLAN <wlan_name>(ESS<essid>)<br/>successfully authenticated with KDC at<br/><kdc mac_address=""><kdc port="">.</kdc></kdc></essid></wlan_name>                                                                                              | [WLAN name]<br>[ESSID]<br>[MAC xx:xx:xx:xx:xx of KDC server]<br>[port on KDC server]                           |
| 34 | <b>WLAN</b> auth failed           | WLAN <wlan name=""> (ESS <id>) could not<br/>be authenticated with KDC at <kdc mac<br="">address&gt; <port> after &lt;#&gt; attempts - still<br/>trying</port></kdc></id></wlan>                                                             | [WLAN name]<br>[ESSID]<br>[MAC xx:xx:xx:xx:xx of KDC server]<br>[port on KDC server]<br>[number of attempts]   |
| 35 | WLAN max MU<br>count reached      | ACL denied MU (%s) association.                                                                                                    | [MAC address of MU]                                                                                            |
| 36 | Mgt user auth<br>failed [radius]  | GUI/CLI User userid Authentication Failure:<br>User userid rejected by Radius server<br>RADIUS server hostname/IP address.                                                                                                    | userid = string<br>RADIUS server hostname/IP address =<br>string                                               |
| 37 | Mgt user auth<br>rejected         | NOT USED                                                                                                    |                                                                                                    |
| 38 | Mgt user auth<br>success [radius] | User userid authenticated locally.<br>User userid successfully authenticated by<br>Radius server RADIUS server hostname/IP<br>address.                                                                                                    | $userid = string$<br>RADIUS server hostname/IP address =<br>string                                             |
| 39 | Radius server<br>timeout          | Radius server %s is unreachable.                                                                                                    | [radius server name]                                                                                           |

*Table 4.1 Network Event Message/Parameter Description Lookup (Continued)*

| ID | <b>Event</b>                             | <b>Message</b>                                                                                                    | <b>Parameters</b>                                                                          |
|----|------------------------------------------|----------------------------------------------------------------------------------------------------|--------------------------------------------------------------------------------------------|
| 40 | KDC user [added]                         | Adding KDC User: <username><br/>time:<timestamp>.</timestamp></username>                                                                                                    | [user name][<br>timestamp]                                                                 |
| 41 | KDC user<br>[changed]                    | Changed KDC User: <username><br/>time:<timestamp>.</timestamp></username>                                                                                                    | [user name]<br>[timestamp]                                                                 |
| 42 | KDC user [deleted]                       | Removed KDC User: <username><br/>time:<timestamp>.</timestamp></username>                                                                                                    | [user name]<br>[timestamp]                                                                 |
| 43 | KDC DB replaced                          | Replaced KDC DB:Modified Locally.<br>Replaced KDC DB:Modified by SEMM.                                                                                                    |                                                                                            |
| 44 | KDC propagation<br>failure               | KDC Propgation fails on host (< host name>).<br><b>KDC Propgation fails!</b>                                                                                                    | [host-name]                                                                                |
| 45 | WPA counter-<br>measures [active]        | Began WPA counter-measures for WLAN<br><wlan name=""> (ESS <ess id="">).</ess></wlan>                                                                                                    | [name of WLAN]<br>[ESSID]                                                                  |
| 46 | Primary lost<br>heartbeat                | Primary lost heartbeat(s).                                                                                                    |                                                                                            |
| 47 | Standby active                           | Fail-over took place, Standby machine is<br>now in Active state.                                                                                                    |                                                                                            |
| 48 | Primary internal<br>failure [reset]      | Primary internal failure, Resetting.                                                                                                    |                                                                                            |
| 49 | Standby internal<br>failure [reset]      | Standby internal failure, Resetting.                                                                                                    |                                                                                            |
| 50 | Standby auto-<br>revert                  | <b>Standby Auto Reverting</b>                                                                                                    |                                                                                            |
| 51 | Primary auto-revert                      | <b>Primary Auto Reverting</b>                                                                                                    |                                                                                            |
| 52 | Auto channel<br>select error             | ACS failed to find a valid channel, err<br><channel #="">.<br/>ACS failed to find a valid channel. Reusing<br/>existing channel <channel #="">.<br/>ACS success. Setting radio MAC address of<br/>the access port to channel.</channel></channel> | [Channel#]<br>MAC address of the access port =<br>xx·xx·xx·xx·xx·xx<br>$Channel = integer$ |
| 53 | <b>Emergency Policy</b><br>[active]      | <b>Emergency Switch Policy Emergency Switch</b><br>Policy is activated.                                                                                                    | Emergency Switch Policy = string                                                           |
| 54 | <b>Emergency Policy</b><br>[deactivated] | <b>Emergency Switch Policy Emergency Switch</b><br>Policy is deactivated.<br>"Emergency Switch Policy %s is<br>deactivated."                                                                                                    | Emergency Switch Policy = string<br>[previous de-activated policy name]                    |
| 55 | Low flash space on<br>switch-alert       | Found disk=" <percent disk="" spaced="" used="">"<br/>USED disk-space - VACUUMing Database in<br/>5 secs to free-up space</percent>                                                                                                    | percent disk spaced used = decimal<br>(xx.xx)                                              |

*Table 4.1 Network Event Message/Parameter Description Lookup (Continued)*

| ID | <b>Event</b>                                                                                                    | <b>Message</b>                                                                                                    | <b>Parameters</b>                                                                                                    |
|----|----------------------------------------------------------------------------------------------------|----------------------------------------------------------------------------------------------------|----------------------------------------------------------------------------------------------------|
| 56 | Miscellaneous<br>debug events<br>KerberosWlanAuth<br>Operation:: OnStart<br>$\left( \right)$<br>RADIO TYPE FH<br>!= pRadio-<br>>GetType()<br>$NULL == pCountry-$<br>>GetFHInfo()<br>CWlan::KerberosCl<br>ientAuth() | Internal Failure, out of ethernet buffers.<br>The license key on a WS-Lite cannot be<br>upgraded.<br>WSLiteValidation:FAILURE:%s is invalid<br>%d-port license for WS-Lite.<br>EtherPortManager::EnsureNoCollisions(FO<br>UND PROBLEM: %s).<br>Etherport policies \"%s\" and \"%s\" are on<br>the same subnet(%d). " [policy name] [policy<br>name]<br>Began authentication process for WLAN %s<br>(ESS %s) with KDC %lu.%lu.%lu.%lu"<br>[WLAN name][ESSID string][KDC MAC].<br>"Mobile Unit \"%s\" successfully<br>authenticated with %s" $(+)$ ", authentication<br>valid for %d minutes" (or) ", no re-<br>authentication period set" [MAC of<br>MU][EAP type][# of minutes]<br>"No valid channel for 802.11% sradio.<br>Adoption is denied." [type of radio ("A" or<br>"B" or "FH")]<br>"No valid country info for 802.11%s radio.<br>Adoption is denied." [type of radio ("A" or<br>"B" or "FH")]<br>"Began authentication process for WLAN<br>%s (ESS %s) with KDC '%s' [name of<br>WLAN][ESSID][KDC Server Hostname]<br>"End WPA counter-measures for WLAN %s<br>(ESS %s)" [name of WLAN][ESSID] | [XML error string(if any)]<br>[number of radios (APs) in-use]<br>[string containing explanation of collision<br>in policy] |

*Table 4.1 Network Event Message/Parameter Description Lookup (Continued)*

[Table 4.2](#page-75-0) provides a list of the same events shown in [Table 4.1](#page-70-0) , but with additional information and suggestive actions to resolve or understand an event.

<span id="page-75-0"></span>*Table 4.2 Network Event Course of Action Lookup*

| Event                    | <b>Description</b>                                                                      | <b>Possible Course of Action</b>                        |
|--------------------------|-----------------------------------------------------------------------------------------|---------------------------------------------------------|
| License number<br>change | A license key was entered to change the number<br>of access ports the switch can adopt. | This event can only occur by entering<br>a license key. |
| Clock change             | The date/time setting was changed on the<br>switch                                      | This event can only occur by<br>changing the date/time. |

| ID             | <b>Event</b>                          | <b>Description</b>                                                                                                    | <b>Possible Course of Action</b>                                                                                                    |
|----------------|---------------------------------------|----------------------------------------------------------------------------------------------------|----------------------------------------------------------------------------------------------------|
| $\overline{2}$ | Packet discard<br>[wrong NIC]         | When an access port is adopted, the switch<br>remembers which Ethernet port the access port<br>was adopted from. The switch will only accept<br>data from that access port through the Ethernet<br>port which it was adopted from. If the switch<br>receives data from that access port on another<br>Ethernet port, it will be discarded.                               | The access port may have been<br>removed and reconnected to another<br>part of the network that is connected<br>to the other Ethernet port of the<br>switch. Or, the access port's logical<br>connection to the network has<br>changed, causing it to be connected<br>to the other Ethernet port of the<br>switch. If this is intentional, the<br>access port must first be removed<br>from the switch and readopted<br>through the new Ethernet port. If this<br>is unintentional, reconnect the<br>access port to the Ethernet port that<br>it was adopted through. |
| 3              | Packet discard<br>[wrong VLAN]        | If an Ethernet port is configured for 802.1q<br>trunking when an access port is adopted, the<br>switch remembers which VLAN the access port<br>was adopted from. The switch will only accept<br>data from that access port through the VLAN<br>which it was adopted from. If the switch receives<br>data from that access port on another VLAN, it<br>will be discarded. | The access port may have been<br>removed and reconnected to another<br>part of the network that is connected<br>to the other Ethernet port of the<br>switch. Or, the access port's logical<br>connection to the network has<br>changed, causing it to be connected<br>to the other Ethernet port of the<br>switch. If intentional, the access port<br>must be removed from the switch<br>and readopted through the new<br>Ethernet port. If unintentional,<br>reconnect the access port to the<br>Ethernet port that it was adopted<br>through.                       |
| 4              | AP adopt failure<br>[general]         | An access port's request to be adopted has been<br>rejected because there is already another access<br>port with the same MAC address currently active<br>on the switch.                                                                                                    | Confirm that there are actually two<br>access ports with the same MAC<br>address and contact Motorola<br>Customer Support.                                                                                                    |
| 5              | AP adopt failure<br>[policy disallow] | An access port's request to be adopted has been<br>rejected because the Switch is configured to<br>deny adoption of access ports.                                                                                                    | If the switch is to adopt the access<br>port, either manually adopt it by<br>including it in the "include list" of the<br>adoption list or by configuring the<br>Switch to "allow adoption" of access<br>ports.                                                                                                    |
| 6              | AP adopt failure<br>[acl disallow]    | The access port's request for adoption was<br>rejected because the access port is in the<br>exclude list of the adoption list.                                                                                                    | If the switch is to adopt the access<br>port, remove the access port from the<br>"exclude list" of the adoption list.                                                                                                    |
| 7              | AP adopt failure<br>[limit exceeded]  | Switch ran out of licenses or, albeit unlikely, the<br>switch ran out of memory to create a radio-<br>object.                                                                                                    | There are more AP devices than there<br>are licenses. Either remove the extra<br>APs or purchase more licenses.                                                                                                    |

*Table 4.2 Network Event Course of Action Lookup (Continued)*

| ID | <b>Event</b>                           | <b>Description</b>                                                                                                    | <b>Possible Course of Action</b>                                                                                                    |
|----|----------------------------------------|----------------------------------------------------------------------------------------------------|----------------------------------------------------------------------------------------------------|
| 8  | AP adopt failure<br>[license disallow] | Switch ran out of licenses and could not adopt<br>this AP.                                                                         | There are more AP devices than there<br>are licenses. Either remove the extra<br>APs or purchase more licenses.                                                                                                    |
| 9  | AP adopt failure<br>[no image]         | It seems that the switch does not have a valid AP<br>image firmware file to download onto the AP.                                  | From your Web UI, go to "System<br>Settings > Firmware Management ><br>Available Images" and make sure<br>there is an image for AP's model.                                                                             |
| 10 | AP status [offline]                    | • This access port has been unavailable for a<br>long time.<br>• The status of this access port has changed to<br>Unavailable.     | Unavailable means that the switch<br>has not been able to communicate<br>with this access port for more than<br>10 seconds.                                                                                             |
| 11 | AP status [alert]                      | The status of the access port has changed to<br>Alert.                                                                             | • The country code for the Switch<br>has to be set to something other<br>than "None" (default) before an<br>access port can be adopted. Until<br>then, all access ports will be at<br>"Alert" status.                   |
|    |                                        |                                                                                                    | The access port needs attention.<br>$\bullet$<br>Look for other Event Notification<br>messages for details.                                                                                                    |
| 12 | AP status<br>[adopted]                 | The status of the access port has changed to<br>Alert.                                                                             |                                                                                                    |
| 13 | AP status [reset]                      | Lost heartbeat.                                                                                                    |                                                                                                    |
| 14 | AP config failed<br>[wrong ESS]        | There are no in-use WLANs configured on this<br>switch.                                                                            | This access port will have an Alert<br>status until it is configured with an<br>Access Port Policy with a valid<br>WLAN. If the WLAN is using<br>Kerberos security, check that the<br>WLAN is authenticated by the KDC. |
| 15 | AP max MU count<br>reached             | An access port has reached the maximum limit of<br>128 MUs which can associate to a single access<br>port.                         | When the limit has been reached, the<br>access port will not allow any<br>additional MUs to associate.                                                                                                    |
| 16 | AP detected                            | A new access port was detected.                                                                                                    |                                                                                                    |
| 17 | Device msg<br>dropped [info]           | A DEVICEINFO message is received from an AP<br>(with the AP configuration), but the AP claims to<br>have another switch as parent. | There may be multiple Primary and<br>Active WS5100s on the same<br>physical subnet. Either remove the<br>extra switches or configure them for<br>"Hot Standby" operation.                                               |
| 18 | Device msg<br>dropped [loadme]         | A LOADME request is received from an AP (a<br>WSAP-50xx), but the AP claims to have another<br>switch as parent.                   | There may be multiple Primary and<br>Active WS5100s on the same<br>physical subnet. Either remove the<br>extra switches or configure them for<br>"Hot Standby" operation.                                               |

*Table 4.2 Network Event Course of Action Lookup (Continued)*

| ID | <b>Event</b>                       | <b>Description</b>                                                                                                    | <b>Possible Course of Action</b>                                                                                             |
|----|------------------------------------|----------------------------------------------------------------------------------------------------|----------------------------------------------------------------------------------------------------|
| 19 | Ether port<br>connected            | A previously disconnected Ethernet port was re-<br>connected.                                                                                                    | If you see excessive amounts of this<br>message you may have a cable or<br>switch hardware problem.                          |
| 20 | Ether port<br>disconnected         | A previously connected Ethernet port was<br>disconnected.                                                                                                    | If you see excessive amounts of this<br>message you may have a cable or<br>switch hardware problem.                          |
| 21 | MU assoc failed<br>[ACL violation] | This MU was rejected as it requested to<br>associate to the WLAN with an Access Control<br>List.                                                                                                  | If this is not intentional check your<br>Access Control List and make sure<br>this MAC address is not rejected by<br>policy. |
| 22 | MU assoc failed                    | This message cannot be due to REASON CODE<br>80211 STATION LIMIT EXCEEDED                                                                                                    | Either incorrect security policy is<br>applied or policy is configured<br>incorrectly.                                       |
| 23 | MU status<br>[associated]          | A MU associated to an access port.                                                                                                    | None                                                                                                    |
| 24 | MU status<br>[roamed]              | A MU roamed from to another access port.                                                                                                    | Refer to reason codes table for an<br>explanation.                                                                           |
| 25 | MU status<br>[disassociated]       | A MU disassociated from an access port.                                                                                                    |                                                                                                    |
| 26 | MU EAP auth<br>failed              | A MU EAP authentication request failed.                                                                                                    | Invalid username or password. Login<br>again.                                                                                |
| 27 | MU EAP auth<br>success             | A MU EAP authentication request succeeded.                                                                                                    |                                                                                                    |
| 28 | MU Kerberos auth<br>failed         | A MU Kerberos authentication request failed                                                                                                    |                                                                                                    |
| 29 | MU Kerberos auth<br>success        | A MU Kerberos authentication request<br>succeeded.                                                                                                    |                                                                                                    |
| 30 | MU TKIP [decrypt<br>failure]       | The switch has encountered high levels of<br>sequential decrypt failures with this MU.                                                                                                    | This could be suspicious. If this is a<br>known MU, it should be re-<br>associated.                                          |
| 31 | MU TKIP [replay<br>failure]        | The switch has encountered high levels of<br>sequential decrypt failures with this MU.                                                                                                    |                                                                                                    |
| 32 | MU TKIP [MIC<br>error]             | This MU has failed a MIC encryption. This could<br>potentially be an attempt to break security. If this<br>is detected twice within 60 seconds, the switch<br>will implement WPA countermeasures. |                                                                                                    |
| 33 | WLAN auth<br>success               |                                                                                                    |                                                                                                    |
| 34 | WLAN auth failed                   |                                                                                                    |                                                                                                    |

*Table 4.2 Network Event Course of Action Lookup (Continued)*

| ID | <b>Event</b>                        | <b>Description</b>                                                                                                    | <b>Possible Course of Action</b>                                                                                                    |
|----|-------------------------------------|----------------------------------------------------------------------------------------------------|----------------------------------------------------------------------------------------------------|
| 35 | WLAN max MU<br>count reached        | This is an incorrect message. It is not really the<br>ACL that denied association; it is really that the<br>802.11 limit has been exceeded. |                                                                                                    |
| 36 | Mgt user auth<br>failed [radius]    | Management user not authenticated on the<br>switch's local user database.                                                                   |                                                                                                    |
|    |                                     | Management user not authenticated on the<br>remote RADIUS server database.                                                                  |                                                                                                    |
| 37 | Mgt user auth<br>rejected           | [UNUSED]                                                                                                    |                                                                                                    |
| 38 | Mgt user auth<br>success [radius]   | Management user successfully authenticates on<br>the switch's local user database.                                                          |                                                                                                    |
|    |                                     | Management user successfully authenticates on<br>the remote RADIUS user database.                                                           |                                                                                                    |
| 39 | Radius server<br>timeout            |                                                                                                    | Check your Radius server<br>configuration on the switch.                                                                                                    |
| 40 | KDC user [added]                    |                                                                                                    |                                                                                                    |
| 41 | KDC user<br>[changed]               |                                                                                                    |                                                                                                    |
| 42 | KDC user [deleted]                  |                                                                                                    |                                                                                                    |
| 43 | KDC DB replaced                     |                                                                                                    |                                                                                                    |
| 44 | KDC propagation<br>failure          | Host name is unknown.                                                                                                    |                                                                                                    |
| 45 | WPA counter-<br>measures [active]   | The switch will be "down" for a short length of<br>time and then come back up to re-associate<br>MU <sub>s</sub>                            |                                                                                                    |
| 46 | Primary lost<br>heartbeat           | The Primary switch in Standby mode did not<br>receive monitoring heartbeats from the Standby<br>switch.                                     | If this event occurs but failover does<br>not occur, then there is possible<br>congestion on the network causing<br>the heartbeats to be lost. Also, look<br>for other events prior to the lost<br>heartbeats that might indicate a<br>problem, such as Ethernet port<br>disconnected. |
| 47 | Standby active                      | The Standby switch has changed its state from<br>Monitoring to Active.                                                                      | A failover has occurred.                                                                                                    |
| 48 | Primary internal<br>failure [reset] |                                                                                                    |                                                                                                    |
| 49 | Standby internal<br>failure [reset] |                                                                                                    |                                                                                                    |

*Table 4.2 Network Event Course of Action Lookup (Continued)*

| ID | <b>Event</b>                             | <b>Description</b>                                                                                                    | <b>Possible Course of Action</b>                                    |
|----|------------------------------------------|----------------------------------------------------------------------------------------------------|---------------------------------------------------------------------|
| 50 | Standby auto-<br>revert                  | The Standby switch is auto-reverted from Active<br>to Monitoring. This event is reported by the<br>Standby switch.                                                                    |                                                                     |
| 51 | Primary auto-revert                      | The Primary wireless switch is auto-reverted<br>from Halted to Connected. This event is reported<br>by the Primary wireless switch.                                                   |                                                                     |
| 52 | Auto channel<br>select error             | Misleading text. It is the Channel#, not an error,<br>that is in the string.                                                                                                    |                                                                     |
| 53 | <b>Emergency Policy</b><br>[active]      | The Emergency Switch Policy is activated.                                                                                                    |                                                                     |
| 54 | <b>Emergency Policy</b><br>[deactivated] | The Emergency Switch Policy is deactivated.                                                                                                    |                                                                     |
| 55 | Low flash space on<br>switch-alert       | The used disk space exceeds 80%. This will be<br>reported approximately every five hours.                                                                                             | Remove any unused policies, ACLs,<br>user names, files, etc.        |
| 56 | Miscellaneous<br>debug events            | Case<br>ASEVENT_EVENT_PSD_REBOOT_NOBDOS<br>KerberosWlanAuthOperation::OnStart()<br>RADIO_TYPE_FH != pRadio->GetType()<br>NULL == pCountry->GetFHInfo()<br>CWlan::KerberosClientAuth() | Switch will need to re-boot and<br>should do so within 120 seconds. |

*Table 4.2 Network Event Course of Action Lookup (Continued)*

# **4.1 KERN Messages**

*Table 4.3 Kern Messages*

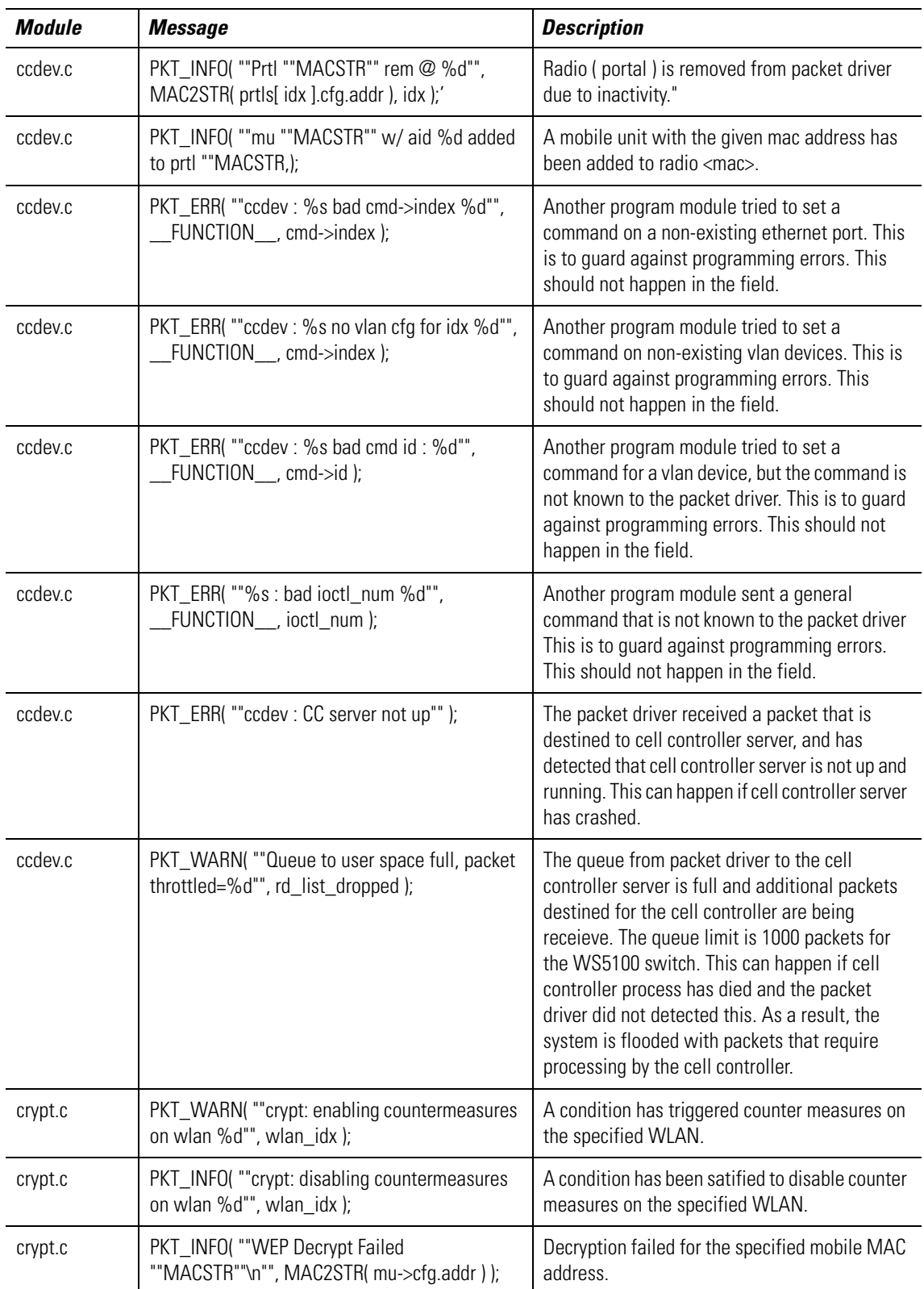

| <b>Module</b> | <b>Message</b>                                                                                                    | <b>Description</b>                                                                                                    |
|---------------|----------------------------------------------------------------------------------------------------|----------------------------------------------------------------------------------------------------|
| crypt.c       | PKT_INFO( ""%s decrypt failure: ""MACSTR""<br>$iv32 = 0x\%x$ $iv16 = 0x\%x\ln$ "",);                                | Detailed failure on WEB decrypt failure.                                                                                                    |
| crypt.c       | PKT_INFO(""TKIP Replay check fail ""MACSTR""<br>got: %x %x expecting:%x %x\n"",);                                   | TKIP: Replay check failed for the specified MAC<br>address.                                                                                    |
| crypt.c       | PKT_WARN( ""tkip: station replay counters out<br>of sync for ""MACSTR"". deauthing\n"",<br>MAC2STR(mu->cfg.addr));  | TKIP: Station replay counters are out of sync.                                                                                                 |
| crypt.c       | PKT_INFO( ""ccmp decrypt failed ""MACSTR""<br>(%u bytes)\n"", MAC2STR( hdr->src ), elen );                          | CCMP: decrypt failed.                                                                                                    |
| crypt.c       | PKT_INFO( ""aes replay check failed<br>""MACSTR"" got: %x%x expected:%x%x\n"",);                                    | AES: Replay check failed for the specified mac<br>address.                                                                                     |
| crypt.c       | PKT_WARN( ""aes: station replay counters out<br>of sync for ""MACSTR"". deauthing\n"",<br>MAC2STR( mu->cfg.addr) ); | AES: Station replay counters are out of sync.                                                                                                  |
| crypt.c       | PKT_INFO( ""qos admission control verification<br>failed\n"");                                                      | A mobile station has sent more packets then<br>allowed.                                                                                        |
| crypt.c       | PKT INFO( ""rx encrypted frame from<br>""MACSTR"" when policy is no encryption.\n"",);                              | Received an encrypted frame on an unencrypted<br>WLAN.                                                                                         |
| crypt.c       | PKT_INFO( ""dropping clear frame from<br>""MACSTR"". policy requires encryption.\n"",);                             | Received a unencrypted frame on an encrypted<br>WLAN.                                                                                          |
| crypt.c       | PKT_INFO( ""EWEP bit in WEP hdr = 1, Expected<br>0 ""MACSTR""\n"",);                                                | Extended WEP mask is set on a WEP encrypted<br>WLAN.                                                                                           |
| crypt.c       | PKT_INFO( ""EWEP bit in WEP hdr = 0, Expected<br>1 ""MACSTR""\n"",);                                                | Extended WEP mask is not set on Keyguard,<br>TKIP or CCMP encrypted WLANs.                                                                     |
| crypt.c       | PKT_INFO( ""AES-CCMP encrypt failed<br>""MACSTR""\n"", MAC2STR( hdr->src ) );                                       | AES-CCMP: Encrypt failed.                                                                                                    |
| crypt.c       | PKT_INFO( ""qos admission control verification<br>failed\n"");                                                      | The intended receiving station has exceed its<br>bandwidth use allocated by QOS.                                                               |
| crypt.c       | PKT_ERR(""unknown %s encryption type %d"",);                                                                        | The WLAN has an encryption type that is<br>unknown to the packet driver. This is to guard<br>against programming errors from other<br>modules. |
| crypt.c       | PKT_WARN( ""mic check failure ""MACSTR"".<br>got: ""MACSTR"" calc: ""MACSTR""\n"",);                                | MIC check failed.                                                                                                    |
| dhcp.c        | PKT_WARN(""%s: wrong IP version %u"",<br>FUNCTION__, skb->nh.iph->version);                                         | Received a non IP-v4 packet                                                                                                    |
| dhcp.c        | PKT_ERR( ""%s : bad cookie %x"",<br>[FUNCTION__, ntohl( *((U32*)posn ) ) );                                         | Recevied a DHCP packet with an unknown<br>cookie.                                                                                              |

*Table 4.3 Kern Messages (Continued)*

| <b>Module</b> | <b>Message</b>                                                                     | <b>Description</b>                                                                                                    |
|---------------|------------------------------------------------------------------------------------|----------------------------------------------------------------------------------------------------|
| driver.c      | PKT_ERR( ""device %s needs to be re-<br>installed"", devname[idx]);                | A platform specific physical device has not been<br>installed. For example eth1 and eth2 on<br>Monarch have not been installed.                                                                         |
| driver.c      | PKT_INFO( ""Driver - deliver to Linux vlan<br>%d\n"", PS_Get_SKB_Vlan_Tag( skb )); | Mobility error                                                                                                    |
| driver.c      | PKT_INFO( ""rx from Linux"");                                                      | The packet driver received a packet from Linux.<br>This is for debugging purposes only.                                                                                                    |
| driver.c      | PKT_ERR( ""Error initializing virtual device"" );                                  | The packet driver has failed to initialize its own<br>working virtual device.                                                                                                    |
| flowctl.c     | PKT_WARN( ""flowctl: bad tx_res, retries=%d,<br>rate=%d"", retries, rate);         | An unexpected or impossible transmit result<br>from a WISP packet.                                                                                                    |
| flowctl.c     | PKT_INFO( ""flowctl: no stats update for<br>dropped seq %x"",);                    | The tranmittted packet corresponding to this<br>WISP sequance can not be updated.                                                                                                    |
| flowctl.c     | PKT_WARN( ""fc:mu removed before fc ack on<br>prtl ""MACSTR,);                     | An ACK for WISP packet has arrived, but the<br>corresponding receiving station has been<br>deleted from system.                                                                                         |
| flowctl.c     | PKT_WARN( ""fc:dropped assoc resp pkt to<br>""MACSTR,);                            | An association response or reassociation<br>response packet has not transmitted<br>successfully.                                                                                                    |
| flowctl.c     | PKT_INFO( ""fc:dropped %d consec pkts to<br>""MACSTR,);                            | More than 5 packets in a row to the same<br>station have failed.                                                                                                    |
| flowctl.c     | PKT_INFO( ""fc:mu [""MACSTR""] in psp,<br>dropped packet %d"",);                   | Received a transmit result for a Mobile Unit in<br>PSP mode.                                                                                                    |
| flowctl.c     | PKT_ERR( MACSTR"" prtl window wrap<br>curr=%u, new=%u"",);                         | Detected a wrap around in the WISP flow<br>control window. Note: It is expected to see the<br>wrap around from 65535 to zero. This is not an<br>error condition it is caused by a programming<br>error. |
| flowctl.c     | PKT_INFO(MACSTR"" fc window wrap curr=%u,<br>$new=$ %u"",);                        | Detected a wrap around in the WISP flow<br>control window. Note: It is expected to see the<br>wrap around from 65535 to zero. This is not an<br>error condition it is caused by a programming<br>error. |
| flowctl.c     | PKT_ERR(MACSTR"" wisp seq %u != fc seq=%u<br>setting to %u"",);                    | WISP sequence with a radio has become out of<br>sync. Resync to the new number.                                                                                                    |
| flowctl.c     | PKT_INFO( ""fc allocs:q full"");                                                   | Number of pending packets in the switch has<br>exceed the limit. The limit is 10,000 for WS5100<br>switch.                                                                                              |
| flowctl.c     | PKT_INFO( ""fc:allocs back down to %u"",<br>curr_fc_allocs );                      | The number of pending packets has fallen back<br>below the limit.                                                                                                    |

*Table 4.3 Kern Messages (Continued)*

| <b>Module</b> | <b>Message</b>                                                                                   | <b>Description</b>                                                                                          |
|---------------|--------------------------------------------------------------------------------------------------|----------------------------------------------------------------------------------------------------|
| flowctl.c     | PKT_ERR( ""fc alloc:no memory for fc allocs"");                                                  | Request from the operating system for a new<br>packet has failed.                                           |
| flowctl.c     | PKT_INFO(""fc freed ack q pkt seq %d, tx time<br>%u, now %u"",);                                 | A packet pending ACK has been there for too<br>long (beyond 7 seconds) and forcefully removed<br>it         |
| flowctl.c     | PKT_INFO(""fc q extract:seq %d not found in %d<br>entries"", seq, count );                       | Received a flow control message that does not<br>have a corresponding packet pending in the<br>ACK queue.   |
| flowctl.c     | PKT_INFO(MACSTR"" fc send failure"",<br>MAC2STR( prtl_ptr->cfg.addr ) );                         | A packet has failed to send due to flow control<br>limitation.                                              |
| flowctl.c     | PKT_ERR( MACSTR"" fc ack timeout:curr<br>%u,acktime=%u"",);                                      | A radio (Access Port) with the specified MAC<br>address has not sent flow control packets for 5<br>seconds. |
| flowctl.c     | PKT_ERR(MACSTR"" fc no prtl traffic in last %d<br>$secs$ "", $);$                                | Heart beats for the radio with specified mac<br>address have not occured within last 5 seconds.             |
| flowctl.c     | PKT_ERR( ""flowctl : bad tx_ctl %x"", tx_ctl);                                                   | The flow control field in WISP packets is not<br>properly formulated.                                       |
| flowctl.c     | PKT_ERR( MACSTR"" std queue: can't tx, fc<br>blocked"",);                                        | Sending to a radio has been temporarily<br>blocked. The current packet will be dropped.                     |
| flowctl.c     | PKT_INFO( ""flowctl Q-Full wlan %d, ac %d<br>(%d/%d)"", wlan_idx, ac_idx,);                      | The Queue for given wlan and ac is full now.                                                                |
| flowctl.c     | PKT_INFO(MACSTR"" std queue:alloc failed,<br>curr %d"",);                                        | Failed to get a new queue element.                                                                          |
| flowctl.c     | PKT_INFO(MACSTR"" std q:failed"", MAC2STR(<br>prtl_ptr->cfg.addr));                              | Failed to send a packet due to the above<br>reasons.                                                        |
| flowctl.c     | PKT_ERR( MACSTR"" can't tx, fc mgmt<br>blocked"", MAC2STR( prtl_ptr->cfg.addr ));                | A WISP management packet has been dropped<br>due to that radio being blocked.                               |
| flowctl.c     | PKT_INFO(MACSTR"" fc mgmt q:alloc failed""<br>MAC2STR( prtl_ptr->cfg.addr));                     | An attempt to send a managment packet has<br>failed due to a failure to aquire a queue<br>element.          |
| flowctl.c     | PKT_INFO(MACSTR"" fc mgmt q:failed"",<br>MAC2STR( prtl_ptr->cfg.addr));                          | Attempt to send a managment packet has<br>failed.                                                           |
| flowctl.c     | PKT WARN( ""mismatch(roam?):<br>dest=""MACSTR"", its seq=%d,<br>prtl=""MACSTR"", its seq=%d"",); | The wireless header and the WISP header have<br>mismatched radio mac addresses.                             |
| flowctl.c     | PKT_INFO( ""fc can't send"");                                                                    | A WISP data packet has failed to send.                                                                      |
| flowctl.c     | PKT_WARN(""std: pkt sent %d not in ack<br>queue"", q_elem->seq);                                 | An attempt has been made to remove a failed<br>packet from the ACK queue, but the packet is<br>not there.   |

*Table 4.3 Kern Messages (Continued)*

| <b>Module</b> | <b>Message</b>                                                                      | <b>Description</b>                                                                                        |
|---------------|-------------------------------------------------------------------------------------|----------------------------------------------------------------------------------------------------|
| flowctl.c     | PKT_INFO( ""mgmt fc can't send"" );                                                 | A WISP management packet has failed to send.                                                              |
| flowctl.c     | PKT_WARN( ""mgmt fc: send failed seq %d not<br>in ack queue"", q_elem->seq);        | An attempt has been made to remove a failed<br>packet from the ACK queue, but the packet is<br>not there. |
| flowctl.c     | PKT_INFO(MACSTR"" fc free queues"",<br>MAC2STR( prtl_ptr->cfg.addr ) );             | Remove the FC queue for the radio with the<br>specified MAC address when deleting the<br>radio.           |
| flowctl.c     | PKT_ERR( ""Unknown fc_type = %d on<br>""MACSTR,);                                   | Detected an unkown WISP flow control type.                                                                |
| flowctl.c     | PKT_ERR( ""flowctl: num_pkts_on_portal = 0,<br>$ac\_idx = \%d can't dec''',$        | An attempt has been made to decrement the<br>packet counter when it is already at zero.                   |
| flowctl.c     | PKT_ERR( ""%d not found in ack queue for<br>""MACSTR, seq,);                        | The given WISP sequence is not in the ACK<br>queue.                                                       |
| flowctl.c     | PKT_INFO(MACSTR"" fc window wrap around<br>curr = %d, new = %d"",);                 | Flow control window wrap around occured.                                                                  |
| flowctl.c     | PKT_WARN(MACSTR"" ack q is null for<br>seq:0x%08x"",);                              | Tried to update WISP with ACK sequence, but<br>the ACK queue is empty.                                    |
| flowctl.c     | PKT_ERR(""Invalid Wisp cmd id: 0x%04X"", cmd<br>);                                  | Invalid WISP commad ID.                                                                                   |
| flowctl.c     | PKT_ERR(""psp update tim: alloc skb failed"");                                      | Tried to send a WISP update TIM, but failed to<br>get a new buffer.                                       |
| gag.c         | PKT_WARN(""vlan out of range"");                                                    | Another program module try to change<br>multicast-packet-limit for a VLAN out of range<br>$[1,4094]$ ."   |
| hotspot.c     | PKT_ERR( ""Hotspot: Netdevice does not exists<br>for interface Vlan %d"", vlan_id); | The intended receive device does not exist.                                                               |
| hotspot.c     | PKT_ERR( ""Hotspot: Device is null"" );                                             | The intended receive device does not exist.                                                               |
| mob_ctl.c     | PKT_INFO(""wrong arp prot %x"", arp_hdr->prot<br>$\mathbf{r}$                       | Mobility error.                                                                                           |
| mob_data.c    | PKT_ERR( ""%s : skb2tun copy failed."",<br>FUNCTION_ );                             | Mobility error.                                                                                           |
| mob_data.c    | PKT_ERR( ""%s : skb2tun copy failed."",<br>FUNCTION );                              | Mobility error.                                                                                           |
| pal.c         | PKT_WARN( ""%s : wrong IP version %u"",<br>FUNCTION__, skb->nh.iph->version);       | When trying to update the MU's IP information,<br>found out that the version is not IP-v4.                |
| pal.c         | PKT_INFO(""%s: wrong arp prot %x"",<br>_FUNCTION__, arp_hdr->prot);                 | Recieved ARP with a non-IP protocol.                                                                      |

*Table 4.3 Kern Messages (Continued)*

| <b>Module</b> | <b>Message</b>                                                                                                | <b>Description</b>                                                                                                    |
|---------------|----------------------------------------------------------------------------------------------------|----------------------------------------------------------------------------------------------------|
| pal.c         | PKT_INFO( ""%s : de-authing unknown MU<br>""MACSTR"" on BSS ""MACSTR,);                                       | Received a packet from an MU that is not<br>associated. Sending de-auth forces it out.                                                                                                    |
| pal.c         | PKT_WARN(""%s:de-auth""MACSTR"" tx'ing<br>on wrong radio:""MACSTR"" should be<br>on""MACSTR,);                | Tried to send a packet for a MU through a radio<br>that it is not currently associated. Sending de-<br>auth to forces it out.                                                                                                    |
| pal.c         | PKT_ERR(""%s: invalid data sub type %X"",<br>_FUNCTION__, sub_type );                                         | Detected an invalid 802.11 sub type in packet.                                                                                                    |
| pal.c         | PKT_WARN( ""pshandle:de-authing<br>""MACSTR"". unknown src-addr in ctl frame"",<br>MAC2STR(rhdr->src));       | Received a control frame from an unknown<br>station. Sending de-auth forces it out                                                                                                    |
| pal.c         | PKT_ERR( ""%s : 802.11 data pkt too small (%d<br>bytes)"", __FUNCTION__, skb->len );                          | Received a runt 802.11 packet.                                                                                                    |
| pal.c         | PKT_ERR(""%s: unknown frame type %x"",<br>FUNCTION_, ctl &<br>MASK_CTL_FRAME_TYPE);                           | Received unkown 802.11 frame type.                                                                                                    |
| pal.c         | PKT_INFO( ""PAL_Rx_From_WLAN"");                                                                              | Received a wireless packet. Should be<br>removed.                                                                                                    |
| pal.c         | PKT_INFO( ""proxy arp resp was sent"");                                                                       | A proxy ARP response was sent.                                                                                                    |
| pal.c         | PKT_INFO( ""PD_Tx_To_Linux"");                                                                                | Sent a packet to the Linux kernel. Will be<br>removed.                                                                                                    |
| pal.c         | PKT_INFO( ""PD_Tx_To_Wire"");                                                                                 | Sent a packet to Ethernet wire.                                                                                                    |
| pal.c         | PKT_INFO( ""PAL_Defrag_ESS_Data"");                                                                           | Defragmenting 802.11 data packet.                                                                                                    |
| pal.c         | PKT_ERR(""%s:new_skb allocation failed"",<br>$_FUNCTION$ );                                                   | Failed to get a buffer from the OS.                                                                                                    |
| pal.c         | PKT_ERR("" vlan id %d out of range"", vlan_tag);                                                              | Received a packet with an out of range VLAN id.                                                                                                    |
| pal.c         | PKT_ERR( ""Multicast Flooding Detected,<br>limiting the segments in broadcast domain to<br>%d"", copy_limit); | Detected that the swich is making too many<br>copies of a multicast packet that uses too much<br>system bandwidth. The switch limits the overall<br>MC bandwith per VLAN as if the multicast-<br>packet-limit is 32 or less. The overall MC<br>bandwith is 3200 packets, and the number of<br>copies for a given multicast packet is 3200/<br>multi-cast-packet-limit, when multicast-<br>packet-limit =32, the number of copies 3200/32<br>= 100 copies. If the multicast-packet-limit is 33<br>or above, the overall MC bandwith is 2500<br>packets, and the number of copies for a given<br>multicast packet is 3200/limit. When multicast-<br>packet-limit is 128, e.g., the number of copies is<br>$2500/128 = 19$ copies. |
| pal.c         | PKT_INFO( ""PAL_Unicast_To_WLAN"");                                                                           | Sending a unicast packet to the WLAN.                                                                                                    |

*Table 4.3 Kern Messages (Continued)*

| <b>Module</b> | <b>Message</b>                                                                                          | <b>Description</b>                                                                                                    |
|---------------|----------------------------------------------------------------------------------------------------|----------------------------------------------------------------------------------------------------|
| pal.c         | PKT_ERR( ""%s : MU ""MACSTR"" has a null<br>prtl"", __FUNCTION__, MAC2STR( mu_ptr-<br>$\gt cfg.addr)$ ; | The intended station is not associated with any<br>radio.                                                                                         |
| pal.c         | PKT_INFO( ""Non-IP pkt, no DSCP bits. Default<br>DSCP to 0x08"");                                       | The packet is not an IP packet. Default DSCP<br>value.                                                                                            |
| pal.c         | PKT_INFO( ""PAL_Unicast_From_LAN"" );                                                                   | Received 802.3 ethernet packet.                                                                                                    |
| pal.c         | PKT_INFO(""Failed to get new skb, skip"");                                                              | Failed to get a packet buffer from OS.                                                                                                    |
| pal.c         | PKT_INFO( ""from switch. Sending to wire"");                                                            | Switching a packet from the switch to the<br>Ethernet wire.                                                                                       |
| pal.c         | PKT_INFO( ""dropping pkt src:""MACSTR""<br>dst:""MACSTR,);                                              | Failed to determine the destination for a packet.                                                                                                 |
| pal.c         | PKT_INFO( ""proxy arp resp was sent"");                                                                 | Proxy ARP response was sent.                                                                                                    |
| pal.c         | PKT_INFO( ""dropping wisp packets to another<br>switch ""MACSTR,);                                      | Drop an unicast WISP packet not destined for<br>the switch.                                                                                       |
| pal.c         | PKT_INFO( ""dropping L2 wisp packets in wrong<br>direction, cmd=0x%04x"", cmd );                        | Received L2 WISP packet with the wrong<br>direction bit.                                                                                          |
| pal.c         | PKT_WARN(""pal: Send_2_CC call failed for a<br>deauth-req\n"");                                         | Packet driver tried to send a de-auth packet to<br>CC for it to process, but it failed.                                                           |
| pal.c         | PKT_WARN( ""pal: Send_2_CC call failed for<br>mu-remove-req\n"");                                       | Packet driver tried to send a mu-remove-req to<br>CC, but it failed.                                                                              |
| proxyarp.c    | PKT_INFO(""wrong arp prot %x"", arp_hdr->prot<br>$\cdot$                                                | ARP protocol type is not IP protocol.                                                                                                    |
| proxyarp.c    | PKT_INFO( ""gratuitous arp from<br>ip=%u.%u.%u.%u\n"", NIPQUAD(arp_req-<br>$>\n5(C_{ij})$               | Received a gratuitious ARP.                                                                                                    |
| proxyarp.c    | PKT_ERR( ""%s: skb alloc failed"",<br><b>FUNCTION</b><br>$\cdot$                                        | Failed to get a packet buffer from the OS when<br>trying to send a proxy ARP response.                                                            |
| proxyarp.c    | PKT_INFO( ""arp resp: smac=""MACSTR "",<br>sip=%u.%u.%u.%u dmac=""MACSTR "",<br>dip=%u.%u.%u.%u\n"",);  | Sending a proxy ARP response now.                                                                                                    |
| ps_capwap.c   | PKT_INFO( ""warning: rx data from unknown<br>portal"");                                                 | Received a data packet from an unknown portal.<br>This could happen if the radio starts to forward<br>traffic before it is adopted by the switch. |
| ps_capwap.c   | PKT_INFO(""Rx inactive mu stats for unknown/<br>inactive mu: "" MACSTR,);                               | Received a MU stats update for an inactive<br>station.                                                                                            |
| ps_capwap.c   | PKT_WARN(""Unreal dt( tx_pkt) @ rate %d:<br>$0x\%081x - 0x\%081x = 0x\%081x\cdot w$ ",);                | The delta on transmitted packets from radio<br>stats is unrealistically big.                                                                      |

*Table 4.3 Kern Messages (Continued)*

| <b>Module</b> | <b>Message</b>                                                                                          | <b>Description</b>                                                                             |
|---------------|----------------------------------------------------------------------------------------------------|------------------------------------------------------------------------------------------------|
| ps_capwap.c   | PKT_WARN(""Unreal dt(retry) @ %d: 0x%08lx<br>$-0x\%081x = 0x\%081x\ln$ "",);                            | The delta on retry from radio stats is<br>unrealistically big.                                 |
| ps_caspwap.c  | PKT_WARN(""Unreal delta tx-fail: 0x%08lx -<br>$0x\%081x = 0x\%081x\ln$ "",);                            | The delta on transmission failure from radio<br>stats is unrealistically big.                  |
| ps_capwap.c   | PKT_WARN(""capwap skb length underrun:<br>received %d, expected %d\n"", skb->len, dlen);                | The actual packet length is smaller than what<br>the capwap header indicates.                  |
| ps_capwap.c   | PKT_ERR( ""%s : CC sending data pack to<br>unknown MU"", __FUNCTION__ );                                | CC server is sending a data packet to a station<br>that the packet driver does not know about. |
| ps_capwap.c   | PKT_INFO( ""%s(): packet failed encryption"",<br>FUNCTION_);                                            | Packet failed encryption.                                                                      |
| ps_common.c   | PKT_INFO( ""no tail room to fix for runt packet""<br>);                                                 | Tried to fix a runt Ethernet packet, but there is<br>no room to do that.                       |
| ps_common.c   | PKT_ERR( ""pshandle:failed to allocate roam<br>skbuf"");                                                | Failed to get packet buffer from the OS.                                                       |
| ps_common.c   | PKT_INFO( ""pshandle:mu ""MACSTR""<br>roamed"", MAC2STR (addr));                                        | Detected that the given MAC address has<br>roamed.                                             |
| psp.c         | PKT_ERR(""psp update tim: alloc skb failed"");                                                          | Failed to get the packet buffer to update TIM.                                                 |
| psp.c         | PKT_INFO( ""psp store: max len (%d) reached.<br>Use of a lower DTIM value recommended"",<br>max_qlen ); | Max number of PSP packets reached.                                                             |
| psp.c         | PKT_ERR( ""psp store: out of memory"");                                                                 | Failed to get memory from the OS.                                                              |
| psp.c         | PKT_WARN(""psp_tx_unicast dropping skb to<br>unreachable mu ""MACSTR,);                                 | Dropped packets to an unreachable MU.                                                          |
| psp.c         | PKT_WARN( ""psp:dropped %d bytes unicast to<br>""MACSTR, skb->len,);                                    | Dropped number of bytes to a given station.                                                    |
| psp.c         | PKT_WARN( ""psp:deauthing ""MACSTR"" due<br>to max-tx-fails"", MAC2STR( mu_ptr->cfg.addr)<br>);         | De-auth of a station due to excessive failures.                                                |
| psp.c         | PKT_INFO( ""prtl ""MACSTR"" bss %d psp queue<br>full with %d pkts"",);                                  | Radio with a given MAC address, its PSP queue<br>is full.                                      |
| psp.c         | PKT_ERR( ""dtim poll: recvd bad bss index"");                                                           | Received a DTIM poll with bad BSS index.                                                       |
| psp.c         | PKT_WARN( ""pspoll: psp bit not set"");                                                                 | Received a PSP poll from the MU, but the PSP<br>bit is not set.                                |
| psp.c         | PKT_INFO( ""psp:mu ""MACSTR""<br>authenticating"", MAC2STR( mu_ptr->cfg.addr)<br>);                     | A station with the given MAC address is in the<br>process of authentication.                   |
| psp.c         | PKT_INFO( ""psp:free mu queue"" );                                                                      | Free PSP queue for MU.                                                                         |

*Table 4.3 Kern Messages (Continued)*

| <b>Module</b> | <b>Message</b>                                                                  | <b>Description</b>                                                                 |
|---------------|---------------------------------------------------------------------------------|------------------------------------------------------------------------------------|
| psp.c         | PKT_INFO( ""psp:free portal queues"");                                          | Free radio PSP queue.                                                              |
| ps_wisp.c     | PKT_WARN( ""radio ""MACSTR"" lost first frag<br>of seq %04x till %04x"",);      | Missed WISP packet for given sequence range.                                       |
| ps_wisp.c     | PKT_WARN(""radio""MACSTR"" lost seq %u to<br>%u"",);                            | Missed WISP packet for given sequence range.                                       |
| ps_wisp.c     | PKT WARN(""warning: unable to queue skb"");                                     | Failed to switch a packet from a radio to the CC.                                  |
| ps_wisp.c     | PKT_INFO( ""warning: rx wisp data from<br>unknown portal"");                    | Received a WISP data packet from an unknown<br>portal.                             |
| ps_wisp.c     | PKT_INFO(""ps_rx_from_cc: no portal to queue<br>$10$ "");                       | Received a packet from the CC, but there is no<br>radio to send to.                |
| ps_wisp.c     | PKT_ERR( ""%s : CC sending data pack to<br>unknown MU"", __FUNCTION__ );        | Received a packet from the CC, but the intended<br>MU is unknown.                  |
| ps_wisp.c     | PKT_INFO(""ps_rx_from_cc: packet failed<br>encryption"");                       | Failed to encrypt a packet from the CC.                                            |
| ratescale.c   | $PKT_{ERR}$ (""%s : curr = %d allowed = %x"",<br>FUNCTION___,);                 | Tried to get to a lower or higher rate beyond the<br>allowed rate for a MU.        |
| ratescale.c   | PKT_ERR( ""ratescale : no highest rate = %x"",<br>allowed_rates);               | It is already in the highest rate setting.                                         |
| ratescale.c   | PKT_INFO(MACSTR"" rate[%s to %s], [%d/%d],<br>pct:%d"",);                       | Ratescale is a switch from old rate to new rate.                                   |
| reassembly.c  | PKT_ERR( ""fragment too big to copy:%d<br>bytes"", skb->len );                  | Reassembed packets does not fit into a single<br>packet buffer.                    |
| reassembly.c  | PKT_ERR( ""reassy:unknown cmd type"");                                          | Unknown WISP fragment type or command.                                             |
| reassembly.c  | PKT_ERR( ""error:fragment too big to copy:%d<br>bytes"", copy_len );            | Reassembed packets does not fit into the single<br>packet buffer.                  |
| reassembly.c  | PKT_ERR(""PS_Frag_Send unable to alloc skb""<br>);                              | Failed to get packet buffer from the OS.                                           |
| reassembly.c  | PKT_ERR( ""PS_BCMC_Frag_Send unable to<br>alloc skb"");                         | Failed to get packet buffer to send BC packets.                                    |
| rssi.c        | $PKT\_ERR$ (""rssi: bad vals ap = %d, rd = %d, rssi<br>$=$ %d"", ap, rd, rssi); | Trying to convert RSSI to DBM for an unknown<br>combination of ap, radio and rssi. |
| tunnel.c      | PKT_INFO(""%s: Unknown tunnel=tunnel%d"",<br>FUNCTION___,);                     | Unknown                                                                            |
| vdev.c        | PKT_ERR( ""null device passed to get stats<br>routine"");                       | Attempted to get stats for an unknown VLAN.                                        |

*Table 4.3 Kern Messages (Continued)*

# 5

# *LED Information*

## **5.1 LED Information**

The WS5100 has two vertically-stacked LEDs on its front panel. The LEDs display three colors (blue,amber, and red), and three lit states (solid, blinking, and off). The following tables decode the combinations of LED colors and states.

### *5.1.1 Start Up*

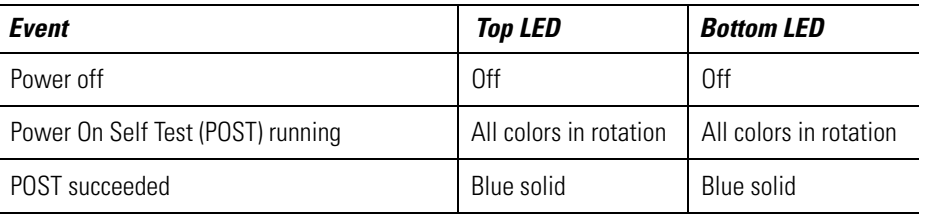

### *5.1.2 Primary*

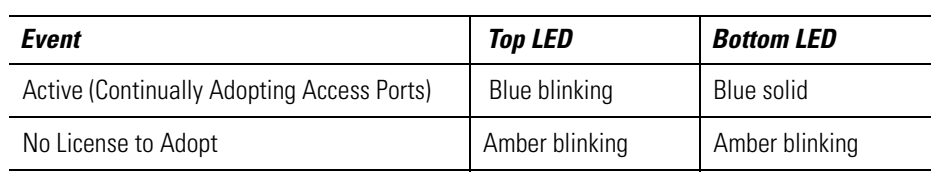

## *5.1.3 Standby*

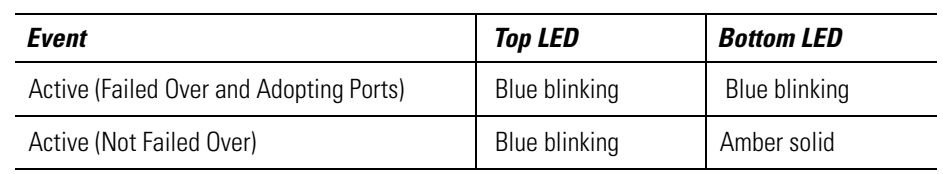

## *5.1.4 Error Codes*

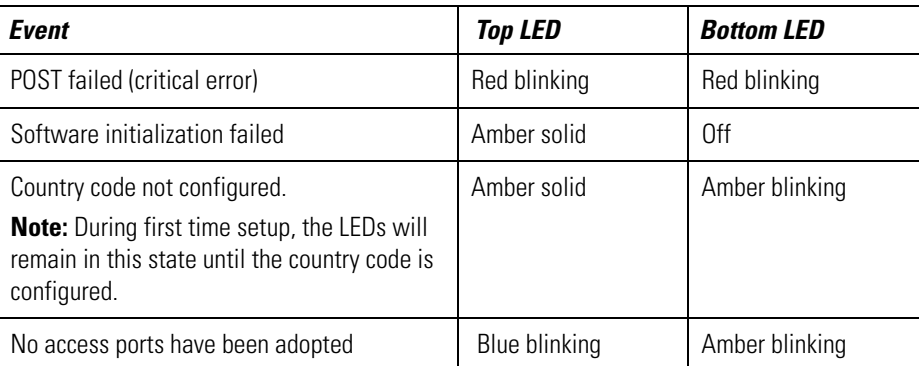

 $\Omega$ 

# *Updating the System Image*

The WS510 ships with a factory installed firmware image with full feature functionality. However, Motorola periodically releases switch firmware that includes enhancements or resolutions to known issues. Verify your current switch firmware version with the latest version available from the Motorola Web site before determining if your system requires an upgrade.

Additionally, legacy users running either the 1.4.x or 2.x version switch firmware may want to upgrade to the new 3.x baseline to take complete advantage of the new diverse feature set available to them. This chapter describes the method to upgrade from either the 1.4.x or 2.x baseline to the new 3.x baseline.

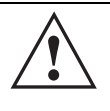

**CAUTION:** Motorola recommends caution when upgrading your WS5100 switch image to the 3.x baseline as portions of your configuration will be lost and unrecoverable. Ensure that you have exported your switch configuration to a secure location before upgrading your switch. The upgrade.log file will contain a list of the issues found in the conversion of the configuration file to the new format.

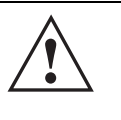

**CAUTION:** If using a 1.4.x or 2.x admin user password shorter than 8 characters (such as the default motorola password), the password will be converted to the 3.x baseline admin password of "password" upon a successful update to the 3.x baseline. Ensure your existing 1.4.x or 2.x admin password is longer than 8 characters before updating, or leave as is and use "superuser" to login into an updated 3.x baseline.

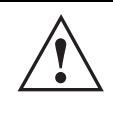

**CAUTION:** After upgrading the switch baseline from 1.4.x or 2.x to the 3.x baseline, applet caching can produce unpredictable results and contents. After the upgrade, ensure your browser is restarted. Otherwise, the credibility of the upgrade can come into question.

# **6.1 Upgrading the Switch Image from 1.4.x or 2.x to Version 3.x**

To upgrade a switch running either a 1.4.x or 2.x version to the latest 3.x version switch firmware:

1. Execute the PreUpgradeScript utility (or use the CLI) to ensure there is enough space on your system to perform the upgrade. The PreUpgradeScript utility should be in the same directory as the upgrade files. 2. Install the **Cfgupgrade1.0-setup** utility on a Windows desktop system by double clicking the Cfgupgrade 1.0-setup file.

Follow the prompts displayed by the installer to install Cfgupgrade 1.0-setup.

**A WS5100 Configuration Upgrade** icon gets created within the Program Files folder. The icon can be optionally created on your Windows desktop as well.

3. From the WS5100 running either 1.4.x or 2.x, create a configuration and save it on the switch.

WS5100# save <file name> <.cfg>

This is the configuration that will be upgraded to the new 3.x baseline.

$$
\overline{\bigvee}
$$

**NOTE** Motorola recommends saving a copy of the switch configurartion to a secure location before the upgrade. If an error occurs with the upgrade a viable configuration will be needed to restore on the switch.

4. Copy the configuration file <.cfg> from the legacy WS5100 to the Windows system where the conversion utility resides.

Use ftp or tftp to transfer the file.

- 5. Click on the **WS5100 configuration Upgrade** icon (from the Windows system).
- 6. Select the config file copied on to the windows system and run it.

A folder having the same name as the config file is created. The folder contains the converted startupconfig file (in the new upgraded format) along with other log files.

- 7. Copy the startup-config file back to the WS5100 running using either tftp or ftp.
- 8. Download or copy the image file <WS5100-3.0.2.0-XX.v1> or  $\langle WSS100-3.0.2.0-XX. v2 \rangle$  to the WS5100 running the legacy switch firmware.

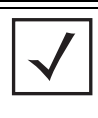

**NOTE** If upgrading a 1.4.x version WS5100 to the new 3.x baseline, be sure you are using the  $\leq$   $W$ S5100-3.0.2.0-XX. $v$ 1> image file. If upgrading a 2.x version WS5100 to the new 3.x baseline, be sure you are using the <WS5100-3.0.2.0-XX.v2> image file.

9. On WS5100 running the legacy switch firmware, type:

WS5100#service

WS5100#password "password"

exec

Upon reboot, the switch runs the 3.x image using startup-config as the running configuration.

10.Repeat the instructions above for additional switch upgrades, ensuring

 $\langle WSS100-3.0.2.0-XX.v1\rangle$  is used for 1.4.x version upgrades, and

 $\langle WSS100-3.0.2.0-XX. v2\rangle$  is used for 2.x version upgrades.

## **6.2 Downgrading the Switch Image from Version 3.x to 1.4.x or 2.x**

If for some reason you want to downgrade your WS5100 back down to a 1.4.x or 2.x version firmware image, use one of the two following image files:

- WS5100-1.4.3.0-012R.img
- WS5100-2.1.0.0-029R.img

# *Troubleshooting SNMP Issues*

The following SNMP-releated issues could require troubleshooting as issues are experienced with the WS5100 switch.

#### *MIB Browser not able to contact the agent.*

General error messages on the MIB Browser: Timeout, No Response.

The client IP where the MIB browser is present should be made known to the agent. Adding SNMP clients through CLI or Applet can do this. This can be verified by looking at /butterfly/snmp/snmpd.conf. The entries are generally present towards the end of this file.

#### *Not able to SNMP WALK for a GET.*

First check whether the MIB browser has IP connectivity to the SNMP agent on the WS5K. Use IP Ping from the PC which has the MIB Browser.

Then check if the community string is the same at the agent side and the manager (MIB Browser) side. Community name is case sensitive.

#### *MIB not visible in the MIB browser.*

The filename.mib file should be first compiled using a MIB compiler, which creates a smidb file. This file must be loaded in the mib browser.

#### *If SETs still don't happen...*

Check to see if environment variables are set. The following are the env variable to be set.

SNMPCONFPATH=/butterfly/snmp MIBDIRS=/butterfly/snmp/mibs MIBS=ALL

Restart the SNMP agent (the snmpd daemon)

#### *Not getting snmptraps*

Check whether snmp traps are enabled through CLI or Applet. Configure MIB browser to display notifications or traps. (This would generally be a check box in the MIB browser preferences).

#### *Still Not Working*

Double check Managers' IP Address, community string, port number, read/write permissions, and snmp version. Remember community string IS CASE SENSITIVE.

#### 7-2 *WS5100 Series Switch Troubleshooting Guide*

# A

# *Appendix A Customer Support*

#### *Motorola's Enterprise Mobility Support Center*

If you have a problem with your equipment, contact Enterprise Mobility support for your region. Contact information is available at: *http://www.symbol.com/contactsupport*.

When contacting Enterprise Mobility support, please provide the following information:

- Serial number of the unit
- Model number or product name
- Software type and version number

Motorola responds to calls by email, telephone or fax within the time limits set forth in support agreements. If you purchased your Enterprise Mobility business product from a Motorola business partner, contact that business partner for support.

#### *Customer Support Web Site*

Motorola's Support Central Web site, located at *www.symbol.com/support* provides information and online assistance including developer tools, software downloads, product manuals and online repair requests.

#### **Downloads**

*http://symbol.com/downloads*

#### **Manuals**

*http://symbol.com/manuals*

#### *General Information*

Obtain additional information by contacting Motorola at:

1-800-722-6234, inside North America +1-516-738-5200, in/outside North America *http://www.motorola.com/*

#### A-2 *WS5100 Series Switch Troubleshooting Guide*

**MOTOROLA INC. 1303 E. ALGONQUIN ROAD SCHAUMBURG, IL 60196 http://www.motorola.com**

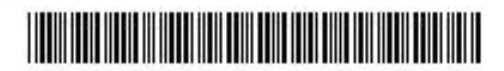

**72E-100959-01 Revision A June 2007**